# ® **TM**

### *Система локации*

## inGround Positioning System (iGPS®)

### **Инструкция по эксплуатации**

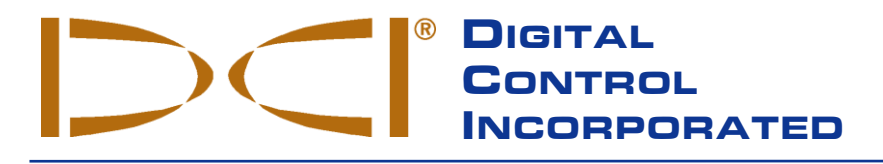

#### **DCI Europe**

Brueckenstraße 2 97828 Marktheidenfeld **Germany** +49.9391.810.6100 +49.9391.810.6109 fax dci.Europe@digital-control.com dci.India@digital-control.com

#### **DCI India**

DTJ 1023, 10th Floor DLF Tower A, DA District Center Jasola, New Delhi 110044 +91.11.4507.0444 +91.11.4507.0440 fax

**DCI China** 368 Xingle Road Huacao Town, Minhang District Shanghai 201107, P.R.C. +86.21.6432.5186 +86.21.6432.5187 fax dci.China@digital-control.com

**DCI Australia** 2/9 Frinton Street Southport QLD 4215

+61.7.5531.4283 +61.7.5531.2617 fax dci.Australia@digital-control.com

#### **DCI Headquarters**

19625 62nd Ave S, Suite B103 Kent Washington 98032, USA 425 251 0559 / 800 288 3610, 253 395 2800 fax [dci@digital-control.com](mailto:dci@digital-control.com) **[www.digitrak.com](http://www.digitrak.com/)**

#### **DCI Russia**

Molodogvardeyskaya Street, 4 Building 1, Office 5 Moscow, Russia 121467 +7.499.281.8177 +7.499.281.8166 fax dci.Russia@digital-control.com

403-1100-11-K1, Dec 2013 (Russian)

Авторские права 2000-2013 принадлежат фирме Digital Control Incorporated. Все права защищены.

Настоящий документ является переводом с английского языка основного документа («Основной документ), который предоставляется пользователю только для удобства, и на него не распространяются все условия и ограничения, содержащиеся в ограниченных гарантийных обязательствах фирмы DCI. В случае каких-либо противоречий или разногласий в интерпретации настоящего и основного документов, следует руководствоваться основным документом.

#### **Товарные знаки**

Логотип DCI, CableLink<sup>®</sup>, DataLog<sup>®</sup>, DigiTrak<sup>®</sup>, Eclipse<sup>®</sup>, iGPS<sup>®</sup>, Intuitive<sup>®</sup>, *look-ahead<sup>®</sup>, SS*T<sup>®</sup>, *target-in-the-box*<sup>®</sup>, и *Target Steering*® и TensiTrak® - зарегистрированные товарные знаки США, а DucTrak™*, FasTrak*™, *LT*™, SuperCell™, TeleLock™ и TensiTrak™ – товарные знаки, принадлежащие фирме Digital Control Incorporated.

#### **Патенты**

Система локации DigiTrak®; Eclipse®, защищена одним или несколькими из следующих патентов США: 5,337,002; 5,633,589; 5,698,981; 5,757,190; 5,764,062; 5,767,678; 5,878,824; 5,914,602; 5,926,025; 5,933,008 5,930,682; 5,990,683; 6,002,258; 6,005,532; 6,008,651; 6,014,026; 6,035,951; 6,047,783; 6,057,687; 6,079,506; 6,095,260; 6,160,401; 6,232,780; 6,250,402; 6,396,275; 6,417,666; 6,454,023; 6,457,537; 6,496,008; 6,525,538; 6,559,646; 6,653,837; 6,677,768; 6,693,429; 6,756,783; 6,756,784; 6,768,307; 6,838,882; 6,924,645; 6,954,073; 7,015,697; 7,049,820; 7,061,244. Продажа приемника DigiTrak<sup>®</sup>; Eclipse®, не предполагает передачи лицензионных прав по каким-либо патентам, относящимся к зонду DigiTrak®; Eclipse®, или корпусу буровой головки. Существуют и другие патентные заявки.

#### Ограниченные Гарантийные Обязательства

На всю изготовленную и проданную DCI продукцию распространяются условия ограниченных гарантийных обязательств. Копия ограниченных гарантийных обязательств входит в состав настоящего руководства и прилагается к поставляемой заказчику системе локации DigiTrak®; Eclipse®, кроме того, копию этих гарантийных обязательств можно получить, обратившись в Отдел обслуживания заказчиков фирмы DCI по телефону +7 843 277 52 22 или +1 425 251 0559, или на сайте фирмы DCI **[www.digitrak.com](http://www.digitrak.com/)**.

#### Важная информация

Все высказывания, технические данные и рекомендации, относящиеся к продукции фирме Digital Control Incorporated (DCI), опираются на сведения, которые считаются надежными, однако абсолютная точность и полноценность приведенной информации не гарантируется. Перед тем как использовать любую продукцию, изготовленную на фирме DCI, пользователь должен проверить пригодность данной продукции для решения поставленной задачи. Все высказывания, приведенные в данном документе, относятся к продукции , изготовленной и поставленной фирмой DCI, и не распространяются на оборудование, где пользователь внес свои изменения, которые не были санкционированы фирмой DCI или оно было изготовлено другими производителями. Информация, содержащаяся в настоящем документе, не дает каких-либо гарантийных обязательств со стороны фирмы DCI и не может служить основанием для изменения условий существующих ограничительных обязательств фирмы DCI, которая распространяется на всю продукцию фирмы DCI.

#### **Соответствие Положению о создании помех для теле- и радиосвязи (FCC)**

Данное оборудование проверено на соответствие ограничениям, оговоренным Федеральной комиссией по связи в главе 15 Положения о нормах и правилах по эксплуатации цифровой техники класса В, и признано соответствующими введенным ограничениям. Приведенные в Положении ограничения обеспечивают определенную защиту от помех при выполнении работ по направленному горизонтальному бурению. Оборудование по локации генерирует, работает и излучает определенные радиочастоты. В случае, если настройка оборудования не соответствует ограничениям, наложенным Положением о нормах и правилах по их эксплуатации, то это может привести к созданию помех на линиях радиосвязи и к указанию неправильной информации на вашем локализационном оборудовании фирмы DCI. Однако нет полной гарантии, что во всех случаях можно избежать возникновение помех. Если данное оборудование вызывает телe - и радиопомехи (что можно проверить простым включением и выключением данного оборудования), то пользователю рекомендуется устранить возникшие помехи одним из ниже перечисленных способов:

- $\triangleright$  Переориентировать или изменить положение приемника DigiTrak®; Eclipse®
- $\triangleright$  Увеличить расстояние между приемником DigiTrak®; Eclipse® и оборудованием, в котором возникают помехи
- Подключить оборудование, в котором возникают помехи, к другой электросети
- Обратиться за помощью к дилеру

Внесение каких-либо изменений в конструкцию оборудования, изготовленное фирмой DCI, не санкционированное фирмой DC лишает пользователя права на ограниченное гарантийное обслуживание и разрешения Федеральной комиссии по связи на эксплуатацию данного оборудования.

## Содержание

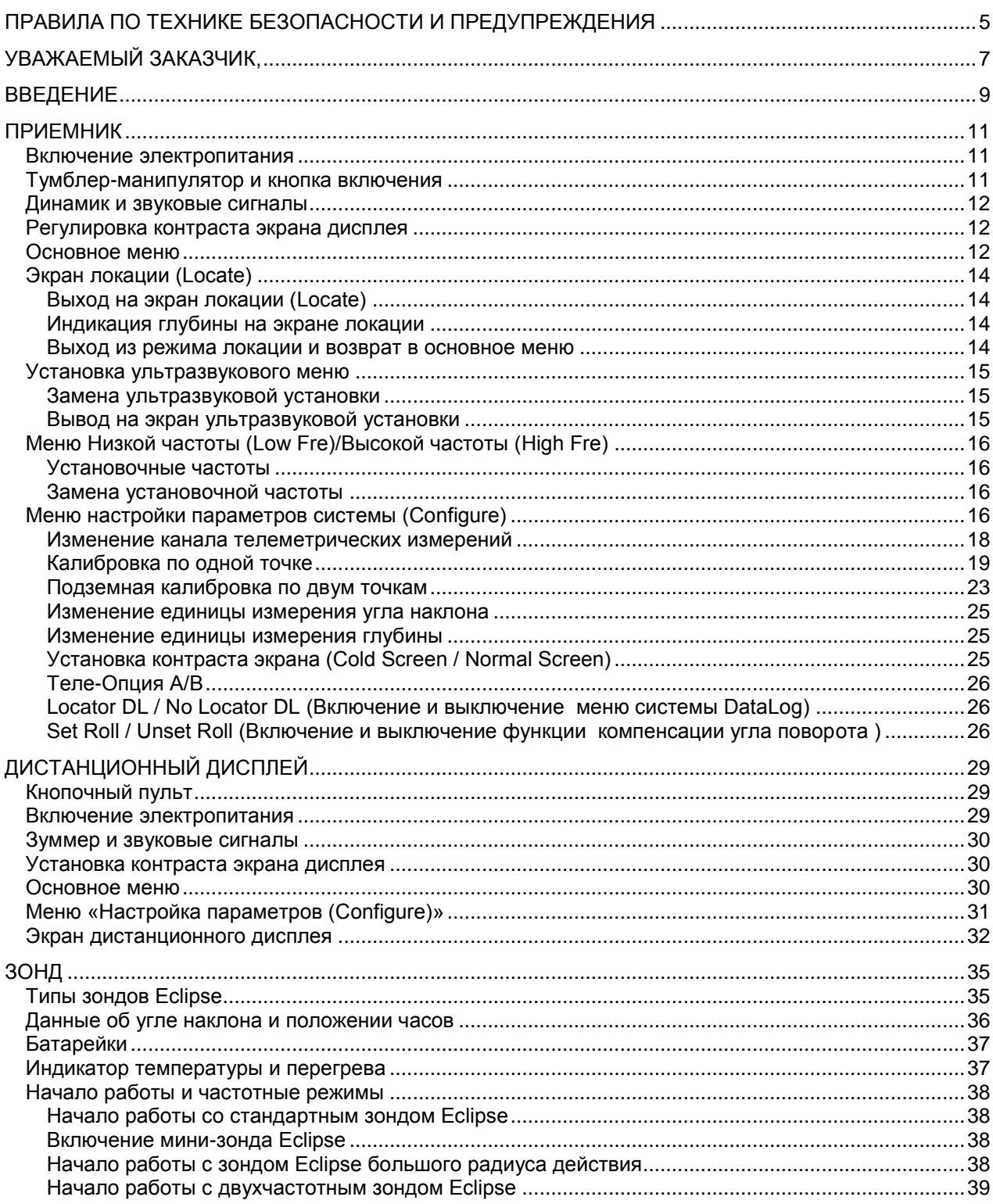

## *Содержание (продолжение)*

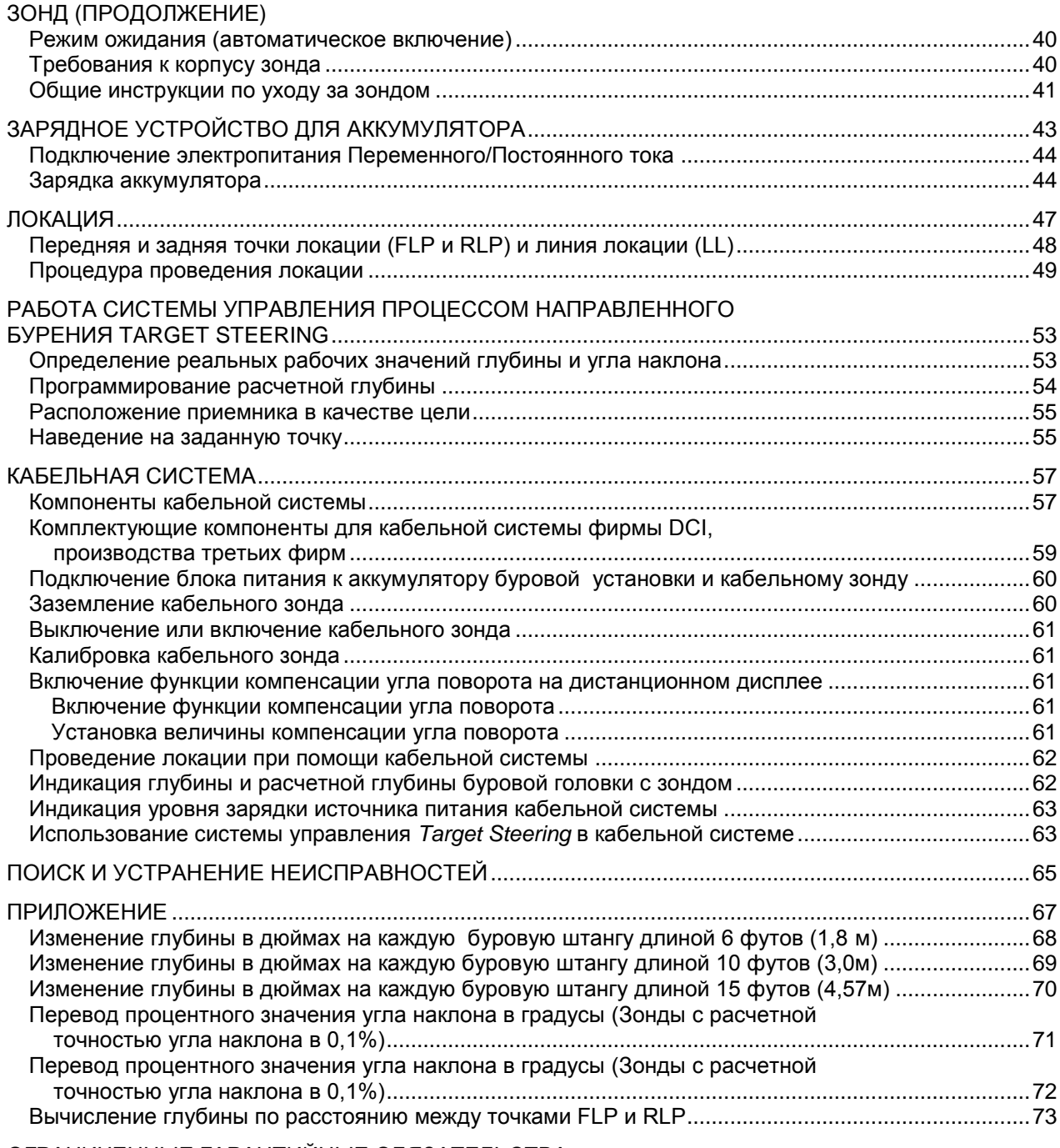

ОГРАНИЧЕННЫЕ ГАРАНТИЙНЫЕ [ОБЯЗАТЕЛЬСТВА](#page-74-0)

LIMITED WARRANTY

## <span id="page-4-0"></span>*Правила по технике безопасности и предупреждения*

**Важное примечание**: Все пользователи должны прочитать и хорошо запомнить содержание Правил по технике безопасности и предупреждения, приведенные ниже, а также и проработать данную Инструкцию по эксплуатации до начала использования системы локации DigiTrak® Eclipse<sup>®</sup>.

- Cтолкновение буровой головки с подземными коммуникациями, как например, с высоковольтным электрокабелем или газопроводом может привести к серьезной травме или даже к смертельному исходу.
- В случае столкновения буровой головки с такими подземными коммуникациями, как например, телефонный, телевизионный или оптико-волоконный кабель, магистральный водопровод или канализацией можно нанести значительные повреждения с последующей материальной ответственностью за причиненный ущерб.
- В случае, если персонал буровой установки неправильно эксплуатирует ее и локационные измерительные приборы, то это приводит к снижению темпов работы и возникновению дополнительных затрат.
- Персонал установки горизонтального направленного бурения ОБЯЗАН:
	- Хорошо знать правила безопасности и надежной работы на буровой установке и с локационными приборами, включая порядок укладки матов заземления и процедуру установки самого заземления.
	- Перед началом буровых работ следует убедиться, что все подземные коммуникации обнаружены, установлена их принадлежность и они промаркированы.
	- Носить защитную спецодежду, куда входит защитная обувь, перчатки, прочные каски, яркие рефлектирующие жилеты и защитные очки.
	- В процессе бурения уметь точно определять местонахождение буровой головки и отслеживать ее за весь рабочий цикл.
	- Выполнять требования государственных и местных властей, регламентирующие проведение подобных работ (например, требование Управления США по охране труда и промышленной гигиене).
	- Соблюдать все прочие меры безопасности.
- Запрещается использовать систему DigiTrak Eclipse для определения расположения подземных коммуникаций.
- Продолжительная эксплуатация в условиях повышенной температуры, которая возникает вследствие нагревания буровой головки от трения, может привести к показу неправильной информации и к неустранимому повреждению передатчика.

 $\bullet^{\!\!\!\!\!\sim}$  Оборудование DigiTrak Eclipse не защищено от влияния взрывов и никогда не должно использоваться рядом с горючими или взрывоопасными материалами.

### *Правила по технике безопасности и предупреждения (продолжение)*

- $\triangleright$  Перед каждым началом проведения буровых работ следует проверить работу DigiTrak Eclipse и убедиться, что на дисплей поступает точная информация о местонахождении буровой головки, направлении бурения, а установленный внутри буровой головки зонд направляет достоверную информацию о глубине залегания буровой головки и положении часов.
- Во время бурения показания глубины будут точными в случаях, когда:
	- Приемник Eclipse откалиброван надлежащим образом, проведена проверка его калибровки, чтобы убедиться в точности показаний глубины.
	- Буровая головка смонтирована и установлена правильно, а приемник расположен параллельно поверхности земли и точно над зондом в буровой головке или же над передней точкой локации (FLP).
	- Высота приемника над поверхностью земли и расстояние до зонда, измеряемое в ультразвуковом диапазоне правильно установлены.
- Помехи могут привести к неточности измерений глубины и к потере данных об угле наклона, положения буровой головки по часам после вращения или данных о положении и ориентации зонда.
	- Источниками помех являются (хотя могут быть и другие) проводка светофоров на дорогах, невидимые ограждения, кабельное телевидение, электрокабель, оптиковолоконные линии, металлические конструкции, системы катодной защиты, телефонные кабели, сотовые телефоны, соленая вода, радиорелейные башни, электропроводный грунт, арматура, приборы, излучающие радиоволны, а также прочие неустановленные источники помех.
	- Помехи в работе дистанционного дисплея могут возникнуть и от других источников, работающих на рядом расположенных частотах, например электронная техника агентств по аренде и прокату автомашин, которые используют в своей работе модули дистанционного управления, от локационного оборудования других установок направленного бурения и т.д.
- Внимательно изучите данную Инструкцию по эксплуатации и следите за тем, чтобы с системой локации обращались квалифицировано и получали точные данные о глубине, углу наклона, положении буровой головки по часам после вращения и о точках локации. Если у Вас есть какие-либо вопросы, звоните в отдел по работе системы DigiTrak и звоните в Отдел обслуживания заказчиков фирмы DCI по тел. +7 843 277 52 22 или +1 425 251 0559.

### **ПОМНИТЕ**

**Если у Вас есть какие-либо затруднения в работе, звоните в фирму DCI (тел. +7 843 277 52 22 или +1 425 251 0559) и мы попытаемся Вам решить проблему.**

### <span id="page-6-0"></span>*Уважаемый заказчик,*

Мы хотим выразить вам благодарность за то, что вы остановили свой выбор на локализационной системе DigiTrack Eclipse. Мы гордимся своим оборудованием, которое мы проектируем и производим в штате Вашингтон с 1990 года. Основополагающим принципом нашей деятельности является создание уникального, высококачественного оборудования и обеспечение услуг высочайшего класса по обслуживанию и обучению наших заказчиков.

Мы хотели бы попросить вас внимательно ознакомиться со всей содержащейся в данном руководстве информацией и в особенности с разделом, посвященным технике безопасности при работе с оборудованием. Мы также просим вас заполнить регистрационный гарантийный талон и отправить его нам по почте или по факсимиле по телефону +1 253 395 2800. Мы внесём ваши данные в базу данных заказчиков фирмы Digital Control и пришлём вам информацию о модернизации оборудования и информационный бюллетень *FasTrak*.

Если у вас возникнут какие-либо проблемы с оборудованием или вопросы, относящиеся к его эксплуатации, пожалуйста, незамедлительно обратитесь по самому удобному для вас адресу из тех адресов, которые указаны на титульном листе данного руководства. Наш отдел по работе с заказчиками, где вам смогут оказать квалифицированную помощь работает круглосуточно и без выходных.

По мере расширения рынка предприятий, выполняющих работы по направленному горизонтальному бурению, мы постоянно работаем над модернизацией оборудования с целями облегчить и ускорить темпы выполняемых вами работ. Мы рекомендуем вам регулярно обращаться на наш сайт на сети Интернет по адресу www.digitrak.com для получения самой последней информации. Для получения этой информации вы также можете обратиться в любое из международных отделений нашей компании.

Мы очень рассчитываем на ваши вопросы, комментарии и новые идеи.

Компания Digital Control Incorporated Кент, Вашингтон Сентябрь 2008 года

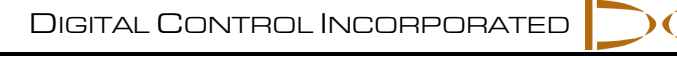

### **Примечания**

## *Введение*

<span id="page-8-0"></span>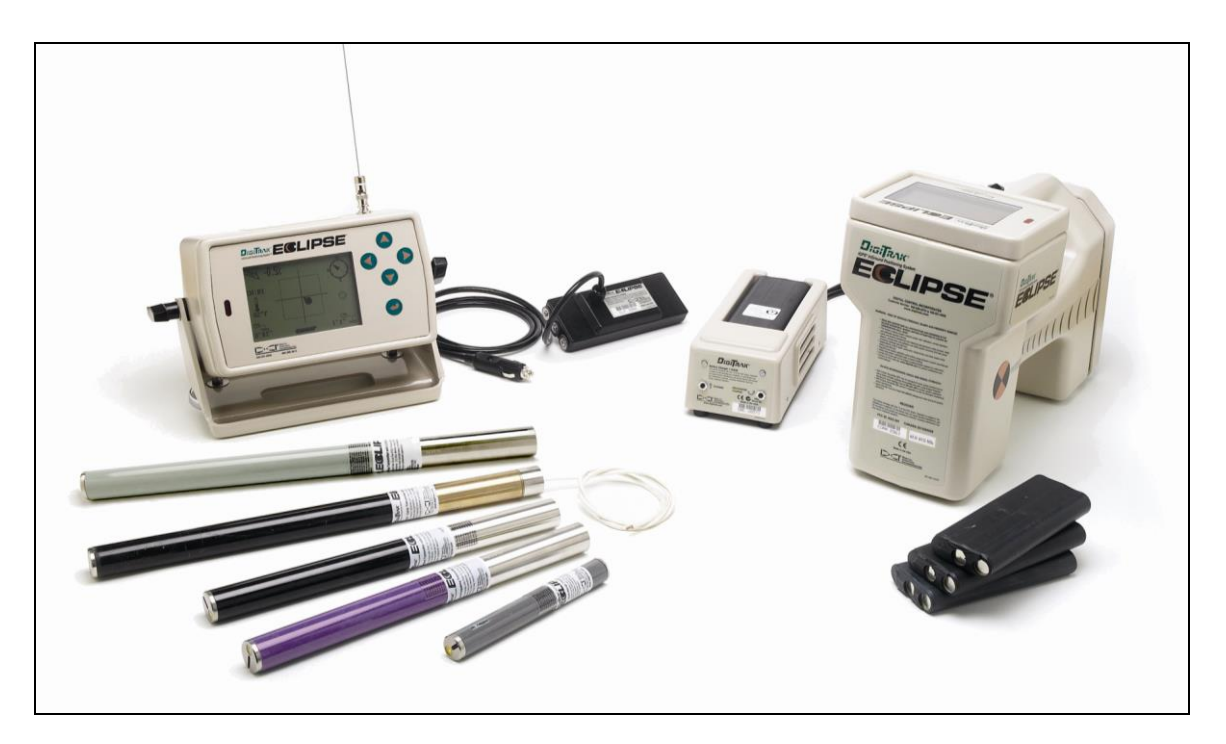

*Система подземной локации DigiTrak® Eclipse®*

Система локации DigiTrak®; Eclipse® inGround Positioning System (iGPS®) помогает значительно облегчить работу оператора с локационным прибором для установок горизонтального направленного бурения (ГНБ). Совершенно новая форма антенны в приемнике Eclipse очень чувствительна и уверенно направляет оператора к зонду при помощи графического изображения на дисплее с высоты «птичьего полета». Позиции меню позволяют провести быструю проверку установки различных экранов дисплея и программировать заранее рассчитанные данные о точках местонахождения передатчика для облегчения дистанционного управления процессом бурения. Это является новой функцией системы *Target Steering* (наведение на цель).

Система локации DigiTrak Eclipse использует для передачи частоты, отличные от частот, применяемых в другом оборудовании для локации производства DigiTrak. Эти частоты повышают помехоустойчивость и эффективность локации.

Данная инструкция содержит указания по эксплуатации системы локации DigiTrak Eclipse. Информация представлена в следующих разделах:

- Приемник
- Дистанционный дисплей
- Зонд
- Зарядное устройство для аккумулятора
- Локация
- Новая функция *Target Steering* (наведение на цель)
- Кабельная система
- Поиск и устранение неисправностей

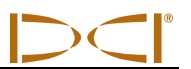

В первых четырех разделах содержатся описания и пояснения по использованию основных компонентов: приемника, дистанционного дисплея, зонда и зарядного устройства для аккумулятора. В двух последующих разделах приведены инструкции по использованию системы локации и наведения на цель. Затем приведено описание оборудования и инструкции по использованию зондов в кабельной системе Eclipse. В Последнем разделе дана краткая справочная информация по поиску и устранению неисправностей. В Приложении приведены также краткие справочные таблицы.

**ВНИМАНИЕ**: Прежде чем приступить к работе с прибором следует обязательно ознакомиться с разделом «Правила по техники безопасности и предупреждения» данной инструкции.

## *Приемник*

<span id="page-10-0"></span>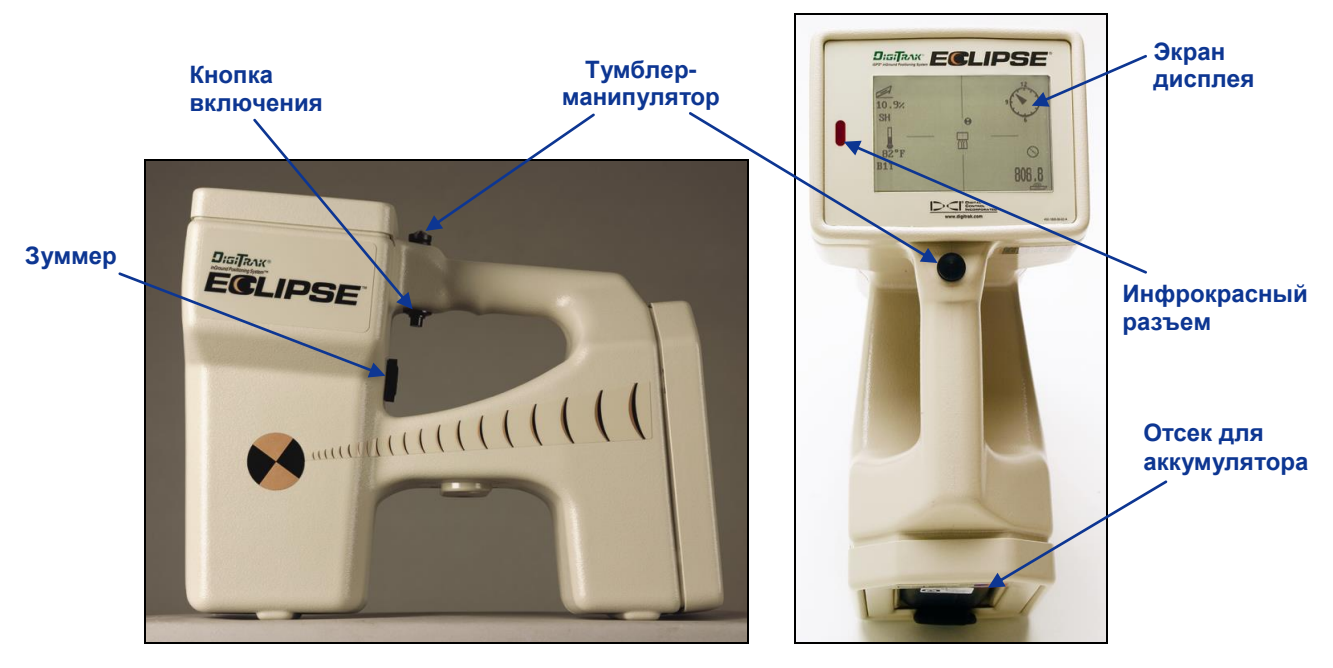

*Вид на приемник Eclipse сбоку (см. слева) и вид на приемник сверху (см. справа)*

#### <span id="page-10-1"></span>**Включение электропитания**

Прежде чем включить приемник Eclipse, необходимо установить перезаряжаемый аккумулятор DCI в аккумуляторный отсек, находящийся с тыльной стороны приемника (при этом клеммы аккумулятора должны быть обращены к контактным пружинам приемника). Затем для подачи питания на приемник Eclipse быстро (не более, чем на полсекунды) нажмите на кнопку включения и отпустите ее. Кнопка включения находится под рукояткой приемника. Через некоторое время на экране появится изображение.

#### <span id="page-10-2"></span>**Тумблер-манипулятор и кнопка включения**

Приемник Eclipse имеет два вида переключателей управления системой — тумблер-манипулятор (тумблер для управления большим пальцем) и кнопка включения. Тумблер-манипулятор находится сверху на рукоятке прибора. Он имеет возможность перемещения в одном из четырех направлений — влево, вправо, вверх и вниз. Если нажимать на тумблер-манипулятор влево или вправо, то стрелки будут перемещаться по позициям меню на экране дисплея для выбора требуемой позиции. После выбора позиции меню нажимайте на тумблер-манипулятор вверх или вниз для изменения заданных установок, например, установки канала.

Кнопка включения расположена под рукояткой. Она используется для выхода на экран позиции меню, которая была выбрана тумблером-манипулятором. Для выхода на экран выбранной позиции меню следует быстро (не более, чем на полсекунды) нажать на кнопку включения. Когда приемник находится в режиме локации, кнопку включения можно удерживать нажатой до появления на экране показаний глубины и расчетной глубины.

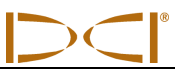

#### <span id="page-11-0"></span>**Динамик и звуковые сигналы**

На приемнике имеется динамик, который расположен под областью с кнопкой включения на рукояти. Динамик подает предупредительные сигналы, если повышается температура передатчика, с тем чтобы указать не необходимость надлежащего и незамедлительного вмешательства.

#### <span id="page-11-1"></span>**Регулировка контраста экрана дисплея**

Существует два вида контраста экрана дисплея: темный или светлый. Для получения любого из этих видов приемник должен быть в режиме локации.

- Удерживайте нажатой кнопку включения, нажимая на тумблер-манипулятор несколько раз вправо (чтобы уменьшить) или влево (чтобы увеличить) контрастность дисплея.
- Нажмите тумблер-манипулятор вправо или влево и удерживайте его в этом положении, одновременно нажимая кнопку включения, чтобы добиться желаемой контрастности (вправо – светлее, влево – темнее).

**ВНИМАНИЕ**: Контраст экрана дистанционного дисплея регулируется также как и в приемнике, хотя рабочая кнопка используется вместо кнопки включения. Кнопки со стрелками имеют те же функции, что и тумблер-манипулятор приемника (см. раздел «Дистанционный дисплей» данной инструкции.

#### <span id="page-11-2"></span>**Основное меню**

При первом включении прибора Eclipse на дисплее появляется экран основного меню, который показывает текущую дату и время, версию СРU и версию DSP. На экране появляются также рабочие позиции основного меню локации **(Locаte)**, выключение питания **(Power Off)**, установка ультразвукового диапазона **(Set US),** настройки параметров **(Configure)** и высокой частоты **(Low Fre)** или низкой частоты **(High Fre)** (Эту опцию можно получить на экране после нажатия на кнопку после выхода в меню **Configure**). Выбранные позиции меню маркируются стрелками, как показано на ниже приведенном рисунке, где выбрана позиция локации **(Locate)**.

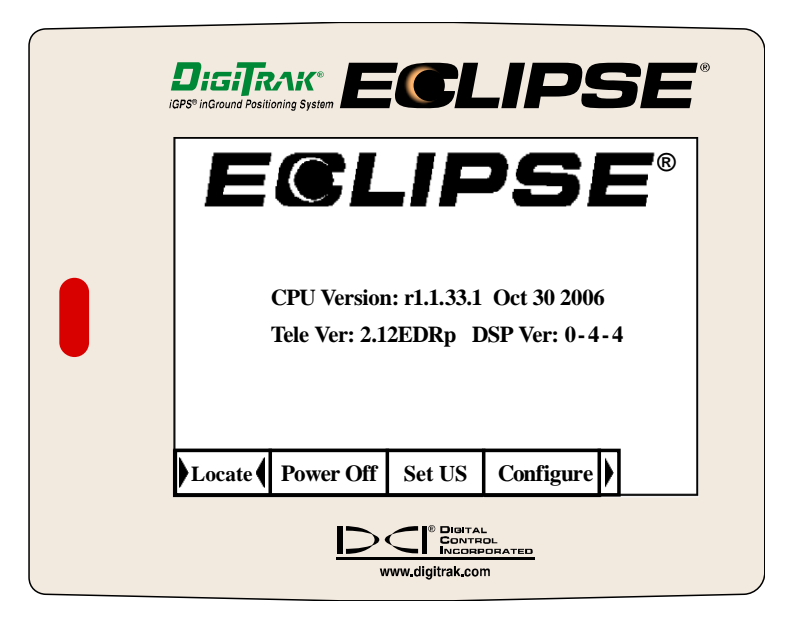

*Экран индикации основного меню*

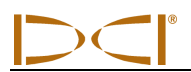

Для перехода на один из экранов основного меню следует выбрать соответствующую позицию меню и быстро нажать один раз на кнопку включения. Для выбора меню опции высокой частоты **(Low Fre)** или низкой частоты **(High Fre)**, вы должны нажать на джойстик после входа в меню настройки параметров системы **(Configure)**. В результате Вы получите описание экрана каждой позиции меню, приведенной в ниже следующей таблице.

#### *Позиции главного меню приемника*

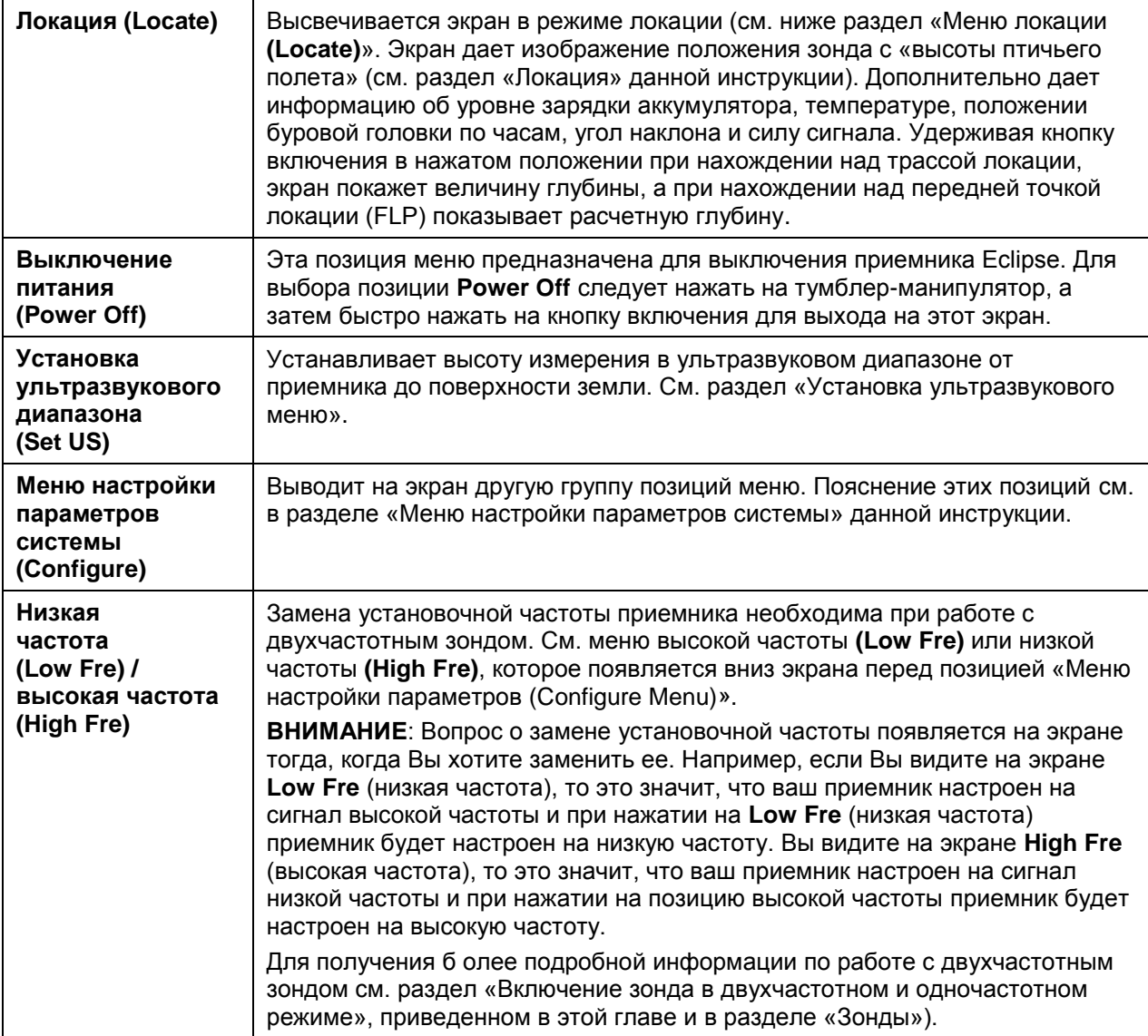

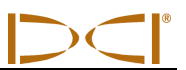

#### <span id="page-13-0"></span>**Экран локации (Locate)**

#### <span id="page-13-1"></span>**Выход на экран локации (Locate)**

- $\triangleright$  Находясь на экране основного меню, следует нажать на тумблер-манипулятор вниз один раз или перевести его влево для выбора позиции локации **(Locate)**, а затем быстро нажмите на кнопку включения. После этого на дисплее появится рабочий экран локации.
- Для выхода на позицию локации **(Locate)** с любого экрана, кроме экрана основного меню, следует нажать на тумблер-манипулятор два раза вниз. Затем быстро нажать на кнопку включения для входа в режим локации и на дисплее появится рабочий экран локации.

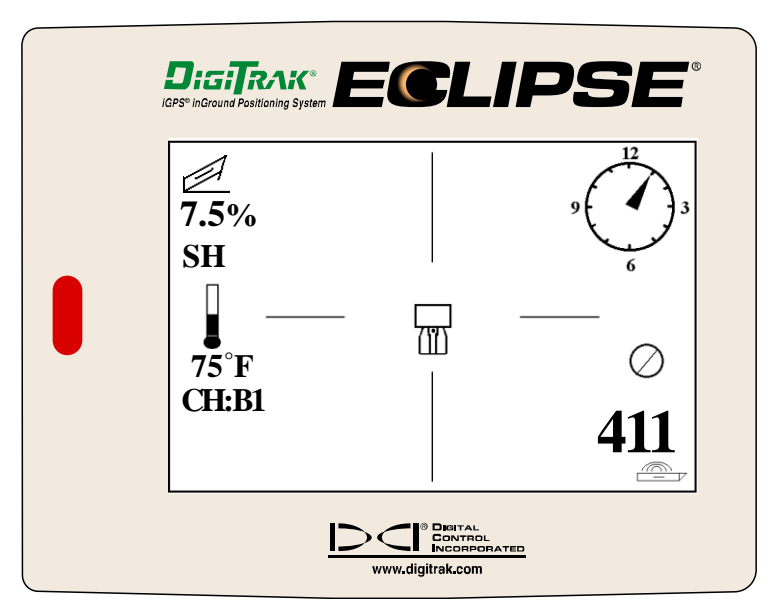

*Экран режима локации*

#### <span id="page-13-2"></span>**Индикация глубины на экране локации**

- 1. Находясь в режиме локации, нажмите и держите кнопку нажатой. На экране появится индикация глубины или расчетной глубины зонда. На экран будет также выведено значение высоты от передатчика до поверхности земли в ультразвуковом диапазоне, а также уровень зарядки аккумулятора приемника и батареи зонда.
- 2. Отпустите кнопку включения и на дисплее вновь появится рабочий экран локации.

**ВНИМАНИЕ**: На экране Вы увидите значение глубины или расчетной глубины только в том случае, если Вы находитесь над передней и задней точкой локации или над линией локации (см. раздел «Локация» для получения информации о передней или задней точке или линии локации).

#### <span id="page-13-3"></span>**Выход из режима локации и возврат в основное меню**

Находясь в режиме локации, нажмите на тумблер-манипулятор один раз вниз для возврата в основное меню.

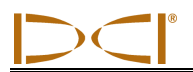

#### <span id="page-14-0"></span>**Установка ультразвукового меню**

Ультразвуковой диапазон (US) позволяет замерять высоту расположения приемника над поверхностью земли. Расстояние, замеренное в ультразвуковом диапазоне, вычитается из замеренного в электромагнитном диапазоне общего расстоянии от приемника до зонда для получения расстояния залегания зонда от поверхности земли.

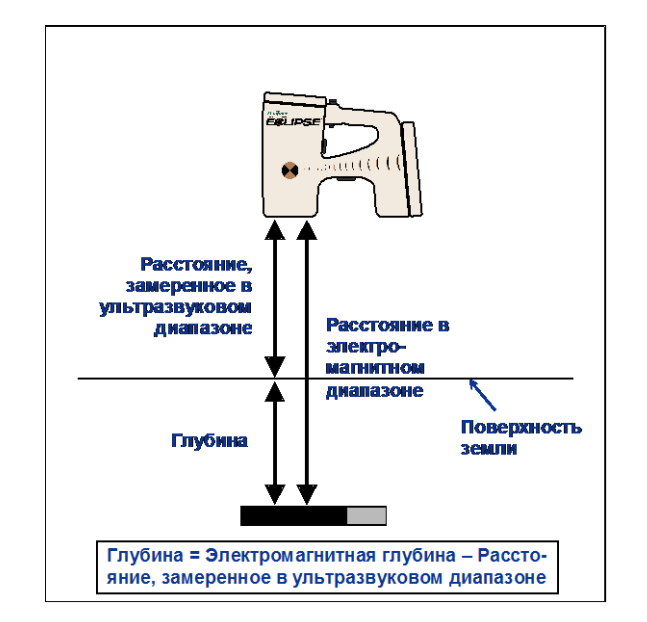

#### *Определение фактической глубины при помощи замера расстояния в ультразвуковом диапазоне*

#### <span id="page-14-1"></span>**Замена ультразвуковой установки**

1. Выбрать из основного меню позицию «Установка ультразвукового режима» (**Set US**), поднять приемник на желаемую высоту и один раз нажать на кнопку включения. На дисплее появится индикация новой установки в ультразвуковом диапазоне.

**ВНИМАНИЕ**: Если поставить приемник на поверхность земли для снятия показания глубины, то индикация установки в ультразвуковом диапазоне должна показывать «0».

2. После установки на желаемое расстояние для выхода в основное меню следует нажать на тумблер-манипулятор один раз вниз.

#### <span id="page-14-2"></span>**Вывод на экран ультразвуковой установки**

Для вывода и просмотра установочных данных в ультразвуковом режиме (US) на экран локации следует нажать на кнопку включения и не отпускать ее. Просмотр этих данных на экране локации можно провести в любое время.

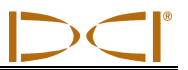

#### <span id="page-15-0"></span>**Меню Низкой частоты (Low Fre)/Высокой частоты (High Fre)**

#### <span id="page-15-1"></span>**Установочные частоты**

Дополнительное частотное меню выводит на экран или **Low Fre** (низкая частота) или **High Fre** (высокая частота).

Если Вы видите на экране **Low Fre** (низкая частота), то это значит, что Вас спрашивают, хотите ли Вы сделать переход на низкочастотный режим; т.е. приемник настроен сейчас на прием сигналов высокой частоты (12-кГц). Если вы используете стандартный зонд Eclipse (черный корпус), двухчастотный зонд Eclipse (лиловый корпус) в режиме одной высокой частоты (SH) или двух высоких частот (DH), или же мини-зонд, на приемнике должна отображаться надпись **Low Fre**.

Если Вы видите на экране **High Fre** (высокая частота), то это значит, что Вас спрашивают, хотите ли Вы сделать переход на высокочастотный режим; т.е. приемник настроен сейчас на прием сигналов низкой частоты. Если же Вы используете двухчастотный зонд в режиме двух низких частот (DL), то на экране появится надпись **High Fre** (высокая частота).

**ВНИМАНИЕ**: Надпись **High Fre** появляется только тогда, когда Вы используете двухчастотный зонд в режиме двух низких частот (DL) Дополнительную информацию можно получить в разделе «Зонды».

#### <span id="page-15-2"></span>**Замена установочной частоты**

Для замены установочной частоты следует выбрать опцию частот, как показано, и нажать на кнопку.

#### <span id="page-15-3"></span>**Меню настройки параметров системы (Configure)**

В ниже приведенной таблице перечислены и кратко описаны позиции для меню настройки параметров системы. Далее дано более подробное описание отдельных позиций этого меню.

Большинство позиций меню представляет собой отдельные вопросы. Например, если на экране появляется индикация **« Grade»**, то она означает вопрос: «Замер угла наклона будет проводиться в градусах ?» При положительном ответе «Да» (Yes) следует нажать на кнопку включения. При этом индикация позиции меню меняется на **«% Grade».**

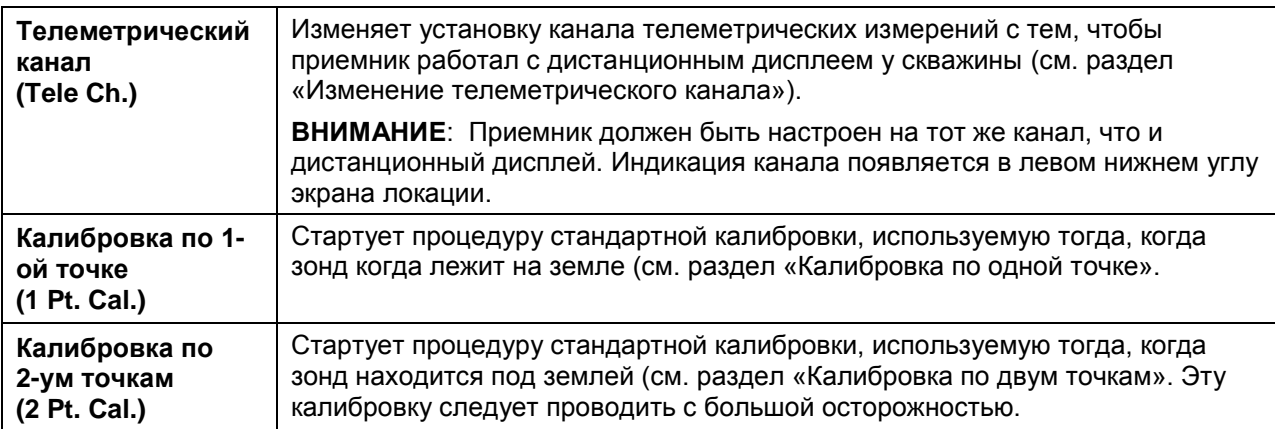

#### *Позиции для меню настройки параметров приемника*

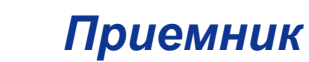

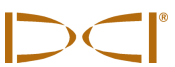

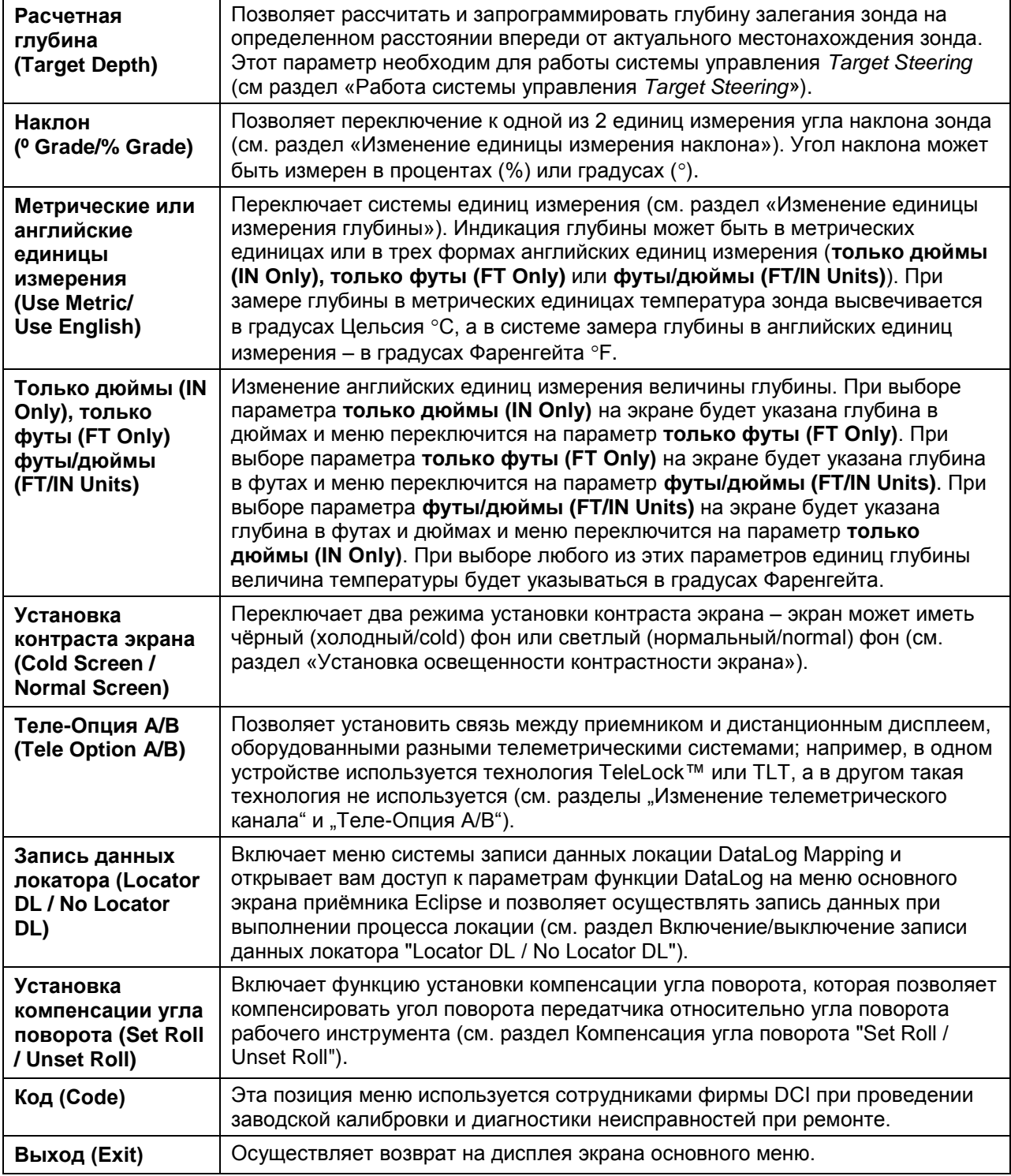

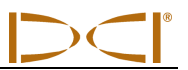

#### <span id="page-17-0"></span>**Изменение канала телеметрических измерений**

Телеметрия – это система беспроводной связи между приемником и дистанционным дисплеем. Приемник должен быть всегда настроен на тот же канал, что и дистанционный дисплей на буровой установке. Всего имеется в распоряжении 5 каналов, в том числе и нулевой канал. Практически система работает на двух частотах - каналы 1 и 3 работают на одной частоте, каналы 2 и 4 – на другой частоте. На нулевом канале приемник не ведет передачи сигнала, а никель-кадмиевый аккумулятор находится в режиме малого расхода энергии.

Для изменения канала телеметрических измерений следует:

- 1. Выбрать на экране основного меню позицию «Настройка параметров» **(Configure)** и нажать на кнопку включения.
- 2. Выбрать позицию меню «Телеметрический канал» **(Tele Ch.)** и нажать на кнопку включения. В окошке на дисплее появится номер установленного канала.
- 3. Для увеличения номера канала на единицу следует перевести тумблер-манипулятор вверх, а для уменьшения номера канала опустить тумблер-манипулятор вниз.

**ВНИМАНИЕ**: Приемник и дистанционный дисплей должны быть настроены на один канал.

- 4. Когда на экране дисплей появится номер канала, то следует нажать на кнопку включения.
- 5. Для выходи из этого режима и возврата в основное меню следует нажать на тумблерманипулятор один раз.

Помимо установки телеметрического канала, вам может потребоваться использовать функцию **Tele Option A/B (Теле-Опция A/B).** Эта функция является частью передовой телеметрической системы DCI, которая называется Технология TeleLock™ (TLT). TLT позволяет увеличить телеметрическую дистанцию для более длинных скважин, а также для ситуаций, когда на линии видимости между приемником и дистанционным дисплеем есть помехи.

Вы должны использовать теле-опцию A/B *на приемнике,* чтобы отобразить теле-опцию B (что означает, что установлена теле-опция A) при работе с приемником TLT новой модификации (серийный номер равен или больше EDRR 2690) и дистанционным дисплеем более старой модели (серийный номер меньше чем EDD 2644). Если вы используете приемник старой модели (серийный номер менее чем EDRR 2690) с новым дистанционным дисплеем (серийный номер равен или больше EDD 2644), то вам необходимо использовать функцию теле-опции А/В *на удаленном дисплее*, чтобы отобразить теле-опцию B (см. "Теле-опция A/B" далее в этом разделе).

Используя новый передатчик с TLT совместно со старым дистанционным дисплеем без TLT, вы должны изменить установку теле-опции A/B на приемнике, чтобы отобразить теле-опцию B.

- 1. Выберите **Меню Настройки Параметров (Configure)** на экране главного меню и нажмите кнопку включения.
- 2. Нажмите несколько раз вправо, чтобы выбрать **Tele Option A** (**Теле-Опцию А),** и нажмите на кнопку включения. Отобразится **Tele Option B** (**Теле-Опция В),** и данная новая модель TLTприемника установит связь с более старым дистанционным дисплеем.

Используя старый передатчик без TLT совместно с новым дистанционным дисплеем с TLT, вы должны изменить установку теле-опции A/B на дистанционном дисплее, чтобы отобразить телеопцию B.

- 1. Выберите **Меню Настройки Параметров (Configure)** на экране главного меню и нажмите рабочую кнопку.
- 2. Нажмите стрелку вправо несколько раз, чтобы выбрать **Tele Option A** (**Теле-Опцию А)**, затем нажмите рабочую кнопку. Отобразится **Tele Option B** (**Теле-Опция В),** и данная новая модель дистанционного дисплея TLT установит связь с более старым приемником.

Вы можете модернизировать приемник и дистанционный дисплей Eclipse таким образом, чтобы они были оборудованы TLT или имели усовершенствованные телеметрические функции. Если вы хотите это сделать, позвоните в DCI (+7 843 277 52 22 или +1 425 251 0559), чтобы обсудить условия.

Если вам необходима дополнительная телеметрическая дистанция, свяжитесь с DCI, чтобы обсудить альтернативные варианты установки антенны на ваш дистанционный дисплей.

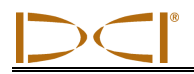

#### <span id="page-18-0"></span>**Калибровка по одной точке**

Калибровка по одной точке проводится с зондом, который устанавливается параллельно приемнику на расстоянии 10 футов (3 м) от него, как показано на рисунке ниже. Фирма DCI считает, что нет необходимости ежедневно проводить калибровку, однако в процессе калибровки следует устанавливать зонд на разных расстояниях от приемника и проверять замер глубины при помощи рулетки.

#### **Калибровка проводиться перед первым применением приемника, а также в следующих случаях:**

- При замене зонда
- При замене приемника
- При замене буровой головки или зонда

#### **Калибровка не проводиться в следующих случаях:**

- $\triangleright$  На месте калибровки в радиусе до 3м (10 футов) расположены металлические конструкции, такие как стальной трубопровод, цепные ограждения, рельсы, строительное оборудование или автомобили.
- Приемник располагается над железобетоном или подземными коммуникациями.
- Приемник расположен рядом с сильно действующими источниками электромагнитного излучения.
- Зонд не установлен в корпус буровой головки.
- Зонд не включен.

#### **Калибровка стандартных зондов мини-зондов и зондов большого радиуса действия по одной точке**

- 1. Включить питание приемника Eclipse.
- 2. В меню **Настройки Параметров (Configure)** при помощи джойстика следует найти надпись **Low Fre** (низкая частота) и вывести на экран главного меню. Если появится надпись **High Fre** (высокая частота), то следует выбрать этот режим и нажать на кнопку для перехода в дополнительное меню в режим **Low Fre** (низкая частота).
- 3. Выбрать позицию меню «Локация« **(Locate**) и нажать на кнопку включения.
- 4. Включите стандартный зонд, мини-зонд или зонд большого радиуса действия и поместите его в корпус. Проверьте точность передачи зондом сигнала о наклоне и положении буровой головки, состоянии батареек и температурного режима.
- 5. После установки зонда в корпус буровой головки следует отмерить 3м (10 футов) от центральной оси зонда до нижнего внутреннего края приемника под окном дисплея (см. рисунок). Замер расстояния следует проводить от внутреннего края приемника потому, что он находится непосредственно над поверхностью земли, в то время, как верхний край выступает над землей.

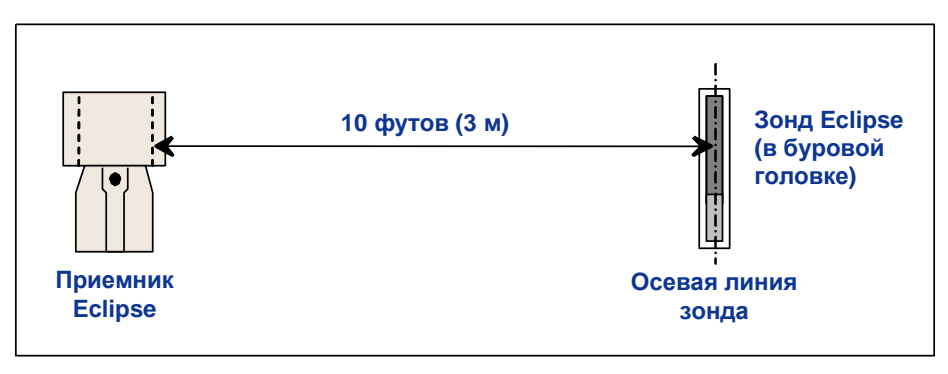

*Замер расстояния в 3 м (10 фунтов) для проведения калибровки по одной точки*

### *Приемник*

- 6. Замерьте уровень сигнала на расстоянии 3м (10 футов), который должен иметь цифровое значение порядка 528 для стандартного зонда, 360 - 370 для мини-зонда или 620 для зонда большого радиуса действия, и занесите в рабочий журнал.
- 7. На экране основного меню выбрать позицию «Настройка параметров» **(Configure**) и нажать на кнопку включения.
- 8. При помощи джойстика войти в позицию меню **1 Pt. Cal.** и нажать на кнопку.
- 9. Выбрать режим **High Fre Cal**, и нажать на кнопку.
- 10. При помощи тумблера-манипулятора подтвердить выбор «Да» **(Y)** и нажать на кнопку включения.
- 11. Затем на экране появятся инструкции, которые выполняются простым нажатием на кнопку включения.
- 12. Для входа в режим калибровки и возврата в главное меню следует дважды перевести джойстик вниз.
- 13. Для перехода в режим локации следует перевести тумблер-манипулятор влево до появления позиции «Локация» (**Locate**) или же перевести его один раз вниз и нажать на кнопку включения.
- 14. Следует проверить, что показание глубины на дисплее действительно соответствует произведенному замеру глубины на 3м (10 футов). Для этого следует нажать на кнопку включения и держать нажатой, до появления индикации глубины. Такую проверку следует провести и для других точек замера глубины (например, 1,5м, 4,6м и т.д.).

#### **Калибровка двухчастотного зонда Eclipse по 1 точке**

Для проведения калибровки двухчастотного зонда Eclipse (лиловый зонд) необходимо прежде всего понять, как этот тип зонда работает.

Двухчастотный зонд может быть установлен для работы в двух режимах – двухчастотном режиме (на частотах 1,5 кГц и 12 кГц) или одночастотном режиме (на частоте 12 кГц). Если двухчастотный зонд начнет работать в двухчастотном режиме, то зонд будет направлять сигнал на обеих частотах. Приемник должен быть установлен на прием сигнала или сигналов, излучаемых зондом.

Каждый частотный режим имеет свои специфические преимущества. Двухчастотный режим обеспечивает замер глубины до 40 футов (12,2 м) на частоте ниже (1,5 кГц) или выше (12 кГц) Рекомендуется использовать этот режим при работе условиях наличия по землей арматуры или других металлических предметов. Одночастотный режим (только 12 кГц) обеспечивает замер на глубине до 60 футов (18,3 м). Этот режим работы предпочтительно использовать в условиях наличия активных помех.

Частотный режим следует устанавливать в момент подготовки зонда к работе и установки батарей в батарейный отсек. Если зонд Eclipse уже находится под землей, изменить одночастотный режим на двухчастотный уже нельзя.

#### *Подготовка зонда к работе в двухчастотном режиме*

- 1. Снять крышку батарейного отсека и держать зонд вертикально, батарейным отсеком к верху и вставить батарейки в батарейный отсек (см. диаграмму).
- 2. Вставить две С-батарейки (или литиевые батарейки SuperCell) положительным полюсом вниз.
- 3. Ввинтить крышку, вращая зонт в вертикальном положении.
- 4. Включить питание приемника и проверить, что опция главного меню показывает **High Fre** (высокая частота).
- 5. Выбрать экран **Locate** (локации) и нажать на кнопку.
- 6. С левой стороны экрана непосредственно под температурным символом появится буква **DL**, означающая режим двойной низкой частоты.
- 7. Замерить уровень сигнала на расстоянии 3м (10 футов), который должен иметь цифровое значение от 480 до 490, и занести в рабочий журнал.

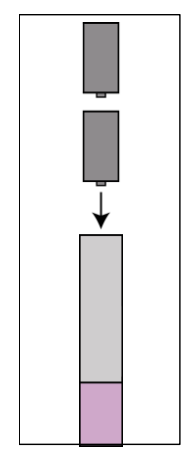

*Установка батареек для двухчастотного режима*

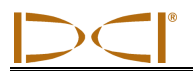

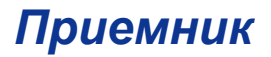

Для установки зонда в режим двух высоких частот, если нет помех от металла, следует:

- 1. Вернуть на экран главное меню, выбрать позицию **High Fre** (низкая частота) и нажать на джойстик.
- 2. Выбрать экран **Locate** (локации) и нажать на кнопку.
- 3. С левой стороны экрана непосредственно под температурным символом появятся буквы **DH**, означающей режим двойной высокой частоты.
- 4. Замерить уровень сигнала на расстоянии 3м (10 футов), который должен иметь цифровое значение 480 - 500, и занести в рабочий журнал.

#### *Подготовка зонда к работе в одночастотном режиме*

- 1. Снять крышку с батарейного отсека и держать зонд вертикально, батарейным отсеком вниз положительным полюсом (см. диаграмму).
- 2. Вставить две С-батарейки (или литиевые батарейки SuperCell) положительным полюсом вверх.
- 3. Ввинтить крышку, вращая зонд в вертикальном положении.
- 4. Включить питание приемника и проверить, что опция главного меню показывает **Low Fre** (низкая частота).
- 5. Выбрать экран **Locate** (локации) и нажать на кнопку.
- 6. С левой стороны экрана непосредственно под температурным символом появятся буквы **SH**, означающей режим одной высокой частоты.
- 7. Замерить уровень сигнала на расстоянии 3м (10 футов), который должен иметь цифровое значение порядка 565, и занести в рабочий журнал.

#### *Калибровка приемника для двухчастотного зонда в двухчастотном режиме*

Последующие инструкции требуют проведения двух калибровочных процедур – одна для низкой частоты и одна для высокой частоты.

- 1. Установить двухчастотный зонд в двухчастотный режим (см. инструкцию выше) и вставить зонд в корпус буровой головки.
- 2. Включить питание на приемнике.
- 3. Убедитесь, что на экране главного меню появилась надпись (низкая частота) **Low Fre** (при помощи джойстика после появления на экране позиции Настройки параметров **Configure**). Если появилась надпись (высокая частота) **High Fre**, то следует выбрать (высокую частоту) **High Fre**, и нажать на кнопку. Теперь на экране дисплея появится (низкая частота) **Low Fre** (это означает, что приемник принимает высокочастотный сигнал зонда).
- 4. Вставить зонд в буровую головку и сделать замер на расстоянии 10 футов (3 м) от середины зонда до нижней внутренней кромки приемника в створе окошка дисплея (См. рисунок по названием «10 футовый замер для калибровки по 1 точке»). Замер производится по нижней внутренней кромке приемника, опущенного на грунт, а не от верхней поверхности дисплея, который расположен дальше.
- 5. Замерить уровень сигнала на расстоянии 3м (10 футов), который должен иметь цифровое значение порядка 530 - 540, и занести в рабочий журнал. (для этого потребуется войти в режим локации; наиболее сильный сигнал появится в нижней части экрана).
- 6. Проверить точность передачи зондом сигнала о наклоне и положении буровой головки, состоянии батареек и температурного режима (величина наклона и положения высвечивается на экране в режиме локации, а температурный режим и состояние батареек высвечивается на экране глубины – см. раздел Локации).

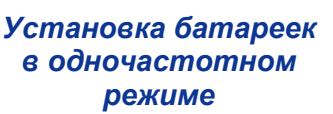

### *Приемник*

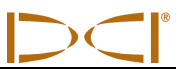

- 7. Вернуть на экран главное меню, нажатием на джойстик один раз вниз.
- 8. Выбрать позицию **Configure** (настройка параметров) на дисплее главного меню и нажать на кнопку.
- 9. Выбрать позицию **1 Pt. Cal.**, и нажать на кнопку.
- 10. Нажать на кнопку (стрелка уже выберет режим **High Fre Cal**).
- 11. Перевести джойстик вправо, выбрать символ **Y** для подтверждения, и нажать на кнопку.
- 12. Внимательно следуйте указаниям на дисплее, нажимая последовательно на кнопку.
- 13. Вернуть на экран главное меню, нажатием джойстика дважды вниз.
- 14. Выбрать экран **Locate** (локации) и нажать на кнопку.
- 15. Установить приемник на расстоянии 10 футов (3 м) и убедитесь, что на экране высвечивается это же значение, при удержании кнопки в нажатом положении. Проверить показания на экране приемника на других расстояниях. (например, 5 футов/1,5 м и 15 футов/4,6 м).
- 16. Теперь можно провести калибровку на низкой частоте. Сначала выбрать позицию **Low Fre**  (низкая частота) на экране главного мню и нажать на кнопку.
- 17. Выбрать позицию **Configure** (настройка параметров) и нажать на кнопку.
- 18. Выбрать позицию **1 Pt. Cal.**, и нажать на кнопку
- 19. Выбрать позицию **Low Fre Cal**, и нажать на кнопку.
- 20. Внимательно следуйте указаниям на дисплее, нажимая последовательно на кнопку..
- 21. Вернуть на экран главное меню, нажатием джойстика дважды вниз.
- 22. Выбрать экран **Locate** (локации) и нажать на кнопку.
- 23. Установить приемник на расстоянии 10 футов (3 м) и убедитесь, что на экране высвечивается это же значение, при удержании кнопки в нажатом положении. Проверить показания на экране приемника на других расстояниях. (например, 5 футов/1,5 м и 15 футов/4,6 м).

#### *Калибровка приемника для двухчастотного зонда в одночастотном режиме*

Процедура такая же, как и при калибровке стандартного или мини-зонда Eclipse по одной точке.

- 1. Установить двухчастотный зонд в двухчастотный режим (см. инструкцию выше) и вставить зонд в корпус буровой головки. Проверить точность передачи зондом сигнала о наклоне и положении буровой головки, состоянии батареек и температурного режима.
- 2. Включить питание на приемнике.
- 3. Выбрать на экране главного меню позицию (низкая частота) **Low Fre** (при помощи джойстика после появления на экране позиции Настройки параметров **Configure**) и нажать на кнопку. Теперь на экране дисплея появится (низкая частота) **Low Fre** (это означает, что приемник принимает высокочастотный сигнал зонда).
- 4. Вставить зонд в буровую головку и сделать замер на расстоянии 10 футов (3 м) от середины зонда до нижней внутренней кромки приемника в створе окошка дисплея (См. рисунок по названием «10 футовый замер для калибровки по 1 точке»). Замер производится по нижней внутренней кромке приемника, опущенного на грунт, а не от верхней поверхности дисплея, который расположен дальше
- 5. Замерить уровень сигнала на расстоянии 3м (10 футов), который должен иметь цифровое значение порядка 565, и занести в рабочий журнал. (для этого потребуется войти в режим локации; наиболее сильный сигнал появится в нижней части экрана)..

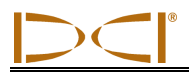

- 6. Вернуть на экран главное меню, нажатием джойстика дважды вниз.
- 7. Выбрать позицию **Configure** (Настройка параметров) на дисплее главного меню и нажать на кнопку.
- 8. Выбрать позицию **1 Pt. Cal.**, и нажать на кнопку.
- 9. Нажать на кнопку (стрелка уже выберет режим **High Fre Cal**).
- 10. Перевести джойстик вправо, выбрать символ **Y** для подтверждения, и нажать на кнопку.
- 11. Внимательно следуйте указаниям на дисплее, нажимая последовательно на кнопку.
- 12. Вернуть на экран главное меню, нажатием джойстика дважды вниз.
- 13. Выбрать экран **Locate** (локации) и нажать на кнопку.
- 14. Установить приемник на расстоянии 10 футов (3 м) и убедитесь, что на экране высвечивается это же значение, при удержании кнопки в нажатом положении. Проверить показания на экране приемника на других расстояниях. (например, 5 футов/1,5 м и 15 футов/4,6 м).

#### <span id="page-22-0"></span>**Подземная калибровка по двум точкам**

**ВНИМАНИЕ**: Калибровка под землей проводится редко. Если возникает необходимость провести подземную калибровку зонда, то это следует делать с большой осторожностью.

#### **Калибровка стандартных зондов мини-зондов и зондов большого радиуса действия по двум точкам**

Чтобы откалибровать приемник с помощью метода калибровки по двум точкам со стандартным зондом, мини-зондом или зондом большого радиуса действия, находящимся в грунте:

- 1. Убедитесь, что на экране главного меню позиция (низкая частота) **Low Fre.** После появления на экране позиции (высокой частоты) **High Fre** вывести ее на экран и нажать на кнопку. Теперь на экране дисплея появится (низкая частота) **Low Fre**.
- 2. Выбрать позицию меню «Настройка параметров» **(Configure)** и нажать на кнопку включения.
- 3. Выбрать позицию калибровки по 2 точкам **(2 Pt. Cal.)** и нажать на кнопку включения.
- 4. Выбрать позицию **High Fre Cal**, и нажать на кнопку.
- 5. При помощи тумблера-манипулятора подтвердить выбор «Да» **(Y)** и нажать на кнопку включения.
- 6. Установить приемник непосредственно над зондом на высоте не менее 15 см над поверхностью земли, не сдвигая его с места. Проверить, что линия локации (LL) совмещается с горизонтальными визирными линиями на дисплее. Это значит, что приемник расположен точно над зондом (более подробную информацию о линии локации можно получить в разделе «Локация»).
- 7. Нажать на кнопку включения после вызова на экран дисплея соответствующих инструкций.
- 8. Приподнять приемник на высоту не менее 76 см и не сдвигать его, а затем нажать на кнопку включения.
- 9. Для выхода из режима калибровки и возврата на экран главного меню следует нажать на джойстик два раза вниз.

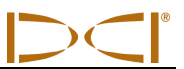

#### **Калибровка двухчастотного зонда по 2 точкам**

Для проведения калибровки приемника с двухчастотным зондом по 2 точкам требуют проведения двух калибровочных процедур – одна для низкой частоты и одна для высокой частоты

Первая калибровка проводится для высокой частоты:

- 1. Убедитесь, что на экране главного меню позиция (низкая частота) **Low Fre.** После появления на экране позиции (высокой частоты) **High Fre** вывести ее на экран и нажать на кнопку. Теперь на экране дисплея появится (низкая частота) **Low Fre**.
- 2. Выбрать позицию **Configure** (Настройка параметров) и нажать на кнопку.
- 3. Выбрать позицию **2 Pt. Cal.** и нажать на кнопку.
- 4. Выбрать позицию **High Fre Cal** и нажать на кнопку
- 5. При помощи джойстика выбрать символ **Y** для подтверждения, и нажать на кнопку.
- 6. Установить и спокойно держать приемник на расстоянии не менее 6 дюймов (15 см) от поверхности грунта непосредственно над зондом. Убедитесь в том, что линия локации (LL) совпадает с горизонтальной визирной линией на дисплее. Это говорит о том, что приемник располагается точно над зондом (См. Раздел «Локации» для получения подробной информации по LL).
- 7. Нажать на кнопку после появления инструкций на дисплее.
- 8. Приподнять приемник на высоту не менее 30 дюймов (76 см), привести его в состояние покоя и нажать на кнопку.
- 9. Для выхода из режима калибровки и возврата на экран главного меню следует нажать на джойстик два раза вниз.
- 10. Убедитесь в правильности показания глубины при переходе в режим локации.

Вторая калибровка проводится для низкой частоты:

- 1. Выбрать позицию (низкой частоты) **Low Fre** на экране главного меню и нажать на кнопку для перехода на позицию меню (высокая высота) **High Fre**.
- 2. Выбрать позицию **Configure** (Настройка параметров) и нажать на кнопку.
- 3. Выбрать позицию **2 Pt. Cal.** и нажать на кнопку.
- 4. Выбрать позицию **Low Fre Cal** и нажать на кнопку.
- 5. При помощи джойстика выбрать символ **Y** для подтверждения, и нажать на кнопку.
- 6. Установить и спокойно держать приемник на расстоянии не менее 6 дюймов (15 см) от поверхности грунта непосредственно над зондом. Убедитесь в том, что линия локации (LL) совпадает с горизонтальной визирной линией на дисплее. Это говорит о том, что приемник располагается точно над зондом (См. Раздел «Локации» для получения подробной информации по LL)
- 7. Нажать на кнопку после появления инструкций на дисплее.
- 8. Приподнять приемник на высоту не менее 30 дюймов (76 см), привести его в состояние покоя и нажать на кнопку.
- 9. Для выхода из режима калибровки и возврата на экран главного меню следует нажать на джойстик два раза вниз.
- 10. Убедитесь в правильности показания глубины при переходе в режим локации.

#### <span id="page-24-0"></span>**Изменение единицы измерения угла наклона**

В позиции меню (единица измерения) **Grade** на экране дисплея появится символ (единица измерения в градусах) **° Grade** или (единица измерения в процентах) **% Grade**. Если на экране появилась (единица измерения в градусах) **° Grade**, то это значит, будет ли измеряться наклон в градусах. Если да, то следует нажать на кнопку. Если не нажимать на кнопку после появления на дисплее (единица измерения в градусах) **° Grade,** то на дисплее появится символ (единица измерения в процентах) **% Grade** и замер глубины будет и дальше проводиться в процентах.

Для изменения единицы замера угла наклона следует:

- 1. Выбрать в меню позицию «Меню настройки параметров» (**Configure**) и коротко нажать на кнопку включения.
- 2. Выбрать в меню позицию «Единица измерения» (**Grade**) и коротко нажать на кнопку включения. На экране дисплея появится индикация **º Grade** или в **% Grade,** в зависимости от выбранной единицы измерения. Если замер угла наклона проводится в процентах. то на экране появится индикация **º Grade** (в данном положении можно заменить единицу измерения на градусы). Если замер угла наклона проводится в градусах, то на экране появится индикация **% Grade**.

#### <span id="page-24-1"></span>**Изменение единицы измерения глубины**

Индикацию глубины можно изменить с метрических единиц (метров) на английские единицы измерения, причем индикация на экране может быть в футах/дюймах (**FT/IN Units**), только в футах (**FT Only**) или только в дюймах (**IN Only**). Следует помнить, что появление на экране дисплея единицы измерения всегда означает вопрос:»Хотите изменения единицы измерения?» Однако это не означает, что в данный момент измерение глубины ведется именно в этих единицах.

Для изменения единицы измерения глубины следует:

- 1. Выбрать позицию «Настройка параметров» (**Configure)** и нажать на кнопку.
- 2. Затем выбрать один из следующих режимов измерения:
	- **Метрическое измерение (Use Metric)**: высвечивает на экране величину глубины в метрах
	- **Измерение только в футах (FT Only)**: высвечивает на экране величину глубины только в футах
	- **Измерение только в дюймах (IN Only)**: высвечивает на экране величину глубины в дюймах
	- **Измерение в футах/дюймах (FT/IN Units)**: высвечивает на экране величину глубины в футах и дюймах

#### <span id="page-24-2"></span>**Установка контраста экрана (Cold Screen / Normal Screen)**

Позиция «Темный/светлый экран» (**Cold Screen/Normal Screen**) в меню позволяет получить на экране темный (**Cold**) или светлый (**Normal**) фон. Возможна также постепенная регулировка освещенности экрана, которая необходима при температурных колебаниях или изменениях яркости дневного света.

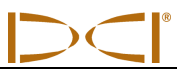

#### <span id="page-25-0"></span>**Теле-Опция A/B**

Если вы работаете с приемником новой модели, оборудованным функцией TLT, совместно со старым дистанционным дисплеем, не имеющим функции TLT, то вам нужно установить вариант меню приемника таким образом, чтобы отображалась **Tele Option B (Теле-Опция B)**:

- 1. Выберите меню **Настройки параметров (Configure)** на экране главного меню и нажмите кнопку включения.
- 2. Нажмите несколько раз вправо, чтобы выбрать **Tele Option A (Теле-Опцию А),** и нажмите кнопку включения. Отобразится **Tele Option B (Теле-Опция B)** (это означает, что вы установили режим Теле-Опции A), и приемник установит связь с дистанционным дисплеем более старой модели.

Если вы работаете с приемником старой модели, не оборудованным функцией TLT, совместно с новым дистанционным дисплеем, имеющим функцию TLT, то вам нужно изменить установку дистанционного дисплея таким образом, чтобы отображалась **Tele Option B (Теле-Опция B)**.

- 1. Находясь в главном меню дистанционного дисплея, выберите вариант **Настройки параметров (Configure)** и нажмите рабочую кнопку.
- 2. Нажмите стрелку вправо несколько раз, чтобы выбрать **Tele Option A (Теле-Опцию А)**, затем нажмите рабочую кнопку. Отобразится **Tele Option B (Теле-Опция B)** (это означает, что вы установили режим Теле-Опции A), и новый дистанционный дисплей сможет принимать сигналы от приемника старой модели.

#### <span id="page-25-1"></span>**Locator DL / No Locator DL (Включение и выключение меню системы DataLog)**

Если вы используете систему записи данных локации DataLog Mapping, то для обеспечения доступа к параметрам функции DataLog на меню основного экрана приёмника Eclipse вам необходимо включить параметры меню системы DataLog. Когда вы включите меню DataLog, вы сможете автоматически начать запись данных в режиме локации путём нажатия тумблера-манипулятора вверх. Пожалуйста, обратитесь за более подробной информацией к *Руководству Оператора систему записи данных локации DataLog Mapping*, поставляемому в комплекте с вашей системой DataLog. Вы также можете найти это руководство на сайте компании по адресу www.digitrak.com.

Для того, чтобы включить меню системы DataLog:

- 1. Переключитесь на меню **Настройки параметров системы (Configure)** и нажмите на кнопку включения.
- 2. Нажмите тумблер-манипулятор вправо несколько раз чтобы выбрать параметр **Locator DL** и нажмите на кнопку включения. После этого в меню основного экрана приёмника Eclipse включится меню **DataLog**.

Для того, чтобы выключить меню системы DataLog, выберите параметр **No Locator DL** в меню **Настройки параметров системы (Configure)**.

#### <span id="page-25-2"></span>**Set Roll / Unset Roll (Включение и выключение функции компенсации угла поворота )**

Параметр меню **Set Roll** включает функцию установки компенсации угла поворота, которая используется в том случае, когда буровая головка (рабочий инструмент) и его корпус представляют собой два отдельных узла и их угловое положение не совпадает после того, как головка прикручивается к корпусу. Функция компенсации угла поворота представляет собой электронную компенсацию угла, предназначенную для того, чтобы угол рабочего инструмента при его расположении "на 12 часов" совпадал с положением зонда "на 12 часов".

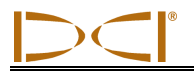

#### **Включение функции компенсации угла поворота**

Для того, чтобы включить на приёмнике функцию компенсации:

- 1. Включите электропитание приёмника.
- 2. Нажмите тумблер-манипулятор вправо до меню **Настройки параметров системы (Configure)** и нажмите на кнопку включения.
- 3. Нажмите тумблер-манипулятор вправо несколько раз чтобы выбрать параметр **Set Roll** и нажмите на кнопку включения (убедитесь в том, чтобы параметр меню переключился на **Unset Roll**).

Приёмник готов к использованию функции компенсации угла поворота.

#### **Установка величины компенсации угла поворота**

Для того, чтобы установить величину компенсации:

- 1. Прикрутите рабочий инструмент к корпусу.
- 2. Поверните рабочий инструмент так, чтобы он был установлен "на 12 часов".
- 3. Включите электропитание приёмника и зонда.
- 4. Установите зонд в корпус.
- 5. Выберите параметр **Локация (Locate)** в основном меню приёмника и нажмите на кнопку включения.
- 6. Нажмите тумблер-манипулятор вправо один раз, выберите параметр ДА **(Y)** и нажмите на кнопку включения. После этого угловое положение датчика будет совпадать с угловым положением рабочего инструмента – "на 12 часов".

В верхней части экрана будет указана величина угла компенсации ("Roll Offset"). Этот параметр показывается на экране для того, чтобы подтвердить включение на приёмнике функции компенсации угла поворота датчика. Эта величина будет храниться в памяти приёмника до тех пор, пока вы её не измените, следовательно, вы можете выполнять операции по калибровке, изменению телеметрического канала и по замене аккумуляторов без повторной установки этой величины компенсации угла поворота.

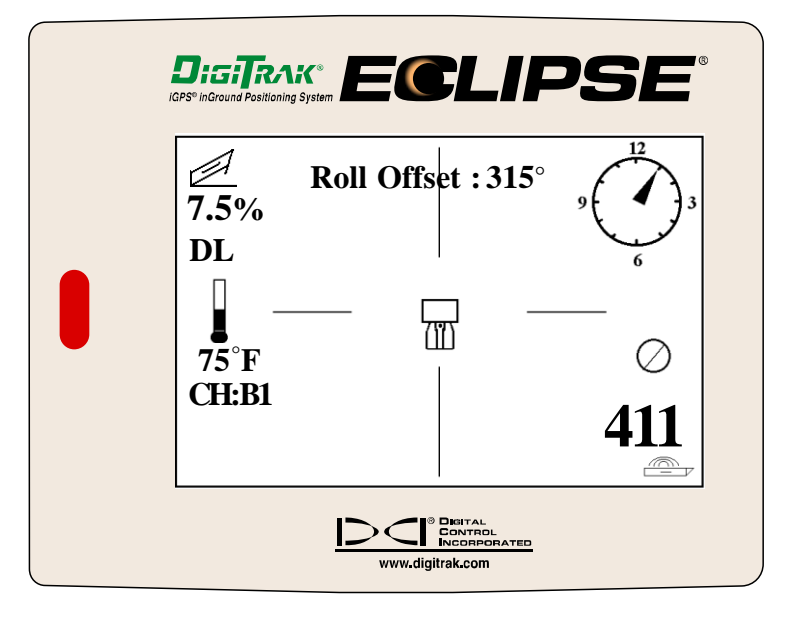

*Приёмник Eclipse с указанной на экране величиной угла компенсации*

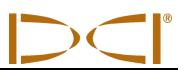

Когда дистанционный дисплей включён в режим дистанционной работы (то есть получает информацию от зонда) вы можете увидеть код "RO", означающий включение режима компенсации угла поворота под обозначением часов. Наличие этого кода означает включение режима компенсации угла поворота зонда.

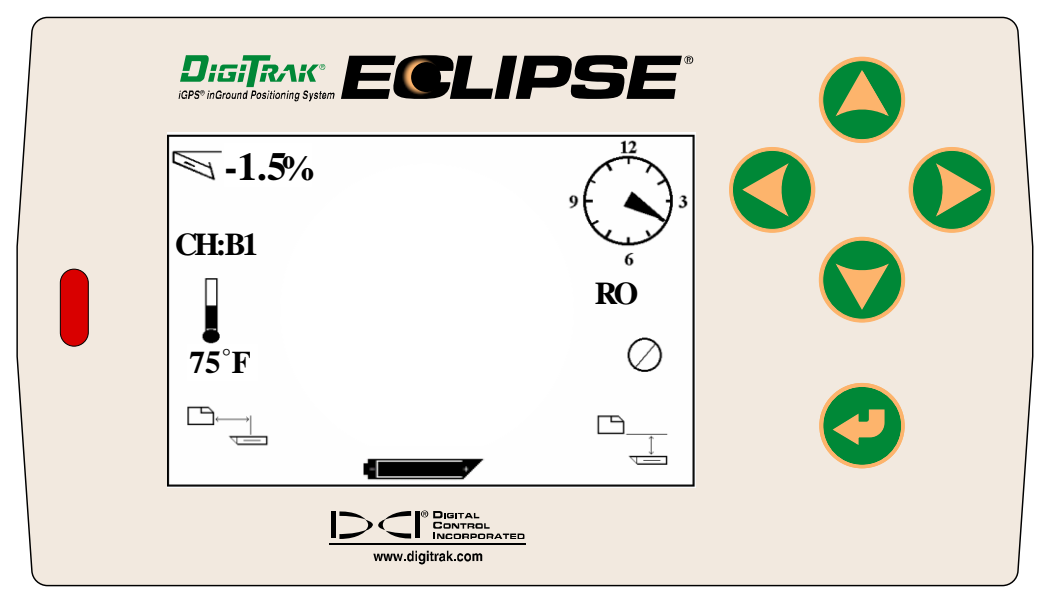

#### *Дистанционный дисплей системы Eclipse с указанным параметром компенсации угла поворота*

#### **Удаление величины компенсации угла поворота**

Если вам потребуется изменить величину компенсации угла поворота, то в первую очередь вы должны удалить "старую" компенсацию. Ниже приводятся инструкции по выполнению этой операции:

- 1. Включите электропитание приёмника и зонда.
- 2. Выберите параметр **Локация (Locate)** в основном меню приёмника и нажмите на кнопку включения.
- 3. Нажмите тумблер-манипулятор влево один раз, выберите параметр ДА **(Y)** и нажмите на кнопку включения.

#### **Выключение функции компенсации угла поворота**

Если вы используете цельную модель рабочего инструмента для которой не требуется установка функции компенсации угла поворота, вы должны отключить меню **Set Roll**, для того, чтобы случайно не включить параметр компенсации при выполнении работы в режиме локации. Для выключения меню **Set Roll** вам следует воспользоваться следующими инструкциями:

- 1. Включите электропитание приёмника.
- 2. Нажмите тумблер-манипулятор вправо до меню **Настройки параметров системы (Configure)** и нажмите на кнопку включения.
- 3. Нажмите тумблер-манипулятор вправо несколько раз чтобы выбрать параметр **Unset Roll** и нажмите на кнопку включения.

Убедитесь в том, чтобы параметр меню переключился с **Unset Roll** на **Set Roll**.

<span id="page-28-0"></span>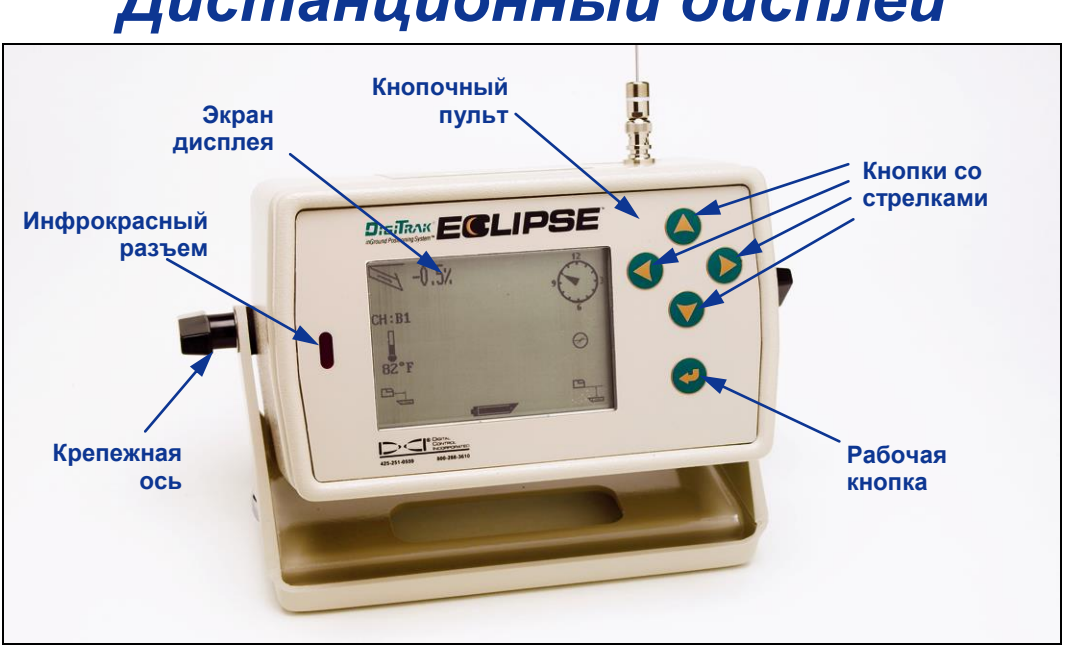

### *Дистанционный дисплей*

#### *Дистанционный дисплей Eclipse*

#### <span id="page-28-1"></span>**Кнопочный пульт**

С правой стороны дисплея расположен кнопочный пульт, который используется для работы дистанционного дисплея. Четыре кнопки со стрелками выполняют те же функции, что и тумблер-манипулятор на приемнике, а рабочая кнопка с изогнутой стрелкой аналогична по своему назначению кнопки включения на приемнике.

#### <span id="page-28-2"></span>**Включение электропитания**

Дисплей дистанционного приемника Eclipse может получать питание или от перезаряжаемого аккумулятора DCI или от адаптера Eclipse DC (ELP). Для электропитания дистанционного дисплея от перезаряжаемого аккумулятора, его следует вставить в прибор с тыльной стороны так, чтобы две открытые клеммы аккумулятора коснулись двух пружинных контактов в аккумуляторном отсеке

Если используется адаптер ELP, то его следует вставить в прибор с тыльной стороны так, чтобы три металлические клеммы адаптера ELP коснулись трех пружинных контактов дистанционного дисплея. Затем вставить шнур питания в прикуриватель.

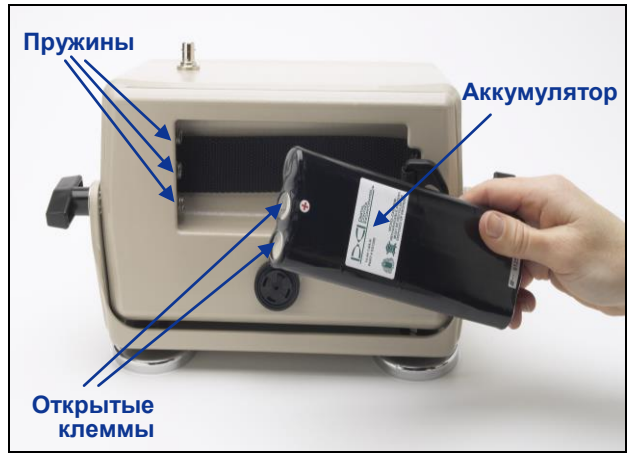

*Установка аккумулятора в корпус дистанционного дисплея*

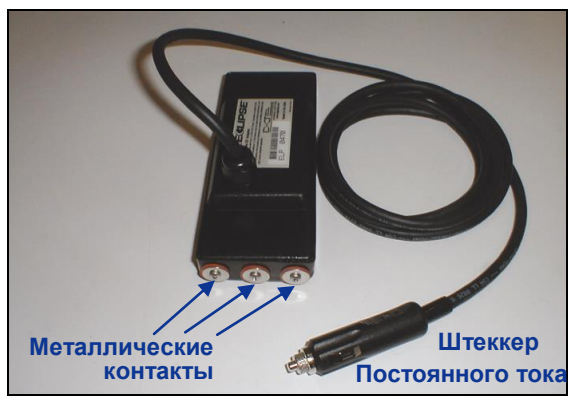

*ELP - адаптер Eclipse DC*

Если аккумулятор или адаптер вставлены правильно, то для включения дистанционного дисплея Eclipse следует нажать на рабочую кнопку на кнопочном пульте. Через несколько секунд на дисплее появится изображение экрана.

#### <span id="page-29-0"></span>**Зуммер и звуковые сигналы**

С тыльной стороны корпуса дистанционного дисплея, ниже отсека для аккумулятора расположен зуммер. Зуммер издает предупредительные звуковые сигналы, чтобы привлечь внимание оператора при возрастании температуры зонда.

#### <span id="page-29-1"></span>**Установка контраста экрана дисплея**

Существует два способа регулировки контраста экрана дисплея: постепенное ослабление или усиление освещенности экрана. При любом способе регулировки дистанционный дисплей должен быть включен и настроен на дистанционный прием.

- Удерживайте нажатой рабочую кнопку и одновременно нажмите тумблер-манипулятор вправо несколько раз, чтобы уменьшить контрастность, или влево – чтобы увеличить контрастность.
- Нажмите и удерживайте нажатым вправо тумблер-манипулятор, чтобы уменьшить контрастность, или влево, чтобы увеличить контрастность, одновременно нажимая рабочую кнопку, чтобы добиться желаемого уровня контрастности.

#### <span id="page-29-2"></span>**Основное меню**

После включения дистанционного дисплея Eclipse на дисплее появится экран основного меню с индикацией версии CPU и позициями основного меню (см. ниже приведенный рисунок). В состав основного меню входят следующие позиции: **Дистанционная связь (Remote), Кабельная связь (Cable), Выключение питания (Power Off) и Настройка параметров (Configure).**

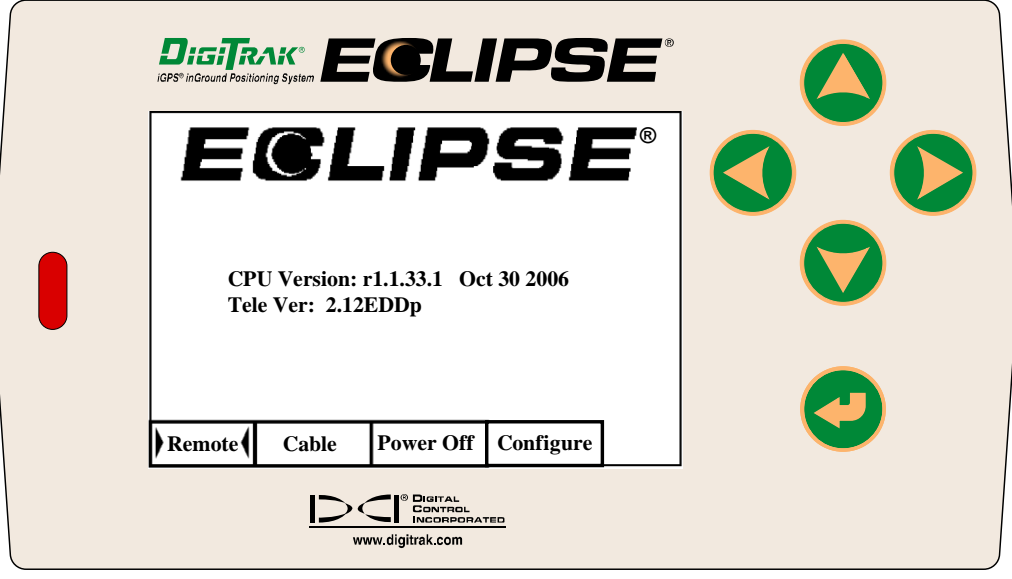

#### *Экран индикации основного меню дистанционного дисплея*

Для перехода на один из экранов основного меню следует выбрать соответствующую позицию меню и быстро нажать один раз на кнопку включения. В результате Вы получите описание экрана каждой позиции меню, приведенной в ниже следующей таблице. Из любого экрана меню можно вернуться в позицию **Дистанционная связь (Remote)** меню дистанционного дисплея, нажатием два раза на нижнюю кнопку со стрелкой.

#### *Cодержание позиций основного меню*

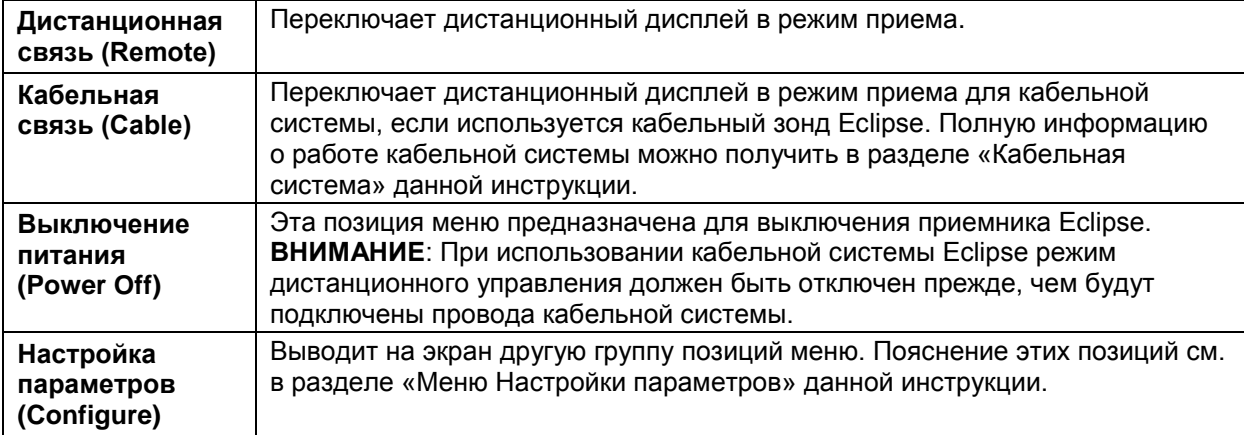

#### <span id="page-30-0"></span>**Меню «Настройка параметров (Configure)»**

Меню «**Настройка параметров» (Configure)** на дистанционном дисплее идентично меню на приемнике. В приведенной ниже таблице перечислены пар аметры, которые могут устанавливаться в режиме «**Настройка параметров» (Configure)** на дистанционном дисплее в порядке их появления на экране с объяснением их назначения.

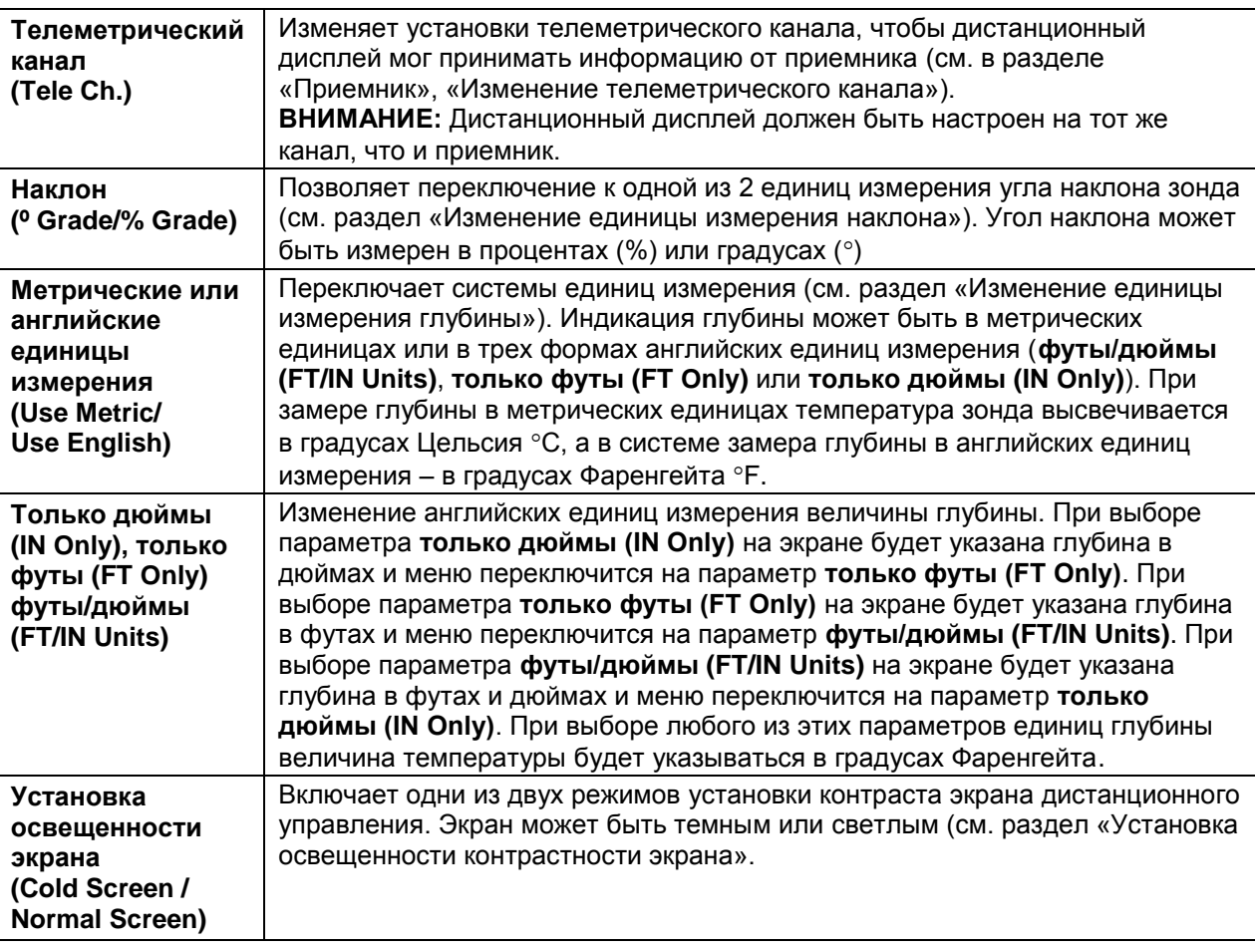

#### *Меню настройки параметров приемника*

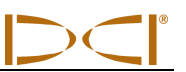

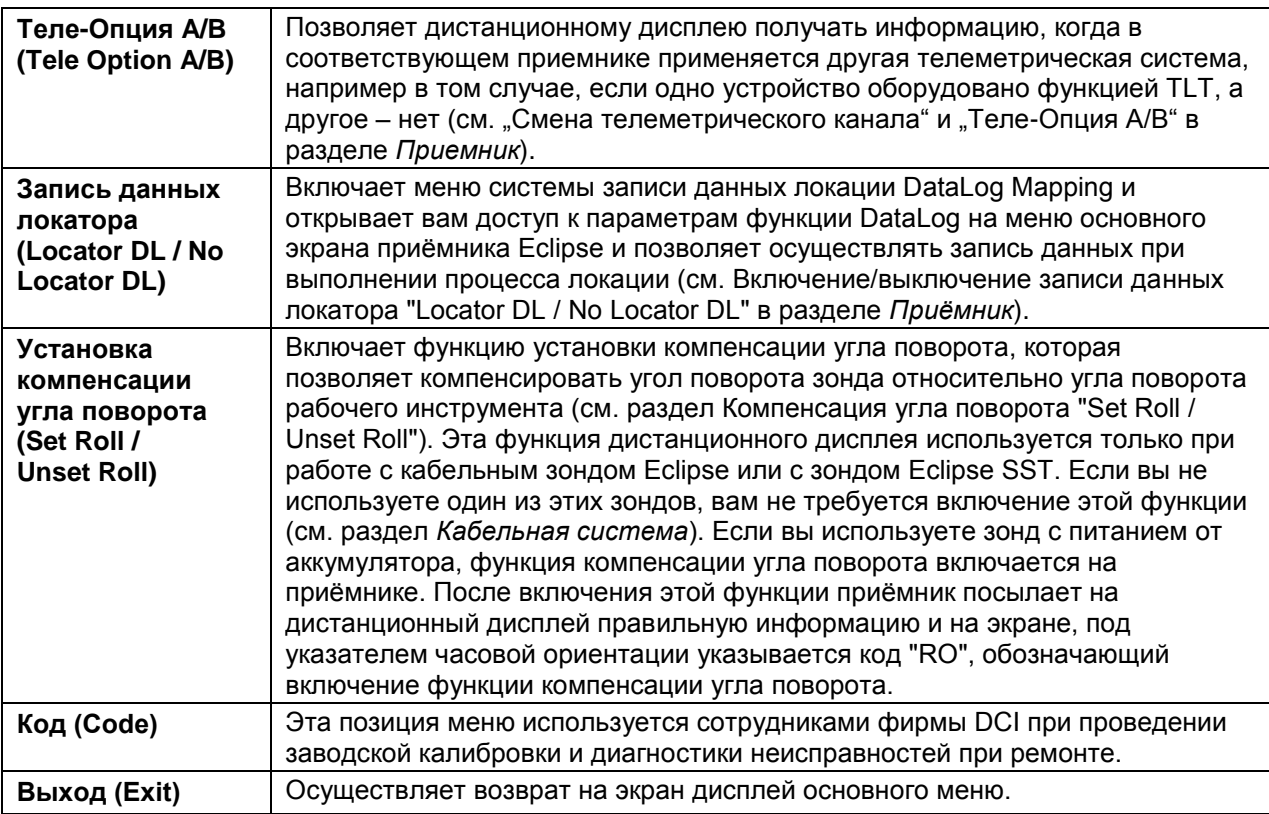

#### <span id="page-31-0"></span>**Экран дистанционного дисплея**

При проведении обычных буровых работ следует выбрать позицию «Дистанционная связь» (**Remote**) и на экране появится изображение экрана дистанционного дисплея (см. рисунок). Экран дистанционного дисплея дает оператору основные параметры бурения, в том числе угол наклона буровой головки, температуру зонда, положение часов и другие параметры. Параметры системы управления *Target Steering* появляются на экране только при ее включении. Индикатор обновления данных постоянно вращается, показывая тем самым на получение данных от приемника.

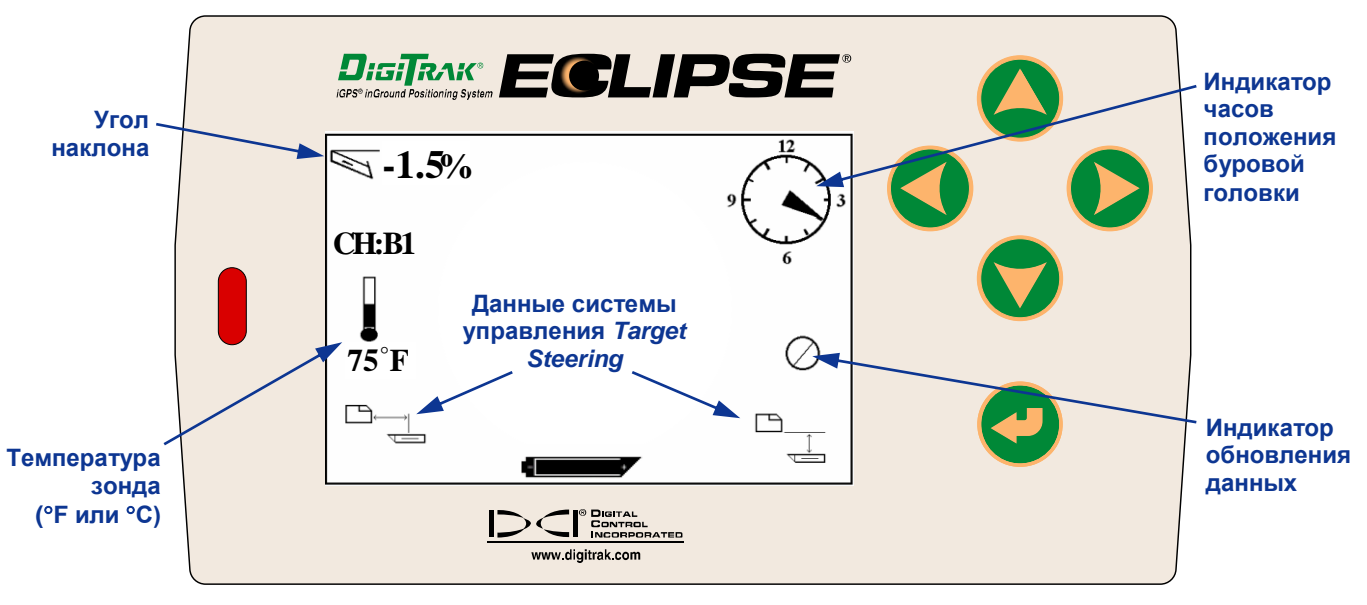

*Экран дистанционного дисплея (приемник находится над передней или задней точкой или на линии локации)*

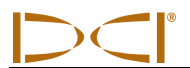

**ВНИМАНИЕ**: Приемник должен находиться в режиме локации для передачи сигналов на дистанционный дисплей.

На дистанционном дисплее можно также получить величину глубины или расчетную глубину зонда. Для работы этой функции приемник следует установить над линией локации (LL) или над одной из точек локации (FLP или RLP). См. раздел «Точки локации FLP или RLP, или линия локации LL.» в разделе «Локация». Эта функция появилась в системах Eclipse, выпущенных только после февраля 2002 года.

**ВНИМАНИЕ**: Возможность передачи данных по глубине или расчетной глубине на экран дистанционного дисплея появилась с февраля 2002 года. Если Вы имеете старую модификацию, то для ее модернизации следует обратиться на фирму DCI.

Если приемник находится над линией локации или над передней или задней точкой локации, то оператор должен нажать на кнопку включения приема данных по глубине или расчетной глубине и удерживать ее в этом положении. Дистанционный дисплей подаст оператору звуковой сигнал о появлении на экране информации о глубине. Информация о глубине или расчетной глубине будет высвечиваться на экране дистанционного дисплей в течение 10 секунд или в течение всего времени. пока кнопка включения приемника остается нажатой.

Для вывода показания глубины на экран дистанционного дисплея приемник следует расположить над зондом или линией локации LL, нажать на кнопку включения и удерживать ее в этом положении.

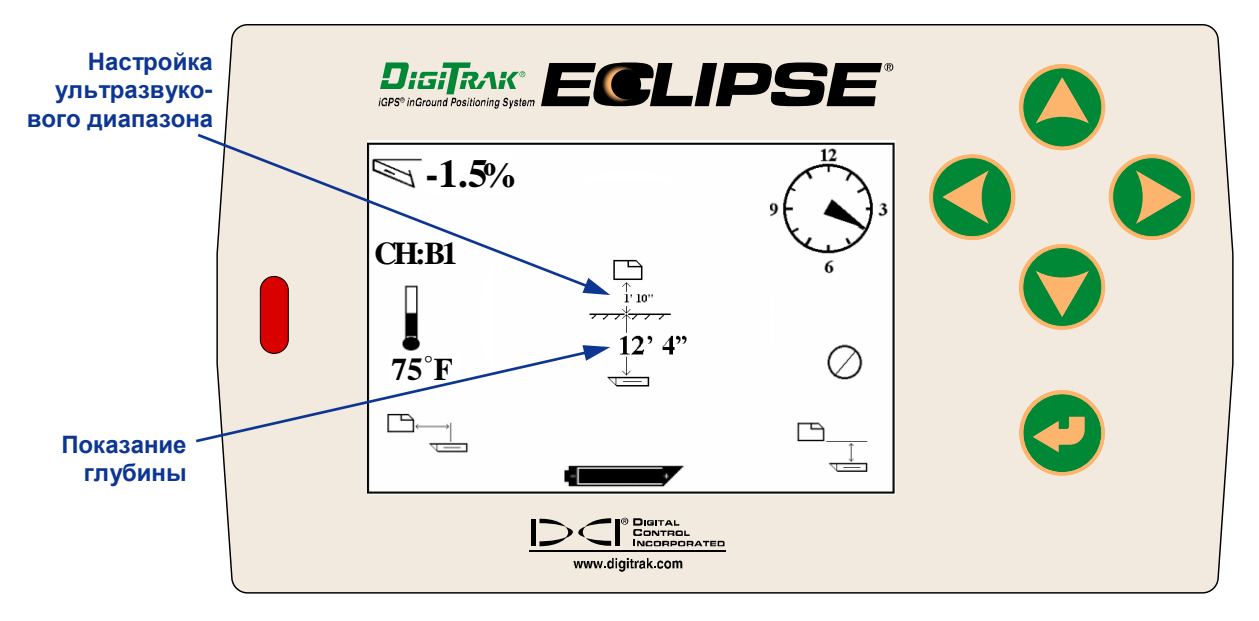

*Экран дистанционного дисплея с показанием глубины (приемник находится над линией локации LL)*

Для получения изображения расчетной глубины на дистанционном дисплее приемник следует расположить над передней FLP или задней RLP точкой локации, нажать на кнопку включения и удерживать ее в этом положении. Расчетная глубина будет достоверна лишь тогда, когда приемник находится над передней точкой локации FLP. При нахождении приемника над задней точкой локации RLP на экране тоже появится индикация расчетной глубины, но ее величина будет искаженна.

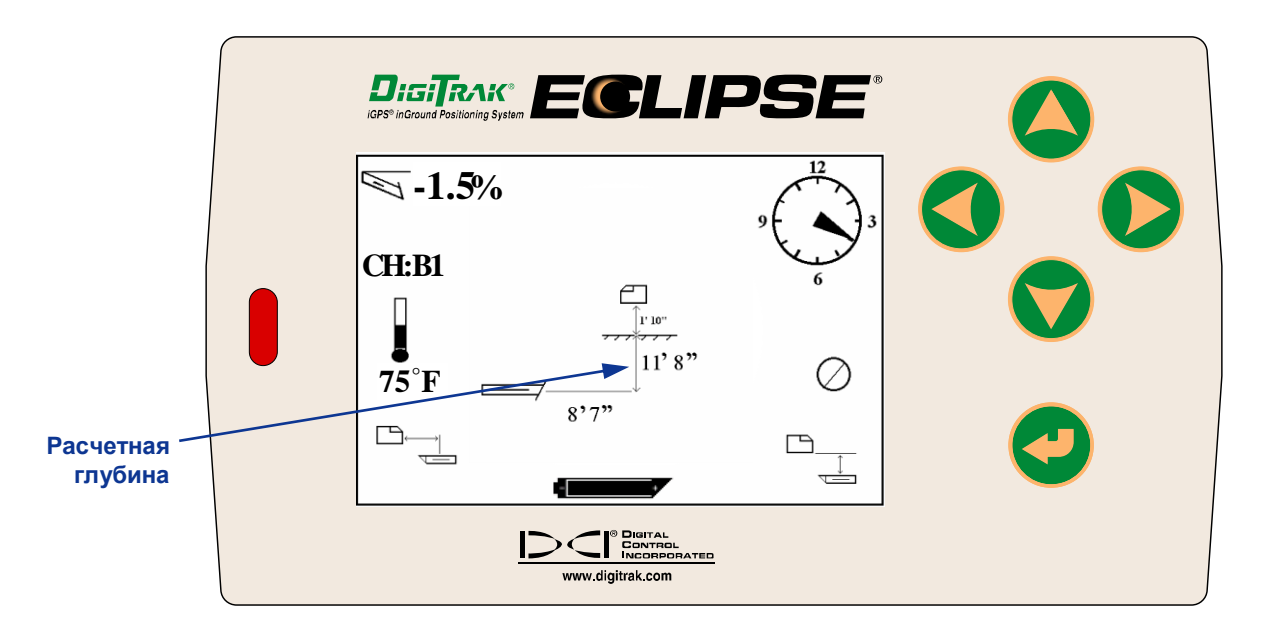

#### *Экран дистанционного дисплея с показанием расчетной глубины (приемник находится над точкой локации FLP или RLP)*

Если приемник не находится непосредственно над линией локации или над локационными точками, а кнопка включения находиться в нажатом состоянии, то показания глубины или расчетной глубины не будут высвечиваться ни на экране дисплея приемника. ни на экране дистанционного дисплея. Для получения данных о глубине или расчетной глубине приемник должен располагаться на линии локации или над локационными точками.

Чтобы узнать уровень заряда аккумулятора дистанционного дисплея, нажмите рабочую кнопку. В левом нижнем углу экрана отобразится значок батареи с указанием текущего напряжения. Цельный черный значок батареи свидетельствует о том, что батарея полностью заряжена. Когда значок батареи отображается наполовину (доступное напряжение колеблется в пределах от 14,2 до 14,8), вам следует отключить дистанционный дисплей и установить полностью заряженную батарею.

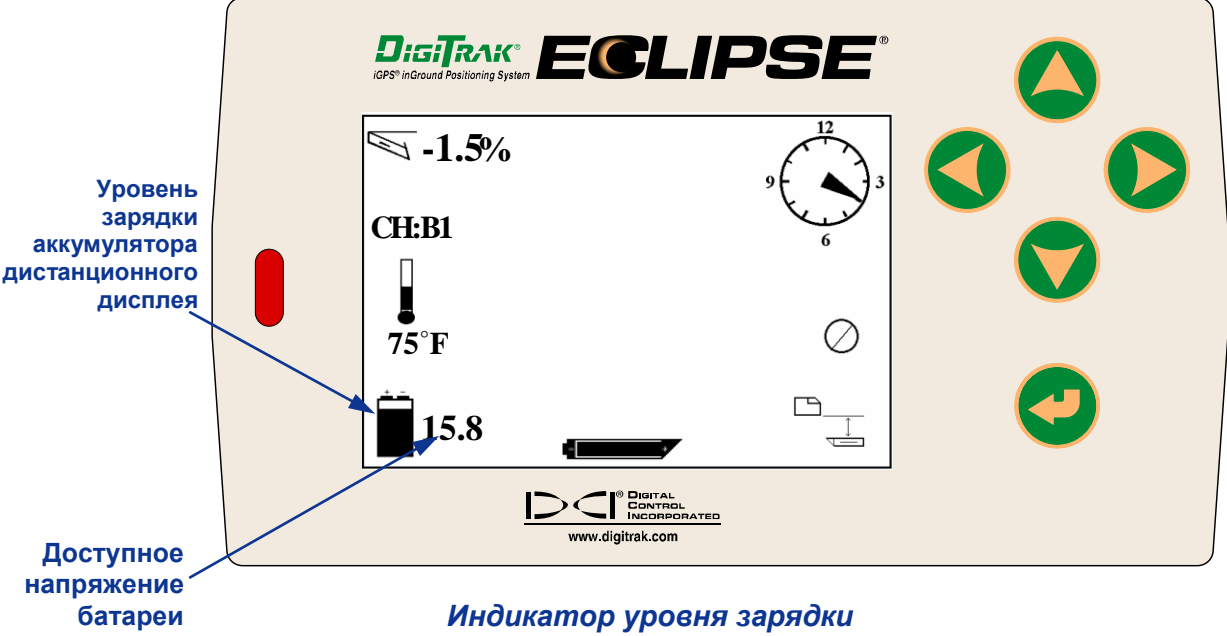

### *аккумулятора дистанционного дисплея*

## *Зонд*

#### <span id="page-34-1"></span><span id="page-34-0"></span>**Типы зондов Eclipse**

DCI производит четыре модели зондов Eclipse с питанием от батарей: стандартный зонд (черный корпус), мини-зонд с небольшим радиусом действия (серый корпус), зонд большого радиуса действия (светло-серый корпус) и двухчастотный зонд (лиловый корпус). Мы также предлагаем кабельные зонды (см. раздел *Кабельная система*, чтобы получить дополнительную информацию о кабельном зонде). Для глубокого бурения DCI производит кабельный зонд длиной 60 дюймов (1524 мм) для бурения, который может быть точно отслежен линейно и по градусам на глубине до 200 футов (61 метр). Обращайтесь в DCI за дополнительной информацией.

Стандартный зонд Eclipse передает сигнал частотой 12 кГц и покрывает пространство глубиной приблизительно 50 футов (15,2 м). Стандартный зонд имеет размеры 15,00 дюймов (381,0 мм) в длину и 1,25 дюйма (31,8 мм) в диаметре.

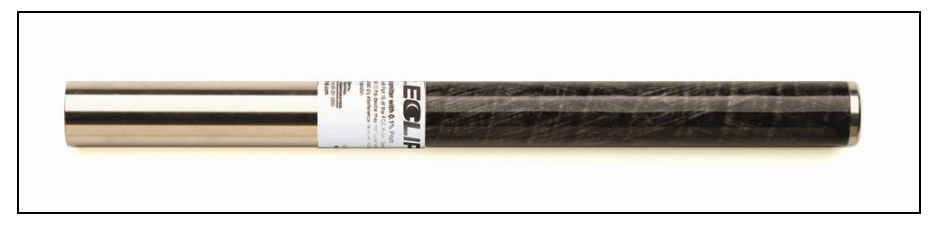

#### *Стандартный зонд Eclipse*

Мини-зонд с малым радиусом действия передает сигнал частотой 12 кГц и покрывает область глубиной приблизительно 15 футов (4,6 м). Мини-зонд имеет размеры 8,00 дюймов (203,2 мм) в длину и 1,00 дюйм (25,4 мм) в диаметре. DCI выпускает адаптер, позволяющий разместить минизонд в корпусе стандартного размера. Внешние габариты адаптера с помещенным внутрь минизондом точно совпадают с габаритами стандартных и двухчастотных зондов (15,00 дюймов х 1,25 дюймов (381,0 мм х 31,8 мм)). За получением дополнительной информации обратитесь в компанию DCI.

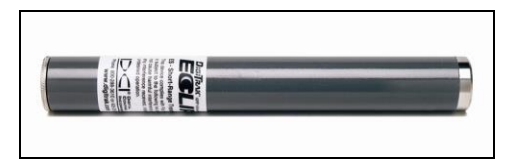

*Мини-зонд Eclipse*

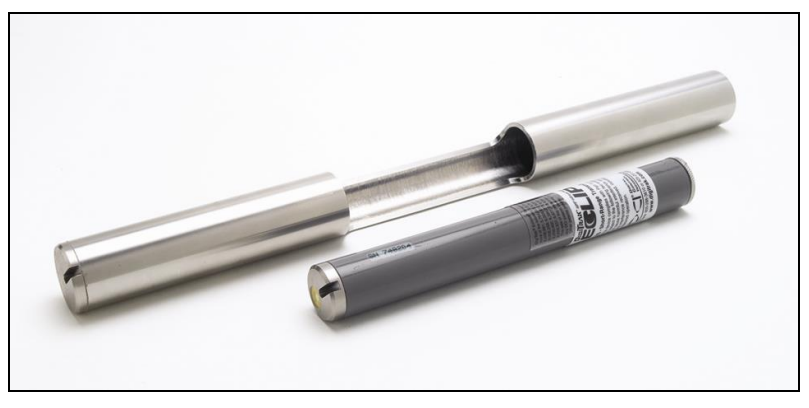

*Мини-зонд Eclipse c адаптером корпуса*

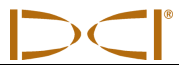

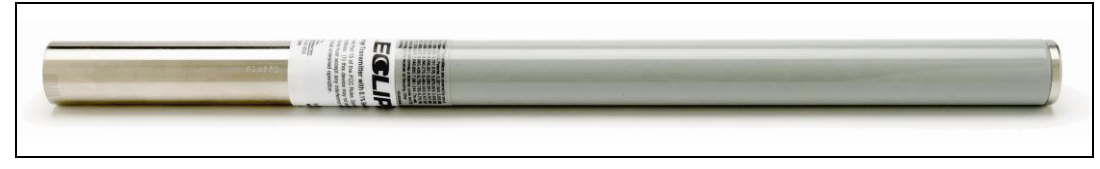

#### *Зонд Eclipse большого радиуса действия*

Зонд Eclipse большого радиуса действия работает на частоте 12 кГц и может функционировать на глубинах до 85 футов (25,9 м). Зонд большого радиуса действия имеет размеры 19,00 дюймов (482,6 мм) в длину и 1,25 дюйма (31,8 мм) в диаметре. С этим зондом должен использоваться один литиевый аккумулятор DCI SuperCell Lithium Battery с напряжением 3,6 В. В случае использования двух щелочных аккумуляторов типа C-cell продолжительность работы зонда составит не более 2 часов. По этой причине фирмой DCI рекомендуется использовать с зондом большого радиуса действия только литиевые аккумуляторы типа SuperCell.

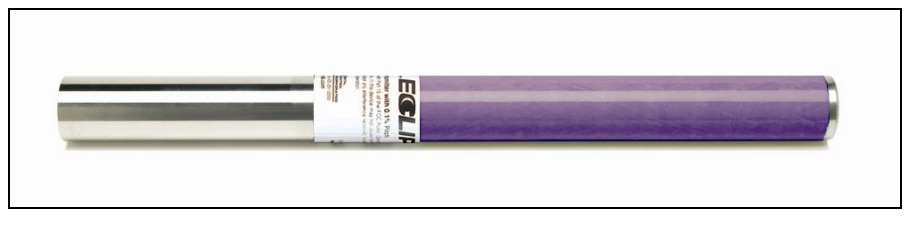

*Двухчастотный зонд Eclipse*

Двухчастотный зонд имеет те же размеры, что и стандартный зонд, и может быть настроен на работу в двухчастотном режиме (передача сигнала на частотах 1,5 кГц и 12 кГц) или в одночастотном режиме (передача сигнала на частоте 12 кГц). У каждого частотного режима есть свои преимущества:

- Двухчастотный режим обеспечивает замер глубины до 40 футов (12,2 м) на каждой частоте. Рекомендуется использовать эту частоту при работе в условиях наличия под землей арматуры или других металлических предметов.
- $\triangleright$  Одночастотный режим (только 12 кГц) обеспечивает замер до 60 футов (18,3 м). Этот режим работы предпочтительно использовать в условиях наличия активных помех.

При использовании стандартного зонда Eclipse (черный корпус), мини-зонда (серый корпус), зонда большого радиуса действия (светло-серый корпус) или двухчастотного зонда в режиме одной высокой частоты (SH) или двух высоких частот (DH) в главном меню приемника должна отображаться надпись **Low Fre** (свидетельствующая о том, что устройство работает на высокой частоте). При использовании двухчастотного зонда, который установлен в режим двух низких частот (DL), вы увидите надпись **High Fre** в главном меню приемника (свидетельствующую о том, что устройство работает на низкой частоте).

#### <span id="page-35-0"></span>**Данные об угле наклона и положении часов**

Зонды Eclipse передают информацию о наклоне буровой головки в процентах или градусах. Угол наклона измеряется с шагом 0,1% в интервале от 0% до ±100% (или 0° до ±45°).

Положение буровой головки определяется по положению часов в 24 позициях, включая полный час и получас.
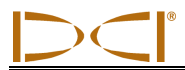

#### **Батарейки**

Зонды на 15,00 дюймов (381,0 мм) работают от двух щелочных батарей размера C или одной литиевой батареи DigiTrak SuperCell. С зондом большого радиуса действия длиной 19,00 дюймов (482,6 мм) необходимо использовать одну литиевую батарею DCI SuperCell Lithium Battery, хотя он может использоваться с течение очень короткого промежутка времени и с двумя щелочными батареями размера C. Мини-зонд работает от одной батарейки размера АА. DCI не рекомендует использовать нещелочные или аккумуляторные батареи. Батареи следует вставлять в батарейный отсек положительным полюсом вперед.

Остаточный уровень зарядки батареек высвечивается на экранах глубины или расчетной глубины (см. раздел «Локация»). Следует учитывать, что батарейка SuperCell будет все время показывать полную зарядку до момента наступления полной разрядки. Поэтому при использовании литиевой батарейки SuperCell следует контролировать количество рабочих часов, затраченных на проведение буровых работ.

При использовании двух щелочных элементов типа С их следует подпаять или крепко связать клейкой лентой, чтобы избежать ударов друг о друга и тем самым избежать выхода их из строя при работе в тяжелых условиях под землей.

#### **Индикатор температуры и перегрева**

Информация о температуре нагрева зонда появляется на экране как в цифровом, так и в графическом виде. При повышении температуры зонда на дисплее приемника и дистанционном дисплее звучат предупредительные звуковые сигналы. Температура дается в градусах Фаренгейта (ºF), если глубина измеряется в английских единицах, или в градусах Цельсия (ºС), если глубина измеряется в метрических единицах.

Нормальная рабочая температура лежит в пределах от 64°F (16°C) до 104°F (40°C). Фирма DCI рекомендует при температуре свыше 104°F (40°C) более медленно перемещать буровую головку с зондом и/или усилить подачу буровой смеси.

На каждом зонде, на передней крышке из легированной стали расположен температурный индикатор. На новом зонде он имеет белый цвет (См. фото). Если же индикатор становится черным, то это значит, что температура нагрева зонда составила 220ºF (104ºС). В этом случае зонд становится не надежным и его не следует использовать в следующем проекте.

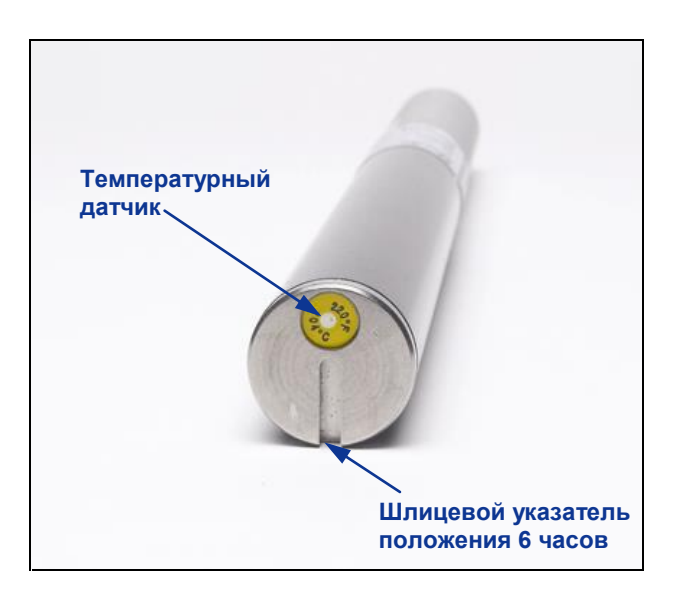

*Передняя крышка зонда с температурным датчиком и шлицевым указателем*

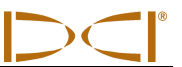

#### **Начало работы и частотные режимы**

#### **Начало работы со стандартным зондом Eclipse**

- 1. Снять крышку с батарейного отсека Вставить две С-батарейки (или литиевые батарейки SuperCell) положительным полюсом вперед.
- 2. Поставить крышку батарейного отсека на место и завинтить ее до полного касания с кромкой батарейного отсека.
- 3. Чтобы получить информацию от зонда, следует выбрать экран главного меню **Locate** (локации) на приемнике и нажать на кнопку..
- 4. Убедитесь, что уровень сигнала на расстоянии 3м (10 футов) от зонда до приемника составляет порядка 528. На экране появится непосредственно над температурным символом буквы **SH**, означающей режим одной высокой частоты.

#### **Включение мини-зонда Eclipse**

- 1. Снимите крышку батарейного отсека и вставьте одну щелочную батарею размера АА в батарейный отсек положительным полюсом вперед.
- 2. Наденьте крышку батарейного отсека и закрутите ее таким образом, чтобы она располагалась заподлицо с концом батарейного отсека.
- 3. Чтобы посмотреть информацию о зонде, выберите пункт **Locate** в главном меню приемника и нажмите на кнопку включения.
- 4. Замерьте уровень сигнала на расстоянии 3 м (10 футов) от зонда (в корпусе) и убедитесь в том, что он имеет цифровое значение от 360 до 370. Над термометром вы увидите надпись **SH,**  свидетельствующую о том, что зонд работает в одночастотном режиме. (Мини-зонд может работать только на одной частоте.)

#### **Начало работы с зондом Eclipse большого радиуса действия**

- 1. Снимите крышку батарейного отсека и вставьте одну литиевую батарею DCI SuperCell в батарейный отсек положительным полюсом вперед
- 2. Наденьте крышку батарейного отсека и закрутите ее таким образом, чтобы она располагалась заподлицо с концом батарейного отсека.
- 3. Чтобы посмотреть информацию о зонде, выберите пункт **Locate** (локации) в главном меню приемника и нажмите на кнопку включения.
- 4. Замерьте уровень сигнала на расстоянии 3 м (10 футов) от зонда (в корпусе) и убедитесь в том, что он имеет величину порядка 620. Над термометром вы увидите надпись **SH,**  свидетельствующую о том, что зонд работает в одночастотном режиме. (Зонд большого радиуса действия может работать только на одной частоте.)

#### **Начало работы с двухчастотным зондом Eclipse**

Двухчастотный зонд может быть установлен для работы в двух режимах – двухчастотном режиме (на частотах 1,5 кГц и 12 кГц) или одночастотном режиме (на частоте 12 кГц).

Частотный режим можно менять в процессе подготовки при заряженных батарейках. При нахождении зонда под землей изменить частотный режим работы нельзя.

Частотный режим следует устанавливать в момент подготовки зонда к работе и установки батарей в батарейный отсек.

#### **Начало работы с двухчастотным зондом в двухчастотном режиме**

- 1. Снять крышку батарейного отсека и держать зонд вертикально, батарейным отсеком к верху и вставить батарейки в батарейный отсек (см. диаграмму).
- 2. Вставить две С-батарейки (или литиевые батарейки SuperCell) положительным полюсом вперед
- 3. Ввинтить крышку, вращая зонт в вертикальном положении до полного касания с кромкой батарейного отсека.
- 4. Включить питание приемника и проверить, что опция главного меню показывает **Low Fre** (низкая частота).
- 5. Выбрать экран **Locate** (локации) на главном меню приемника и нажать на кнопку.
- 6. С левой стороны экрана непосредственно над температурным символом появятся буквы **DH**, означающей режим двух высоких частот.
- 7. Замерить уровень сигнала на расстоянии 10 футов (3 м), который должен иметь цифровое значение 530 - 540, и занести в рабочий журнал.
- 8. Вернутся на экран главного меню приемника и выбрать позицию главного меню **Low Fre** (низкая частота)..
- 9. Выбрать экран **Locate** (локации) и нажать на кнопку.
- 10. С левой стороны экрана непосредственно над температурным символом появится буква **DL**, означающая режим двойной низкой частоты.
- 11. Замерить уровень сигнала от приемника до зонда на расстоянии 10 футов (3 м), который должен иметь цифровое значение 480 - 490, и занести в рабочий журнал.

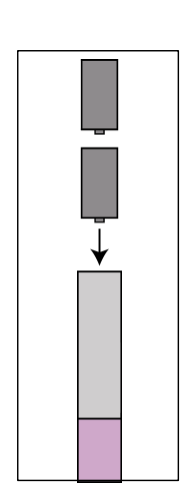

*Установка батареек для двухчастотного режима*

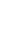

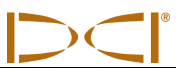

#### **Начало работы с двухчастотным зондом в одночастотном режиме**

- 1. Снять крышку батарейного отсека и держать зонд вертикально, батарейным отсеком к верху и вставить батарейки в батарейный отсек (см. диаграмму).
- 2. Вставить две С-батарейки (или литиевые батарейки SuperCell) положительным полюсом вперед
- 3. Ввинтить крышку, вращая зонт в вертикальном положении до полного касания с кромкой батарейного отсека.
- 4. Включить питание приемника и проверить, что опция главного меню показывает **Low Fre** (низкая частота).
- 5. Выбрать экран **Locate** (локации) на главном меню приемника и нажать на кнопку.
- 6. С левой стороны экрана непосредственно над температурным символом появятся буквы **SH**, означающей режим двух высоких частот.
- 7. Замерить уровень сигнала на расстоянии 3м (10 футов), который должен иметь цифровое значение порядка 565, и занести в рабочий журнал.

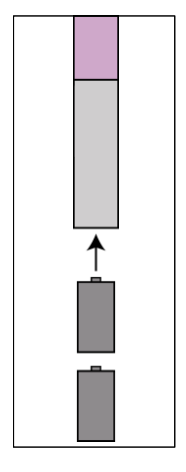

*Установка батареек в одночастотном режиме*

#### **Режим ожидания (автоматическое включение)**

Зонд Eclipse автоматически выключается или точнее переходит в режим «ожидания» с целью сохранения зарядки батареи в случае, если зонд не двигался в течение 15 минут. Для того, чтобы вывести зонд из состояния режима «ожидания», его следует просто провернуть при помощи буровой установки.

#### **Требования к корпусу зонда**

Для достижения наибольшей дальности проходки канала и продления срока работы батареек для всех зондов DCI необходимо иметь в корпусе зонда достаточно длинные щели, правильно расположенные на корпусе зонда. Размер щели всегда измеряется от внутренней поверхности корпуса зонда.

DCI рекомендует использовать не менее трех щелей равномерно распределенных по поверхности корпуса зонда. Прорези должны иметь ширину не менее 1/16 или 0,0625 дюйма (1,6 мм). Ниже приводится информация о расположении и длине прорезей для различных моделей зондов Eclipse.

В стандартных и двухчастотных зондах (15,00 дюймов/381,0 мм длиной) каждая прорезь должна начинаться как минимум в 2,0 дюймах (51 мм) от переднего или контрольного конца зонда и должна иметь длину не менее 8,5 дюймов (216 мм) (см. рис. ниже).

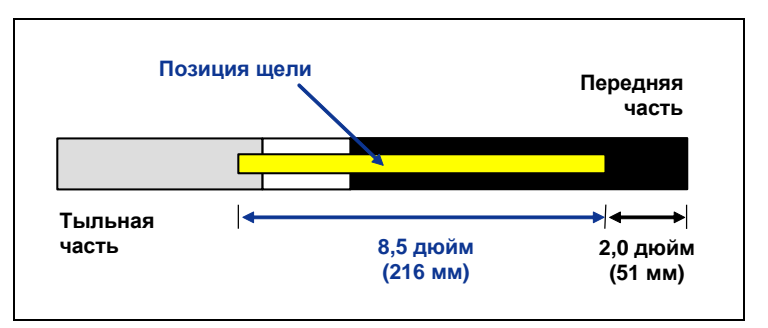

*Требования к прорезям в корпусе стандартных и двухчастотных зондов*

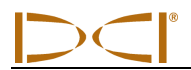

В мини-зондах (длиной 8,00 дюймов / 203,2 мм) каждая прорезь должна начинаться как минимум в 1,25 дюйма (32 мм) от переднего или контрольного конца зонда и иметь длину не менее 3,75 дюйма (95 мм) (см. рис. ниже).

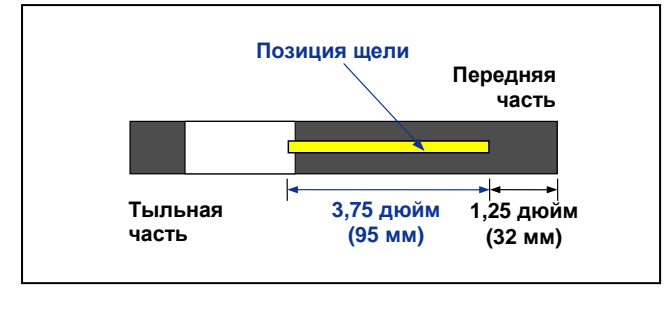

*Требования к прорезям в корпусе мини-зондов*

В зондах большого радиуса действия (длиной 19,00 дюймов / 482,6 мм) каждая прорезь должна начинаться как минимум в 2,0 дюймах (51 мм) от переднего или контрольного конца зонда и иметь длину не менее 13,0 дюймов (330 мм) (см. рис. ниже).

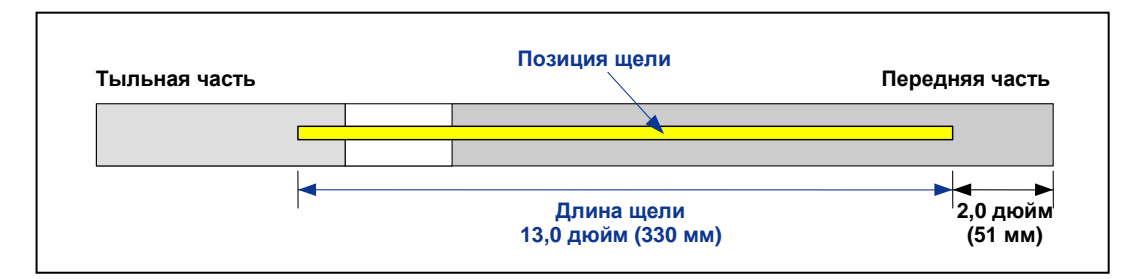

*Требования к прорезям в корпусе зондов большого радиуса действия*

#### **Общие инструкции по уходу за зондом**

- Почистить пружины в батарейном отсеке, резьбу на крышке и кольцевую прокладку. Наждачную бумагу тоже можно использовать для снятия отложений и окисления.
- Проверить плотность вхождения зонда в корпус буровой головки. Для увеличения плотности установки зонда в корпус буровой головки ее можно обмотать изоляционной лентой или надеть уплотнительные кольцевые прокладки.
- Для получения 90-дневной гарантии следует немедленно отправить регистрационную карточку на фирму.

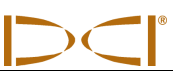

### **Примечания**

# *Зарядное устройство для аккумулятора*

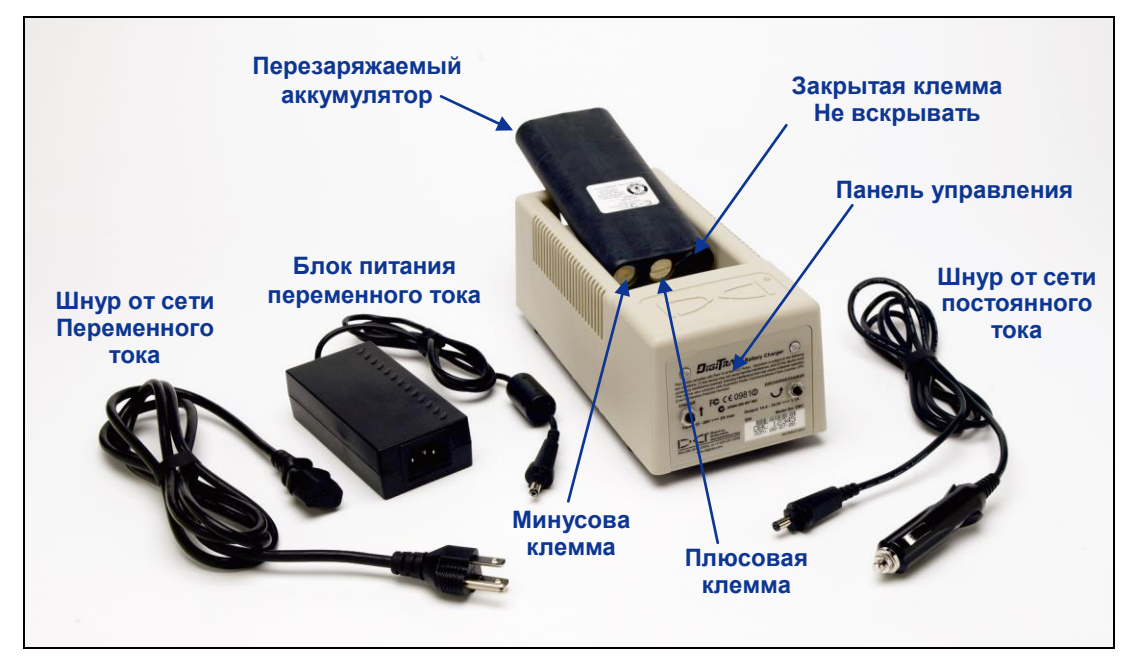

*Зарядное устройство для аккумулятора*

Система Eclipse поставляется в комплекте с зарядным устройством для аккумуляторных батарей, которое включает в себя электрокабели постоянного и переменного тока, а также зарядное устройство переменного тока. В комплект поставки также входят четыре перезаряжаемых аккумулятора DCI. Эти аккумуляторы предназначены для электропитания приёмника Eclipse и дистанционного дисплея.

Зарядное устройство может использоваться с источниками переменного тока (100 - 240 Вольт) или постоянного тока (12 – 28 Вольт). Устройство поставляется в комплекте со специальными электрокабелями для подключения к сети переменного или постоянного тока, показанными на рисунке выше по тексту. Кабель для подключения к сети переменного тока также соответствует вашим местным нормативам электросетей переменного тока.

Напряжение полностью заряженного аккумулятора составляет от 16,5 до 17,1 Вольт и обеспечивает функционирование приёмника Eclipse в течение около 4 часов, а дистанционного дисплея системы Eclipse – около 6 часов. После этого требуется перезарядка аккумуляторов. Аккумулятор считается разряженным, когда обеспечиваемое им напряжение опускается до 14,4 Вольт.

На аккумуляторных батареях имеются только 2 клеммы (как показано на приводимой выше по тексту фотографии). В случае обнажения третьей клеммы и в случае повреждения изоляционного материала аккумулятора, аккумуляторная батарея должна быть заменена. Для замены аккумулятора необходимо обратиться к уполномоченному поставщику.

Перезарядка или использование повреждённых аккумуляторных батарей или батарей производства других фирм, а не компании DCI, может привести к повреждению зарядного устройства, приёмника или дистанционного дисплея и приведёт к аннулированию гарантии на оборудование.

#### **Подключение электропитания Переменного/Постоянного тока**

Для того чтобы подключить зарядное устройство переменного тока или электрокабель постоянного тока, вставьте штекер зарядного устройства в разъём электропитания на обратной стороне зарядного устройства аккумуляторов (см. фотографию справа) и поверните его в любом направлении на четверть оборота, чтобы зафиксировать штекер в нужном положении.

В случае использования электропитания переменного тока, подключите кабель переменного тока к трансформатору переменного тока и затем подключите кабель к источнику переменного тока (к розетке сети переменного тока).

В случае использования электропитания постоянного тока, подключите кабель постоянного тока напрямую к разъёму постоянного тока.

Ваше зарядное устройство готово к работе.

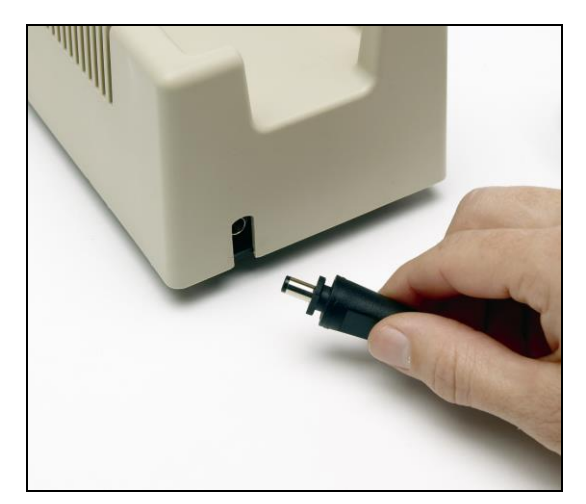

#### *Установка штекера зарядного устройства в разъём электропитания*

#### **Зарядка аккумулятора**

1. После подключения электропитания к зарядному устройству, вставьте аккумулятор в зарядное устройство таким образом, чтобы открытые контакты аккумулятора попали на пружинные контакты зарядного устройства. При этом загорится красная лампочка, означающая, что аккумулятор заряжается. С целями продления срока эксплуатации аккумулятора вам также может потребоваться выполнить полную разрядку аккумулятора с целью снятия всех остаточных напряжений. Компанией DCI рекомендуется выполнять разрядку аккумуляторов, как минимум, раз в месяц. Для выполнения разрядки воспользуйтесь инструкциями, приводимыми в параграфе 2.

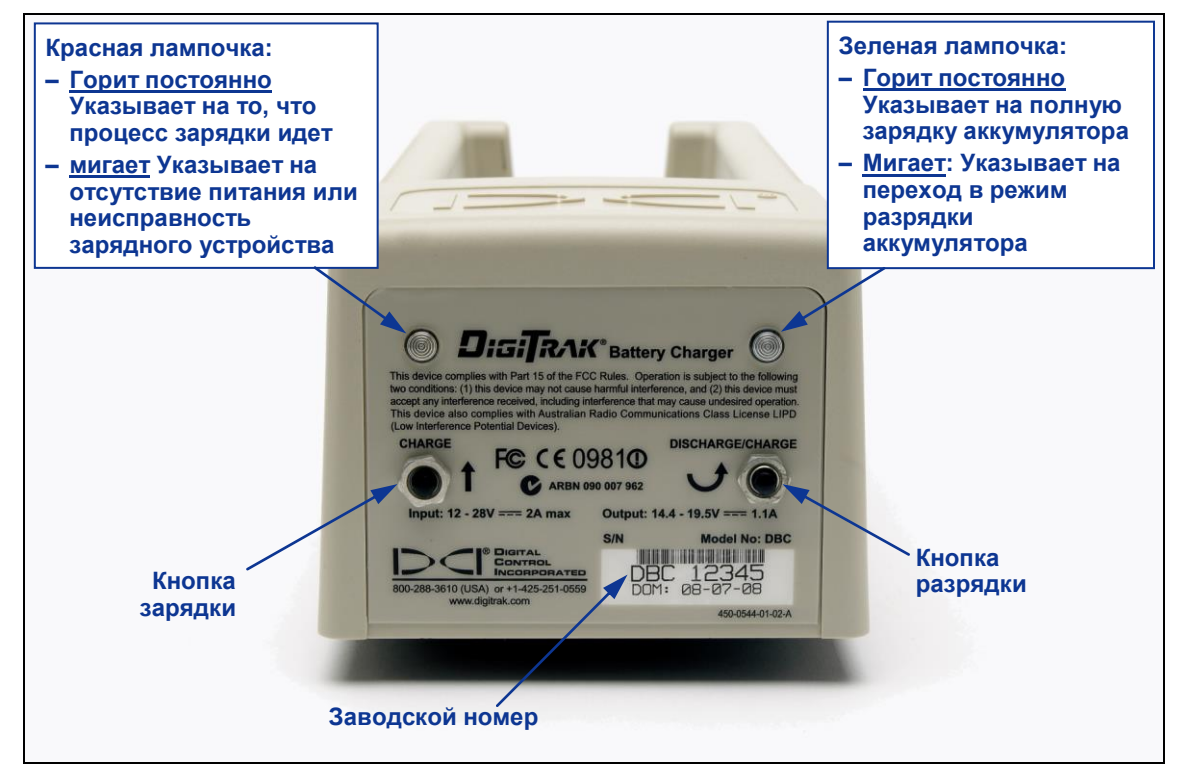

*Панель управления зарядного устройства*

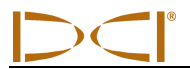

- **ВНИМАНИЕ**: Если остаточный заряд аккумулятора упадёт ниже 4 Вольт, зарядное устройство не начнёт незамедлительной зарядки аккумулятора. Оставьте аккумулятор в зарядном устройстве и нажмите на кнопку зарядки. Через несколько минут должен начать мигать красный индикатор, указывающий на то, что зарядное устройство идентифицировало установленный аккумулятор. В течение периода от 30 секунд до 1 минуты красный индикатор должен перестать мигать и включиться в постоянный режим, указывающий на начало полного цикла зарядки аккумулятора.
- 2. Если вам необходимо разрядить аккумулятор, нажмите на кнопку разрядки зарядного устройства. На устройстве начнёт мигать зелёная лампочка, указывающая на начало процесса разрядки аккумулятора. Когда аккумулятор будет полностью разряжен, зелёная лампочка перестанет мигать и зарядное устройство автоматически включит цикл зарядки, показателем которого будет постоянно горящая красная лампочка.
	- **ВНИМАНИЕ**: В зависимости от уровня остаточного напряжения, цикл разрядки может продолжаться до 4 часов. Как правило, если аккумулятор разряжается после того, как приёмник или дистанционный дисплей системы Eclipse указали на низкий уровень напряжения, процесс разрядка продолжается всего несколько минут.
- 3. После завершения цикла зарядки на зарядном устройстве автоматически включается зелёная лампочка, указывающая на то, что аккумулятор заряжен и готов к работе. Процесс зарядки аккумулятора может продолжаться до 4 часов. Напряжение полностью заряженного аккумулятора составляет от 16,5 до 17,1 Вольт.

**ВНИМАНИЕ**: Если при установленном в зарядном устройстве аккумуляторе произойдёт прерывание электропитания зарядного устройства, на устройстве может начать мигать красная лампочка и аккумулятор может начать разряжаться. После подключения электропитания необходимо просто вынуть и заново вставить аккумулятор в зарядное устройство.

**Примечания**

# *Локация*

Графическое изображение на экране дисплея приемника Eclipse представляет собой цифровые данные или символы, которые дают информацию о состоянии системы. Экран режима локации обеспечивает данными в режиме реального времени о температуре зонда, частотном режиме, угле наклона, положении буровой головки и уровень сигнала в дополнении к установочным данным режима локации.

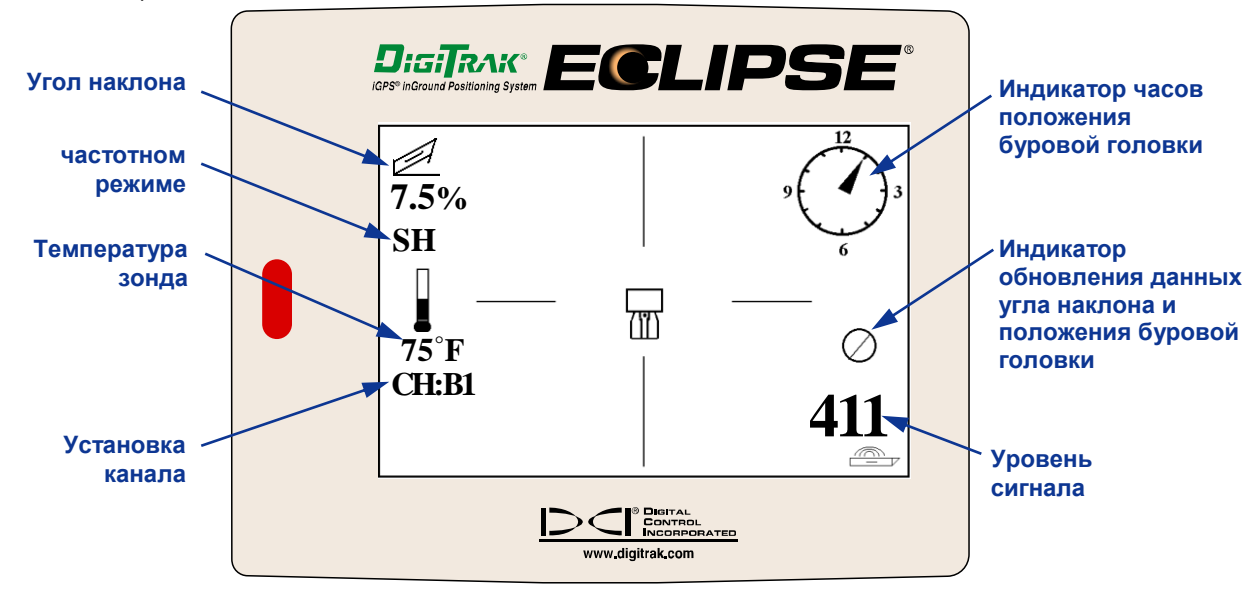

*Экран режима локации*

Экран в режиме (кнопка включения в нажатом положении) замера глубины дает ту же информацию в режиме реального времени, что и экран в режиме локации, и кроме того, показывает установку расстояния до поверхности земли в ультразвуковом диапазоне, глубину залегания зонда и информацию о зарядки аккумулятора приемника и батарейки зонда. Вы также увидите ультразвуковые установки (1 фут 10 дюймов) под значком приемника, а также состояние батареи приемника, в том числе доступное напряжение, в левом нижнем углу.

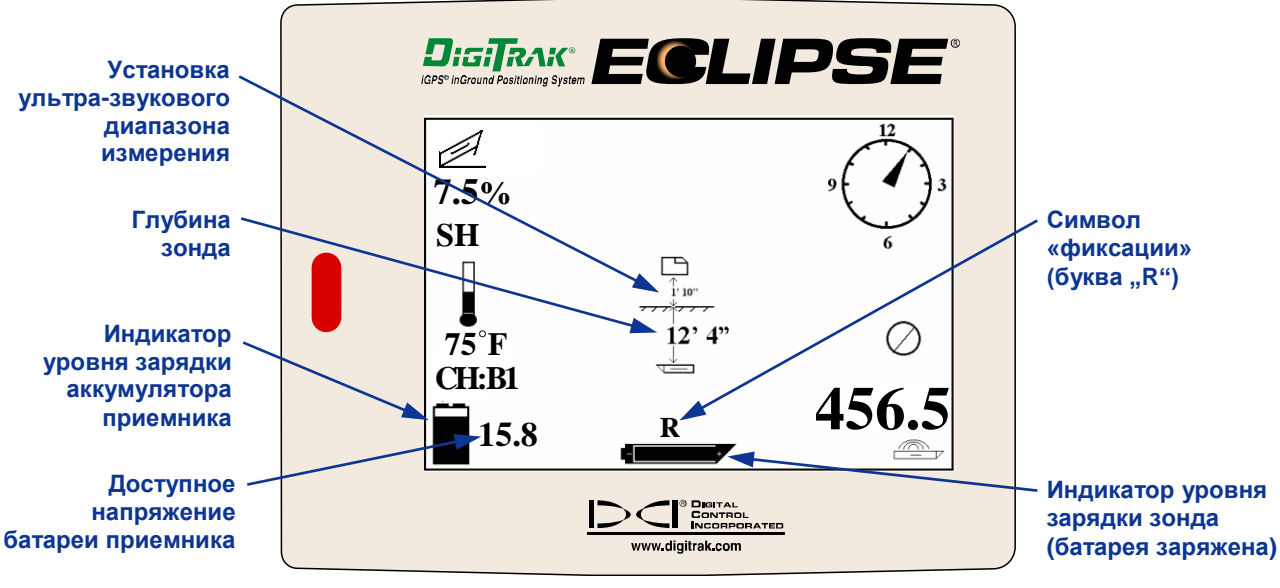

#### *Экран индикации глубины*

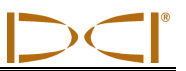

#### **Передняя и задняя точки локации (FLP и RLP) и линия локации (LL)**

Для проведения подземной локации по определению местонахождения зонда используются три точки или локационных позиции. Две их них расположены на некотором расстоянии спереди и сзади зонда. Передняя точка обозначается FLP, а задняя – RLP.

Третья позиция представляет собой линию, которая указывает на положение зонда на точке трассы бурения, Эта линия расположена перпендикулярно к зонду и ее называют линией локации (LL).

На рисунке внизу слева показано расположение точек FLP и RLP и линии LL, когда зонд расположен паралелльно к поверхности земли, а сама поверхность ровная.

На рисунке внизу справа показано расположение точки локации и линии локации, когда зонд расположен под углом к поверхности земли. Следует иметь ввиду, что в этом случае расстояние точек FLP и RLP от линии LL будет разным.

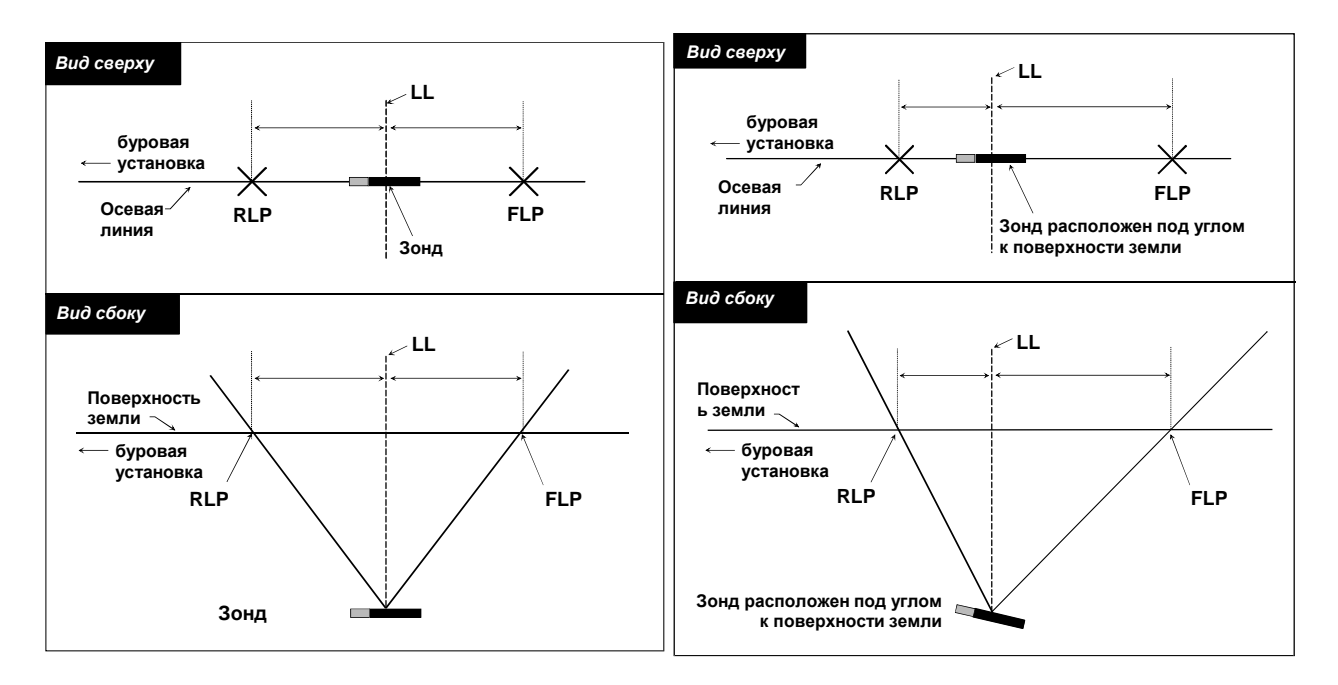

*Вид сверху и сбоку на точки FLP или RLP и линию LL, когда зонд расположен параллельно поверхности земли*

*Вид сверху и сбоку на точки FLP или RLP и линию LL, когда зонд расположен под углом к поверхности земли*

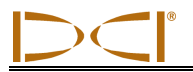

#### **Процедура проведения локации**

Систему Eclipse можно использовать для локации зонда, если стоять лицом к буровой установке или спиной к ней. В приведенной здесь процедуре проведения локации предполагается, что оператор стоит спиной к буровой установке, а зонд находится перед оператором.

1. Процесс локации начинается с короткого нажатия на кнопку включения после выбора позиции «Локация» (**Locate)** на экране основного меню. На дисплее появится экран локации, изображенный на схеме внизу. Экран локации Eclipse (слева) показывает положение целевой точки локации относительно приемника (изображен в виде прямоугольника в центре схемы). Фактическое положение приемника, зонда и точек локации представлено на схеме справа. Из схемы видно, что целевая точка RLP находится впереди и слева от приемника, как показано на экране Eclipse символом целевой точки.

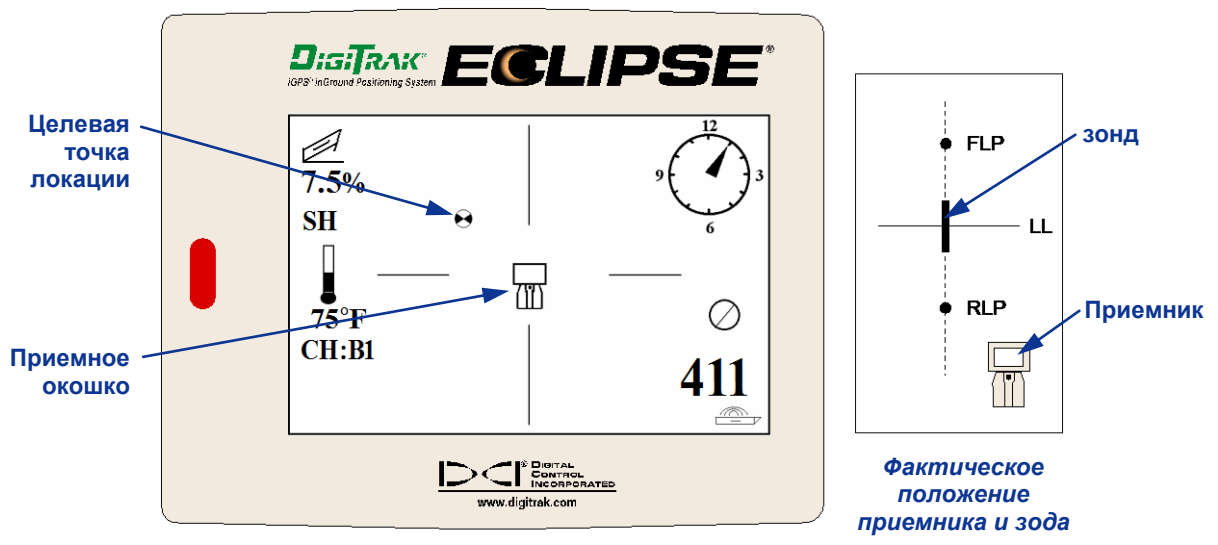

*Экран режима локации*

2. Переместить приемник таким образом, чтобы целевая точка попала в приемное окошко, как показано ниже. В этом случае приемник находится над точкой RLP.

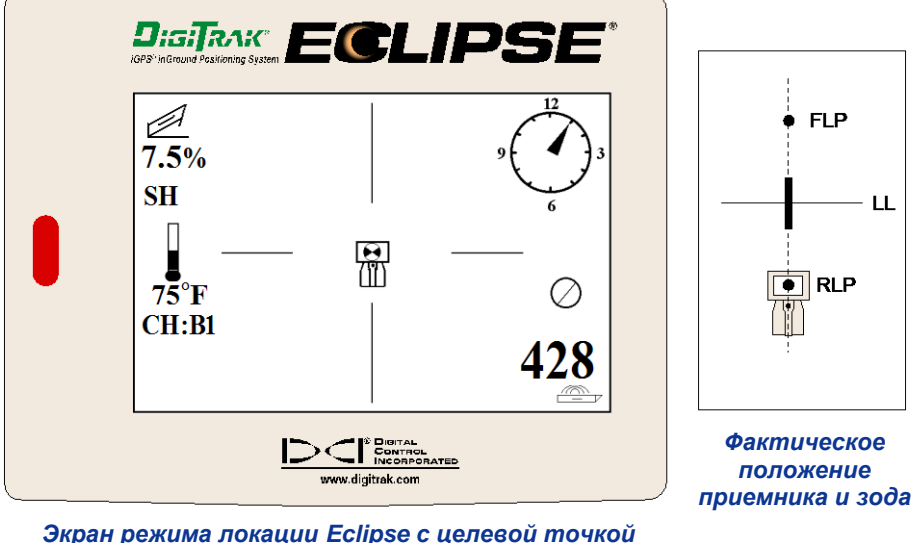

*в приемном окошке над точкой RLP*

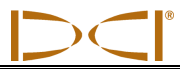

**ВНИМАНИЕ**: Для того, чтобы убедиться**,** что приемник находится над задней точкой локации, его следует развернуть на 360°, стараясь не смещать точку вращения. Цель должна при этом оставаться в окошке на экране дисплея приемника в том же положении. Если этого не происходит, то значит произошел сбой антенны. В этом случае следует обратиться в сервисную службу DCI, +7 843 277 52 22 или +1 425 251 0559, для получения консультации.

- 3. Нажать на кнопку включения и удерживать ее в этом положении в течение 1 секунды, чтобы «зафиксировать сигнал исходной точки отсчета» (в верхней части экрана появится символ «R», который сразу же пропадает, если отпустить кнопку включения.
- 4. Теперь следует двигаться от буровой установки в направлении зонда. На экране целевая точка начнет перемещаться из окошка в нижнюю часть экрана, а затем быстро переходит в верхнюю часть экрана. Затем на экране появится линия локации LL, изображенная на рисунке ниже.

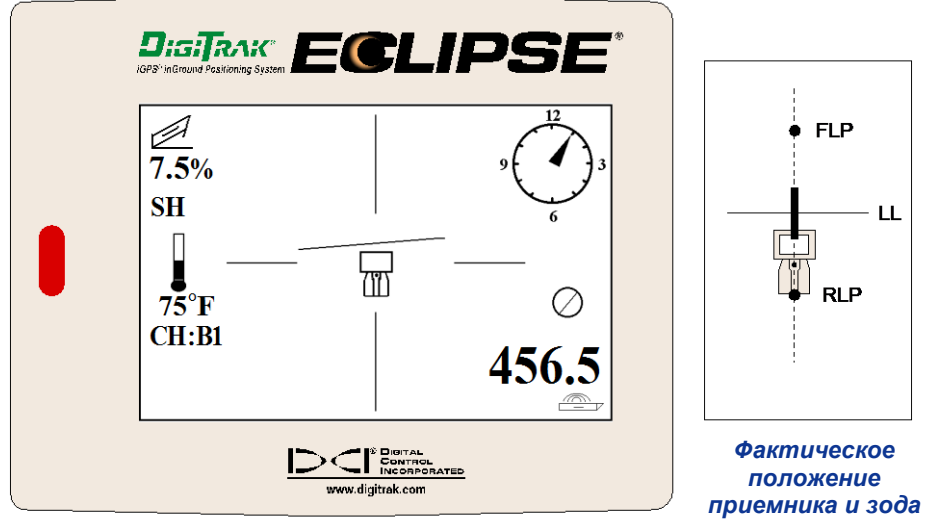

*Экран режима локации Eclipse. Приближение приемника к линии локации LL*

5. Расположить приемник таким образом, чтобы линия LL совместилась с двумя горизонтальными визирными линиями. Теперь приемник находится на линии локации LL. Для определения точного бокового удаления от зонда необходимо найти переднюю точку локации FLP.

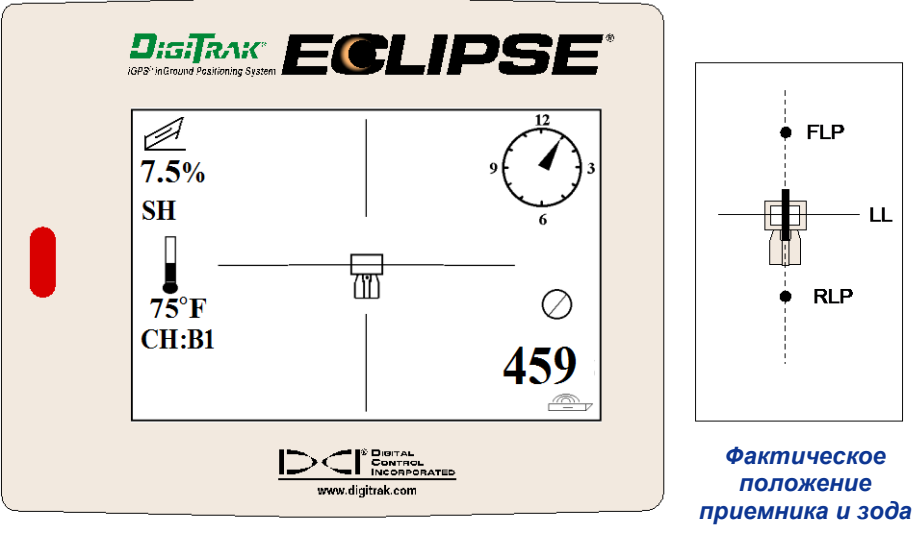

*Экран режима локации Eclipse. Приемник находится на линии локации с целевой точкой LL*

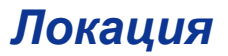

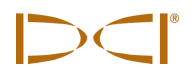

- **DisiTrax** ECLIPSE  $\overline{\bullet}$  FLP  $\frac{1}{7.5\%}$  $SH$  $\mathbf{H}$  $\mathbb{R}$ **RLF**  $75^{\circ}$ F  $CH:RI$ *Фактическое*   $\sum$   $\sum_{\substack{\text{lower part} \\ \text{INcoherent}}}$ *положение*  www.digitrak.com *приемника и зода*
- 6. Переместить приемник вперед от зонда таким образом, чтобы целевая точка попала в приемное окошко на экране дисплея, как показано на рисунке ниже.

*Экран режима локации Eclipse с целевой точкой в приемном окошке над точкой FLP*

7. При нахождении приемника над точкой локации FLP следует нажать на кнопку включения и удерживать ее в этом положении, чтобы получить на экране показания расчетной глубины (в данном случае на схеме представлена глубина 11 футов 8 дюймов), на которой находится зонд, когда он будет проходить под точкой FLP, а также величину расстояния (8 футов 7 дюймов), которое должна пройти буровая головка с зондом, чтобы достичь расчетной глубины. Вы также увидите ультразвуковые установки (1 фут 10 дюймов) под значком приемника, а также состояние батареи приемника, в том числе доступное напряжение, в левом нижнем углу.

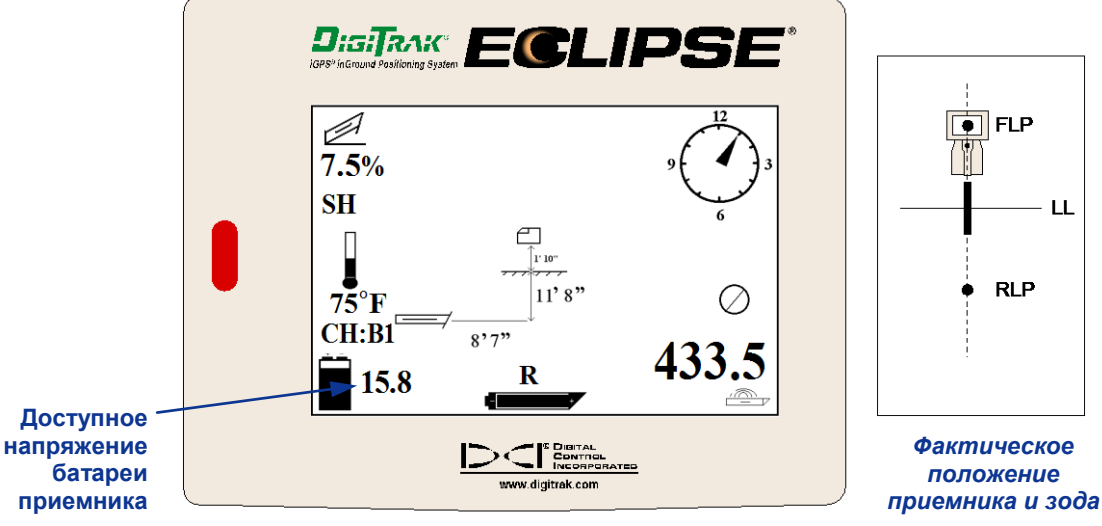

*Экран расчетной глубины в режиме локации Eclipse*

Когда значок батареи отображается наполовину (доступное напряжение колеблется в пределах от 14,2 до 14,8), вам следует отключить приемник и заменить батарею на полностью заряженную.

**ПРИМЕЧАНИЕ**: Следует заменять батарею в приемнике, когда индикатор заряда батареи отображается наполовину (остаточное напряжение от 14,2 до 14,8).

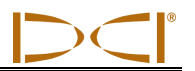

- 8. Находясь в точке локации FLP, повернуть приемник в сторону буровой головки. В этом положении можно визуально провести линии через точки локации FLР и RLP. Эта осевая линия находится перпендикулярно линии локации LL (под углом 90º). В точке пересечения этой оси с линией локации LL и находится зонд.
- 9. Поместить приемник в точку пересечения линии локации LL и осевой линией между точками локации FLР и RLP. Под этой точкой будет находиться зонд. Если нажать на кнопку включения и удерживать ее в этом положении, то можно будет снять показания глубины залегания зонда. Вы также увидите ультразвуковые параметры, а в нижнем левом углу – уровень зарядки аккумулятора приемника.

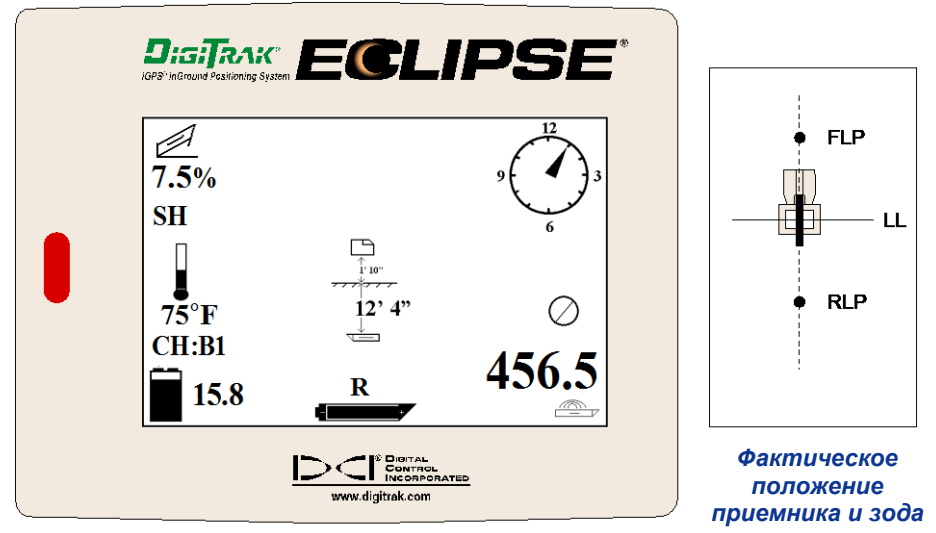

*Экран показания глубины в режиме локации Eclipse*

Если есть необходимость провести локацию зонда, находясь лицом к буровой установке, то и в этом случае используется описанный выше метод локации. Только в этом случае, сначала определяется передняя точка локации FLP, затем устанавливается линия локации LL и, наконец, задняя точка локации RLP. При этом следует помнить, что исходный сигнал замера необходимо «зафиксировать» (R) в точке локации FLP (но не в задней точке локации RLP), если оператор с приемником располагается лицом к буровой установке.

На практике вовсе необязательно искать обе точки локации (FLP и RLP). Однако фирма DCI всетаки рекомендует делать это для проведения точной локации. Осевая линия через точки FLP и RLP указывает направление движения буровой головки (зонда), а также ее положение под землей. Информация о направлении движения буровой головки (зонда) может быть полезна в случаях, когда буровая головка под землей наталкивается на препятствие, которое может изменить направление движения буровой головки (зонда) в любую сторону.

Фирма DCI не рекомендует проводить локацию буровой головки по максимальной силе сигнала от зонда.

**ВНИМАНИЕ**: Очень важно точно расположить приемник. Показание глубины может быть неточным, если приемник не находится непосредственно над буровой головкой.

## *Работа системы управления процессом направленного бурения* **Target Steering**

Функция «Управление целью» (*Target Steering*® *)* позволяет установить приемник Eclipse на расстоянии перед буровой головкой и использовать его как управляемую мишень. Для включения функции «Управление целью» (*Target Steering*) в приемник следует вести номер расчетной глубины цели. Теперь буровая головка может быть направлена к этой точке, находящейся непосредственно под приемником.

Для получения наиболее точных результатов измерения в режиме функции «Управление целью» (*Target Steering*) система Eclipse предполагает расположение приемника над ровной поверхностью. Кроме этого система учитывает практические данные о радиусе изгиба буровых штанг и производственных труб при расчете и вводе в память значений глубины. Существует правило: нельзя изменять глубины на более чем 1,2 м (4 фута) на каждые 10,7 м (35 футов) буровых штанг, а изменение угла наклона не должно превышать 14% на каждые 10,7 м (35 футов) буровых штанг.

В этом разделе приведена информация по определению реальной глубины цели, по воду расчетной глубины в приемник, по установке приемника и по использованию функции «Управление целью» (*Target Steering*) для наведения на цель.

**ПРИМЕЧАНИЕ**: DCI не рекомендует использовать *Target Steering* в режиме двух низких частот (DL).

#### **Определение реальных рабочих значений глубины и угла наклона**

Для наиболее обобщенного варианта работы системы управления направленным бурением *Target Steering* предположим, что идеальная траектория бурения – это дуга с радиусом изгиба большинства штанг или производственных труб. Как показано на схеме ниже, реальная зона управления заштрихована находится между двумя изображенными кривыми.

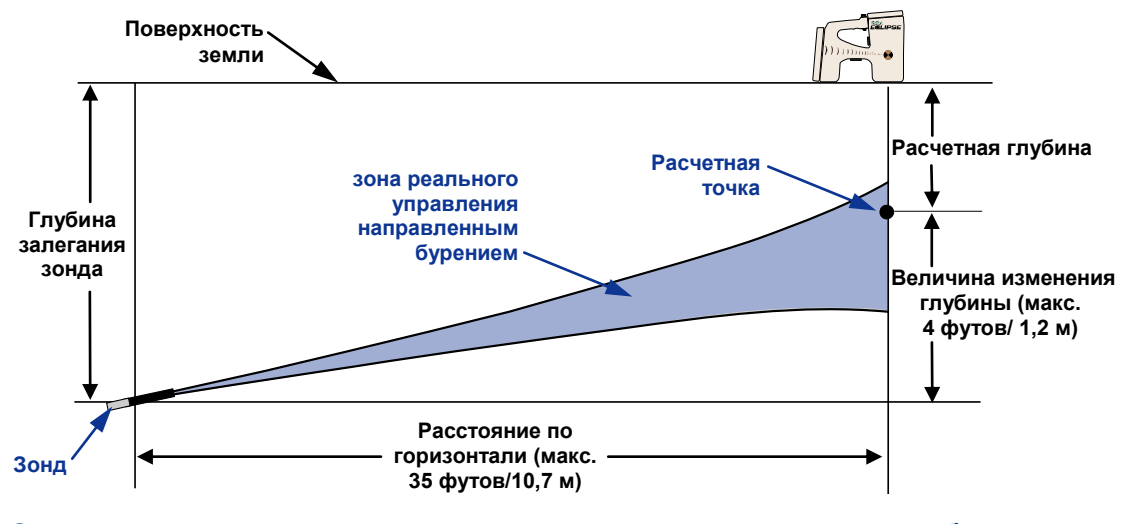

*Схема зоны реального управления процессом направленного бурения* Максимальное изменение глубины примерно 4 фута (1,2 м) на расстоянии по горизонтали в 35 футов (10,7 м).

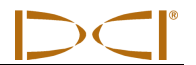

Максимальное расстояние от буровой головки, на которое можно установить приемник Eclipse для работ в режиме «Управление целью» (*Target Steering*) составляет 35 футов (10,7 м). На этом расстоянии в 35 футов используются следующие параметры:

- Максимальное изменение глубины составляет примерно 4 фута (1,2 м).
- $\triangleright$  Максимальное изменение наклона составляет примерно 14%.

Для определения реального значения глубины следует:

- 1. При помощи преемника Eclipse получить текущее значение глубины с учетом уровня поверхности земли.
- 2. Текущее показание зонда следует вычесть из Вашей расчетной глубины цели, чтобы получить величину изменения расчетной глубины.

**ВНИМАНИЕ**: Если цель находится выше зонда, то номер глубины будет положительным, а если цель находиться ниже зонда, то номер глубины будет отрицательным.

3. Если величина изменения расчетной глубины меньше, чем 4 фута (1,2 м), то тогда Вы можете запрограммировать расчетную глубину, как глубину цели (см. следующий раздел "Программирование расчетной глубины"). Однако, если величина изменения глубины больше, чем 4 фута (1,2 м), то расчетная глубина не реальна. В этом случае придется оттянуть буровую головку назад, чтобы увеличить расстояние по горизонтали или же продолжить бурение к другой цели.

**ПРИМЕЧАНИЕ**: DCI не рекомендует использовать *Target Steering* в режиме двух низких частот (DL).

#### **Программирование расчетной глубины**

- 1. При помощи тумблера-манипулятора выбрать позицию «Меню настройки параметров» **(Configure**) на экране основного меню приемника и нажать на кнопку включения.
- 2. При помощи тумблера-манипулятора выбрать позицию «Расчетная глубина» **(Target Depth**) и коротко нажать на кнопку включения. На экране появится индикация ввода данных, как показано на рисунке справа.
- 3. При помощи манипулятора вести правильный номер глубины цели. Номер должен быть в десятичной форме, чтобы его можно было передать в метрических или английских единицах измерения. Нет необходимости вводить в память приемника значение глубины со знаком минус для расчета номера глубины.

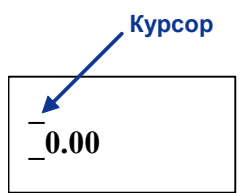

**ВНИМАНИЕ**: Если для замера значения глубины используются единицы измерения **FT/IN Units (футы/дюймы),** то значение номера глубины цели следует водить в футах и в десятичной форме, а не в футах и дюймах. Нет необходимости изменять систему единиц измерения.

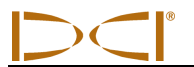

4. После ввода правильного цифрового значения расчетной глубины, следует нажать на кнопку включения. После ввода в память расчетной глубины и переключения в режим локации на экране, рядом с номером канала в нижнем левом углу появится символ «Т» (расчетная точка).

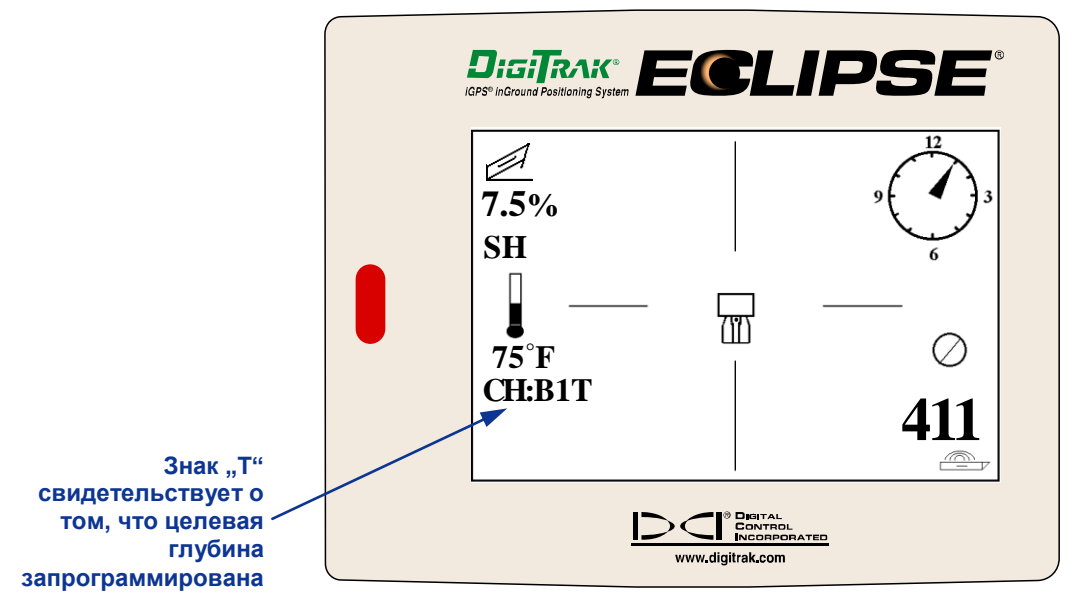

*Экран приемника: целевая глубина запрограммирована*

**ВНИМАНИЕ: Если режим расчетной глубины не используется, то следует установить расчетную глубину, равную 0,00.**

#### **Расположение приемника в качестве цели**

Для нормальной работы системы управления направленным бурением *Target Steering* . следует правильно располагать приемник. Приемник должен находиться перед зондом так, чтобы его тыльная сторона (где находится аккумулятор) была обращена к буровой установке. Максимальное расстояние от приемника до зонда по поверхности земли не должно превышать 10,7м (35 футов).

**ВНИМАНИЕ:** Для расчета реального значения номера глубины очень важно располагать приемник горизонтально к поверхности земли и учитывать данные о радиусе изгиба буровых штанг и производственных труб.

#### **Наведение на заданную точку**

После того, как номер глубины веден в память приемника, и он находиться в положении цели, то следует выбрать на главном меню дистанционного дисплея позицию **Remote (Дистанционное)**  чтобы получить на нем экран «Управление целью» (*Target Steering*).На схеме представлен случай, когда система управления процессом бурения сигнализирует об отклонении буровой головки влево и вверх от расчетной трассы бурения. Если направление бурения на запрограммированную расчетную точку было выбрано правильно, то символ системы управления бурением должен располагаться точно в центре экрана. Команда по изменению положения буровой головки на 4 часа

устанавливает ее в направлении к расчетной точки. Следует помнить, что положение стрелки «4 часа» на индикаторе «Положение часов» показывает положение буровой головки. Расстояние от приемника до буровой головки по поверхности земли высвечивается в нижнем левом углу экрана. В нижнем правом углу экрана высвечивается актуальная глубина залегания буровой головки.

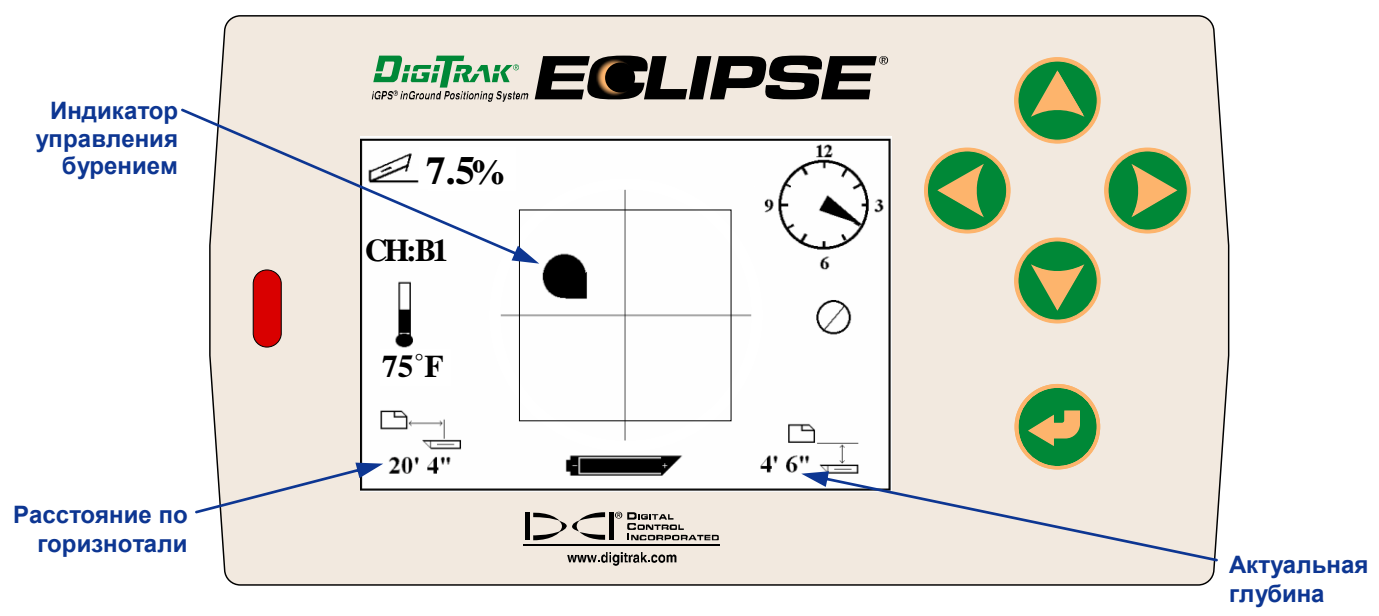

*Экран* **Target Steering** *на дистанционном дисплее*

Вид сбоку на положение приемника Eclipse и буровой головки с зондом показан внизу слева, Фронтальный вид приемника Eclipse и буровой головки с зондом показан на рисунке справа.

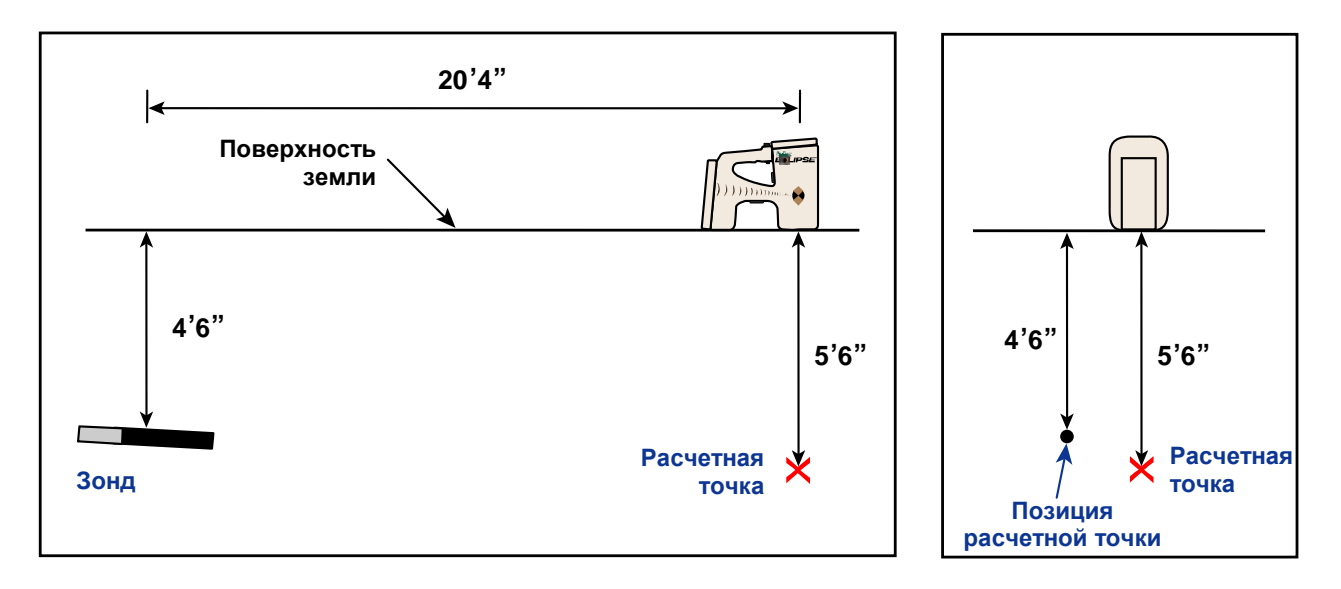

*Боковой и фронтальный вид на положение приемника, буровой головки с зондом и расчетной точки*

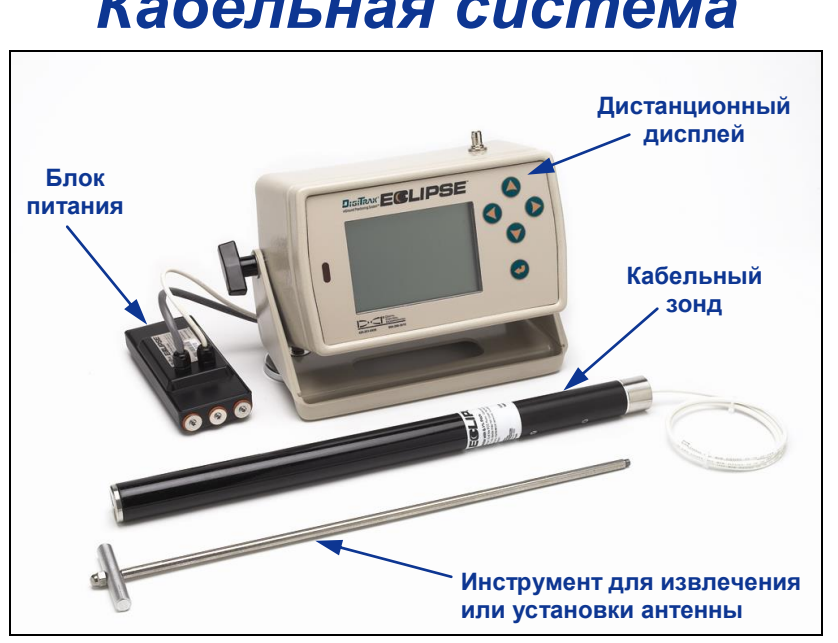

## *Кабельная система*

#### *Кабельная система Eclipse*

Кабельная система Eclipse специально предназначена для прокладки буровых каналов в следующих случаях:

- Глубина проходки ниже отметки 15м (50 футов)
- Длина трассы бурения требует несколько суток
- Отсутствие возможности проведения локации над буровой головкой
- Наличие высокого уровня помех.

Глубина и радиус действия кабельной системы Eclipse примерно одинаковы и составляют около 24,4 м (80 футов). Эти предельные значения зависят еще и от внешних условий и технических характеристик буровой головки. Данные о глубине и положении буровой головки измеряются при помощи приемника Eclipse.

#### **Компоненты кабельной системы**

Кабельная система Eclipse состоит из четырех основных компонентов: кабельный зонд, блок питания, дистанционный дисплей и инструмент для извлечения или установки антенны зонда. Кроме этого необходимо иметь источник питания, который описан ниже.

**Кабельный зонд Eclipse** – Длина этого зонда составляет 19,00 дюймов (482,6 мм). Диаметр - 1,25 дюйма (31,8 мм). Антенна вставляется в специальный корпус с тыльной стороны и закрывается вставкой, которая обеспечивает выход кабеля от антенны наружу. Вставка фиксируется прижимной заглушкой, которая обеспечивает герметичность зонда и не пропускает внутрь буровой раствор. На корпусе зонда (см. рисунок) также должны иметься, как минимум, три расположенные на равном

расстоянии по диаметру зонда прорези длиной 9,0 дюймов (229 мм) и шириной, как минимум, 1/16 или 0,0625 дюйма (1,6 мм), которые обеспечивают достаточную силу сигнала.

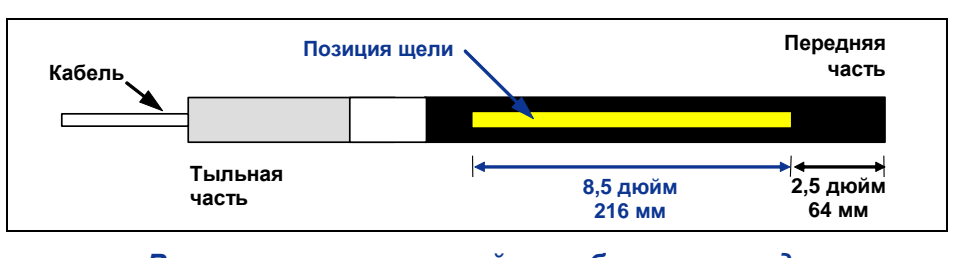

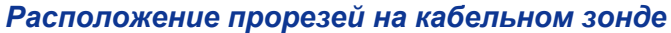

**Блок питания** – Этот блок вставляется в аккумуляторный отсек с тыльной стороны дистанционного дисплея. Он подсоединен белым проводом сечением 10 к кабельной антенне Eclipse и серым кабелем с черным и красным проводом, сечением 14 к источнику питания.

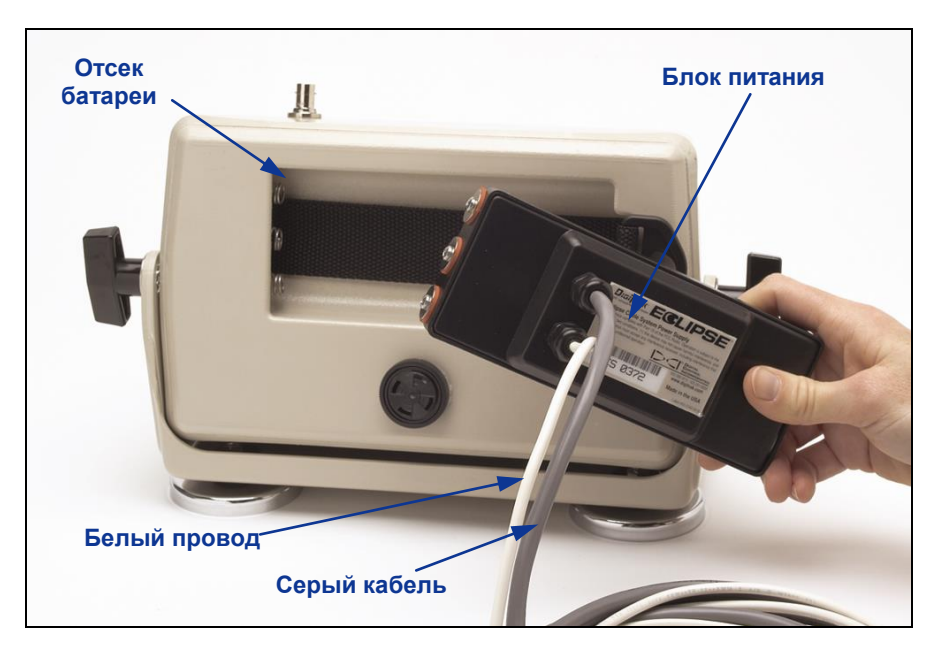

*Установка блока питания в дистанционный дисплей*

**Дистанционный дисплей в работе с кабельной системой** – Дистанционный дисплей имеет особую конструкцию и падает питание от источника на кабельный зонд. Все дистанционные дисплеи Eclipse, выпущенные после февраля 2002 года, могут работать с кабельной системой, а в основном меню имеется дополнительная позиция «Кабель» (**Cable**), которая появляется на экране

при включении прибора (см. раздел «Дистанционный дисплей). Дистанционные дисплеи Eclipse, выпущенные до февраля 2002 года, могут быть модернизированы для работы с кабельной системой. Для этого следует обратиться на фирму DCI.

**Инструмент для извлечения или установки антенны** – Этот инструмент применяется для установки и извлечения антенны из корпуса кабельного зонда Eclipse. На торце кабельной антенны имеются два резьбовых отверстия (резьба размером 1/4"-20") для ввертывания этого инструмента (см. фото).

**ВНИМАНИЕ:** Нельзя ни в коем случае извлекать кабельную антенну из корпуса зонда за провод.

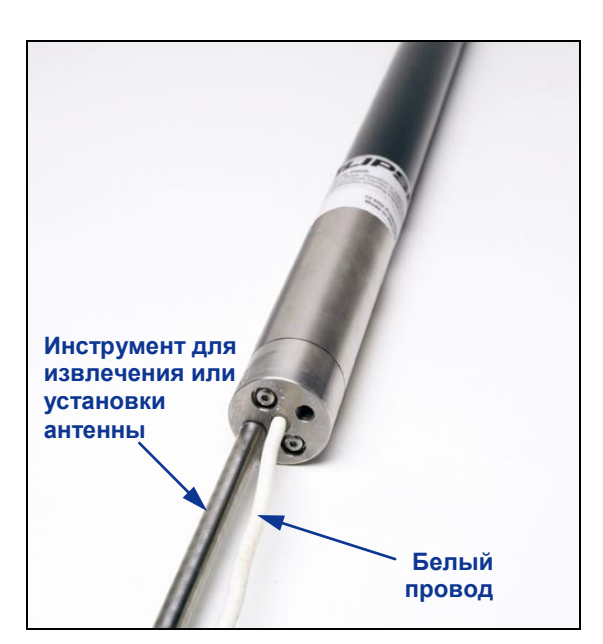

*Кабельная антенна с ввернутым инструментом для установки или извлечения антенны*

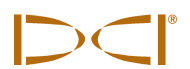

**Источник питания** – В качестве источника питания используются автомобильные свинцовокислотные аккумуляторы с напряжением от 12в до 28в. Для бурения каналов на расстояние до 305м (1000 футов) достаточно подключение одной батареи на 12в. Если же длина канала больше 305м (1000 футов) или снизилась скорость бурения, то можно последовательно подсоединить дополнительную батарею (см. схему).

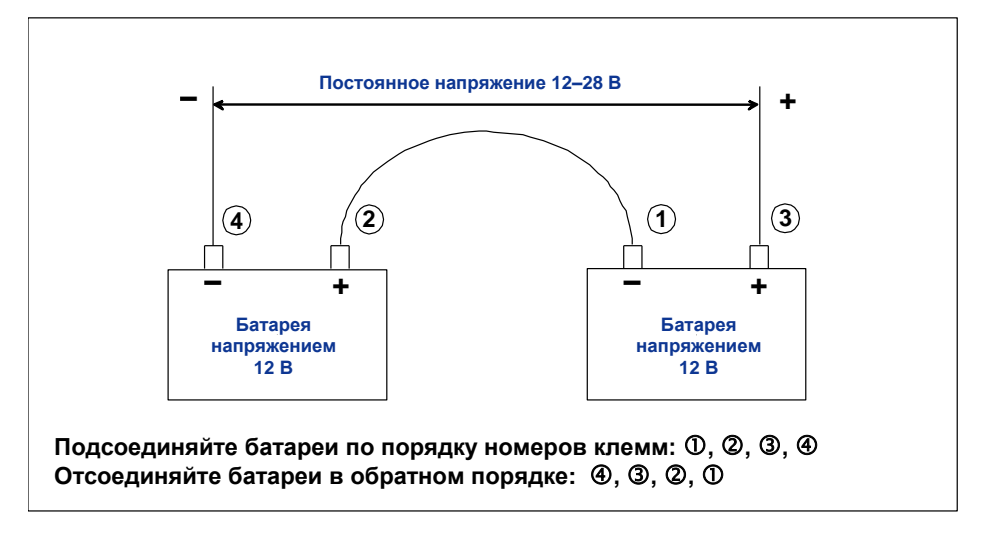

#### *Последовательное подсоединение дополнительной батареи*

#### **Комплектующие компоненты для кабельной системы фирмы DCI, производства третьих фирм**

Фирма DCI не производит такие компоненты как соединительные втулки для стыка проводов, медный провод сечением 10, термоусадочные трубки, инструмент для стыковых соединений и узлы с коллекторными кольцами. Предприятия по выпуску бурового оборудования и инструмента получают техническую информацию по коллекторным (контактным) кольцам, вертлюгам и соединительным втулкам. Фирмы, поставляющие электроборудования, обеспечивают буровые работы другими необходимыми компонентами для удлинения провода при добавлении новых штанг.

Фирма DCI выпускает новую соединительную систему под названием CableLink , которая снимает необходимость использования инструмента для обжатия стыковых соединений, и термоусадочных трубок. Соединительные компоненты системы CableLink заранее монтируются на буровые штанги и они автоматически срабатывают при завинчивании буровых штанг. За подробной информацией обратитесь на фирму DCI.

**ВНИМАНИЕ**: Проверку системы питания и обнаружение неисправностей следует проводить при помощи мультиметра. Подробные инструкции по поиску и устранению неисправностей кабельной системы Eclipse вы получите на фирме DCI.

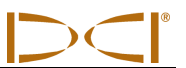

#### **Подключение блока питания к аккумулятору буровой установки и кабельному зонду**

Серый кабель от блока питания имеет два провода – красный и черный. Черный провод идет на заземление и подсоединен к минусовой клемме аккумулятора. Красный провод подсоединен к плюсовой клемме аккумулятора, белый провод подсоединен к кабелю зонда (см. схему). Дистанционный дисплей и блок питания должны быть напрямую подсоединены к аккумулятору, не через жгут проводов электропроводки или через вспомогатeльную панель управления буровой установкой.

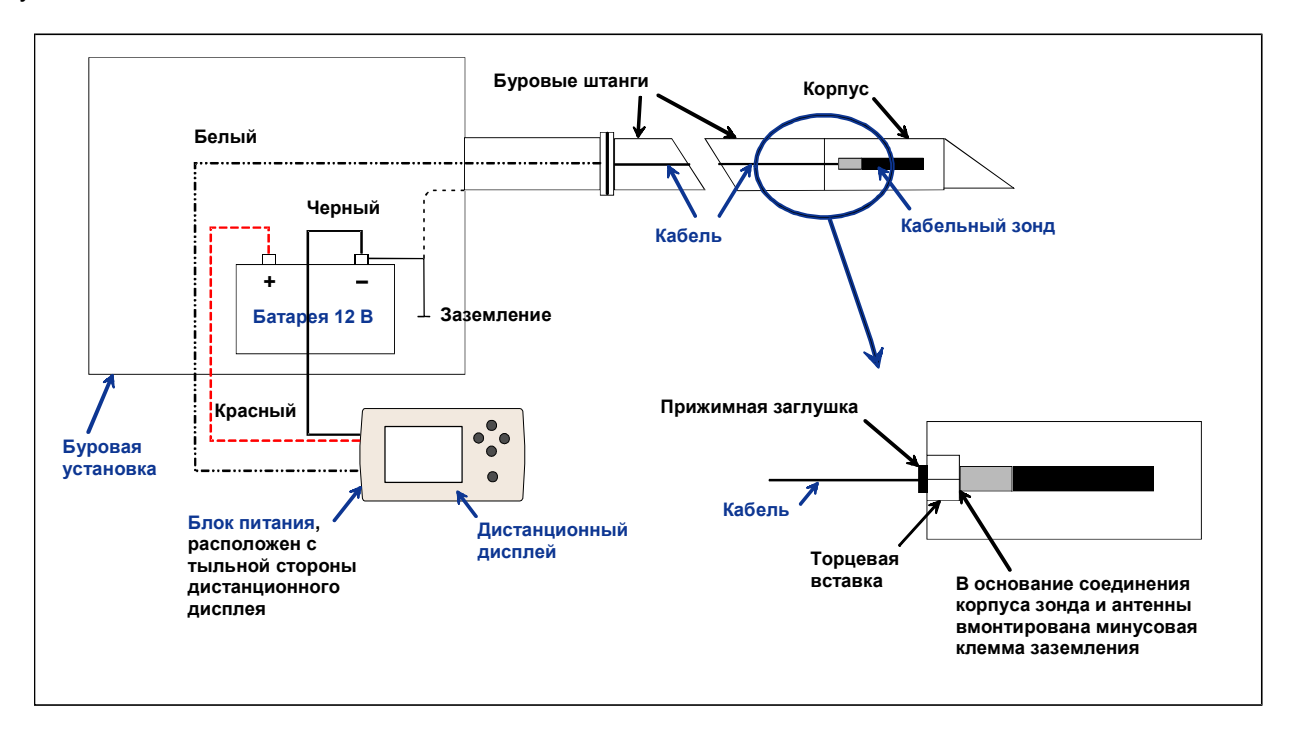

#### *Принципиальная схема соединений компонентов кабельной системы*

#### **Заземление кабельного зонда**

Кабельный зонд должен быть заземлен, иначе он не будет работать, поскольку ни сигнал, ни информация не будут поступать на экран дистанционного дисплея. Заземлением кабельного зонда является металлический выступ на месте выхода кабеля. При правильной установке кабельного зонда в корпус буровой головки заземление происходит автоматически, поскольку сам зонд уже заземлен через буровую установку. При проверке кабельного зонда вне корпуса буровой головки его можно заземлить при помощи куска провода, прижав один конец к минусовой клемме аккумулятора, а другой – к металлическому выступу на кабельном зонде.

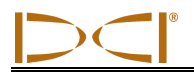

#### **Выключение или включение кабельного зонда**

Перед включением подачи питания на дистанционный дисплей следует убедиться в правильности подсоединения блока питания аккумулятора и кабельного зонда, как это было описано выше. После проверки всех соединений кабельной системы следует нажать на рабочую кнопку включения питания дистанционного дисплея. На экране дисплея выбрать в меню позицию «Кабель» (**Cable**). В этой позиции с дистанционного дисплея будет включено питание кабельного зонда.

Для выключения подачи питания следует нажать на одну из кнопок со стрелками на дистанционном дисплее, чтобы выбрать в меню позицию «Отключение питания» (**Power Off**) и нажать на рабочую кнопку. Фирма DCI рекомендует отключать питание при проведении каких-либо работ с электропроводкой, например, установка новой буровой штанги.

По окончании рабочего дня кабельный зонд следует отключить от источника питания, чтобы не посадить аккумулятор. Для отключения питания следует выбрать в меню позицию «Отключение питания» (**Power Off**), и только после этого отсоединить источник питания дистанционного дисплея.

#### **Калибровка кабельного зонда**

Кабельный зонд можно калибрировать методом калибровки по одной точке на расстоянии 3м (10 футов). Последовательность действий при калибровки этим методом см. в разделе «Приемник», позицию «Настройка параметров, в пункте «Калибровка по одной точке». Для проверки правильности калибровки фирма DCI рекомендует делать замеры глубины при помощи рулетки в нескольких калибровочных точках.

#### **Включение функции компенсации угла поворота на дистанционном дисплее**

Функция компенсации угла поворота используется когда буровая головка (рабочий инструмент) и его корпус представляют собой два отдельных узла и их угловое положение не совпадает после того, как головка прикручивается к корпусу. Функция компенсации угла поворота представляет собой электронную компенсацию угла, предназначенную для того, чтобы угол рабочего инструмента при его расположении "на 12 часов" совпадал с положением зонда "на 12 часов".

#### **Включение функции компенсации угла поворота**

Для того, чтобы включить на дистанционном дисплее функцию компенсации:

- 1. Включите электропитание дистанционного дисплея.
- 2. В основном меню дистанционного дисплея выберите функцию **Настройки параметров системы (Configure)** и нажмите на кнопку ввода.
- 3. Нажмите несколько раз на кнопку со стрелкой вправо чтобы выбрать параметр **Set Roll** и нажмите на кнопку ввода после этого параметр меню переключился на **Unset Roll**.

После этого дистанционный дисплей будет готов к установке величины компенсации, которая устанавливается если угол расположения зонда при его расположении "на 12 часов" не совпадает с положением рабочего инструмента "на 12 часов".

#### **Установка величины компенсации угла поворота**

Для того, чтобы установить величину компенсации:

- 1. Прикрутите рабочий инструмент к корпусу.
- 2. Поверните рабочий инструмент так, чтобы он был установлен "на 12 часов".
- 3. Установите кабельный зонд в корпус и подключите к нему электропитание от блока питания системы Eclipse.

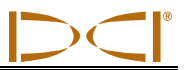

- 4. Из основного меню дистанционного дисплея выберите функцию **Кабельная связь (Cable)** и нажмите на кнопку ввода.
- 5. Нажмите на кнопку со стрелкой вправо и нажмите на кнопку ещё раз, чтобы выбрать параметр "**Y**" (ДА) и нажмите на кнопку ввода.

Обратите внимание на параметр "RO", который появится в верхней части экрана дистанционного дисплея, чтобы подтвердить включение функции компенсации угла поворота датчика. Величина компенсации будет храниться в памяти приёмника до тех пор, пока вы её не измените, следовательно, вы можете выполнять операции по калибровке, изменению телеметрического канала и по замене аккумуляторов без повторной установки этой величины компенсации угла поворота.

Если вы собираетесь выполнять слежение за кабельным зондом при помощи приёмника вам также необходимо установить величину компенсации угла поворота на приёмнике для того, чтобы гарантировать, чтобы на обоих устройствах был установлен один и тот же угол компенсации. Если вы ещё не выполнили установку величины компенсации на приёмнике при помощи функции **Set Roll**, обратитесь к разделу Set Roll / Unset Roll (Включение и выключение функции компенсации угла поворота) в секции *Приёмник* данного Руководства.

Для установки величины компенсации на приёмнике после включения функции компенсации угла поворота необходимо выполнить следующие действия:

- 1. Прикрутите рабочий инструмент к корпусу.
- 2. Поверните рабочий инструмент так, чтобы он был установлен "на 12 часов".
- 3. Установите кабельный зонд в корпус и подключите к нему электропитание от блока питания системы Eclipse.
- 4. Из основного меню дистанционного дисплея выберите функцию **Кабельная связь (Cable)** и нажмите на кнопку ввода.
- 5. Выберите параметр **Локация (Locate)** в основном меню приёмника и нажмите на кнопку включения.
- 6. Нажмите тумблер-манипулятор вправо один раз, выберите параметр ДА **(Y)** и нажмите на кнопку включения. После этого угловое положение датчика будет совпадать с угловым положением рабочего инструмента – "на 12 часов".

В верхней части экрана приёмника будет указана величина угла компенсации, а на экране дистанционного дисплея будет указан код "RO" и аналогичная величина компенсации.

#### **Проведение локации при помощи кабельной системы**

Локация при помощи кабельного зонда проводится аналогично локации с зондом Eclipse. (см раздел «Локация»).

Приемник и дистанционный дисплей должны быть настроены на один и тот же канал (см. «Меню настройки параметров» в разделах *Приемник* и *Дистанционный дисплей*, чтобы получить инструкции о том, как изменить установки телеметрического канала и настроить телеметрические опции или функции TLT). На экранах приемника и дистанционного дисплея высветится индикация угла наклона, положение «часов» буровой головки и глубина залегания кабельного зонда.

#### **Индикация глубины и расчетной глубины буровой головки с зондом**

На дистанционном дисплее можно также получить значения глубины или расчетной глубины залегания буровой головки с зондом. Для того, чтобы получить такие данные, приемник следует установить над линией локации (LL) или над одной из точек локации (FLP или RLP). Информацию по этому вопросу смотрите в главе «Локация», в разделе «Точки локации FLP или RLP и линия локации LL. Такой функцией обладают приборы Eclipse, выпущенные после февраля 2002 года.

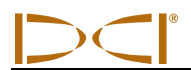

После установки приемника над линией локации (LL) или над одной из точек локации (FLP или RLP), следует нажать на кнопку включения и удерживать ее в этом положении до получения на экране значений глубины или расчетной глубины. Дистанционный дисплей подает звуковой сигнал о том, что поступает информация о глубине буровой головки. Информация о глубине или расчетной глубине буровой головки будет высвечиваться на экране дистанционного дисплея в течение 10 секунд или же все время при нажатой кнопки включения приемника.

#### **Индикация уровня зарядки источника питания кабельной системы**

Уровень зарядки источника питания высвечивается в нижней части экрана дистанционного дисплея в том месте, где обычно появляется индикация уровня зарядки батареи зонда. Если индикатор уровня зарядки источника питания (аккумулятора) показывает 100%, то это означает, что напряжение на аккумуляторе составляет не менее 16 В. Если индикатор уровня зарядки показывает 50%, то напряжение на аккумуляторе составляет 14,5 В. Если индикатор уровня зарядки показывает 25%, то напряжение на аккумуляторе составляет 14,0 В.

**ВНИМАНИЕ**: Если напряжение источника питания упало ниже 9,7 В, то система автоматически отключается.

#### **Использование системы управления** *Target Steering* **в кабельной системе**

Систему управления *Target Steering* можно использовать и с кабельной системой Eclipse-Практически, расстояние, на котором можно реально пользоваться этой системой для кабельного зонда гораздо больше. чем для зондов с обычным питанием от батарейки. Максимальное расстояние по горизонтали, которое можно ввести в память системы управления, составляет для кабельного зонда 15,2 м (50 футов), в то время. как для зонда с питанием от батарейки оно составляет 10,7 м (35 футов). См. предыдущий раздел под названием «Работа системы управления целью» для получения инструкций по программированию глубины цели.

Как видно из схемы, реальная зона управления направленным бурением лежит между двумя кривыми, изображенными на схеме.

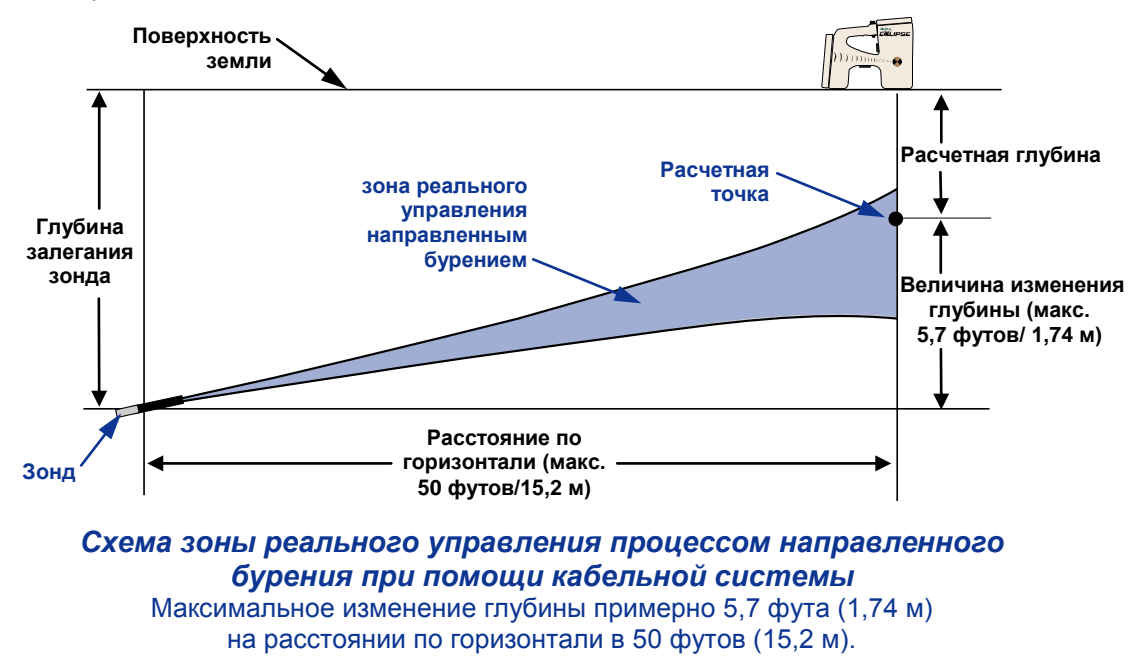

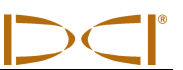

### **Примечания**

## *Поиск и устранение неисправностей*

В таблице, приведенной ниже, описаны возможные неисправности, с которыми может столкнуться оператор при работе с системой локации Eclipse, и способы их устранения. Если нет возможности самостоятельно исправить неполадки в работе системы, то следует обратиться на фирму DCI, в Отдел по обслуживанию клиентов фирмы DCI (тел: +7 843 277 52 22 или +1 425 251 0559), где можно получить помощь для решения возникших проблем.

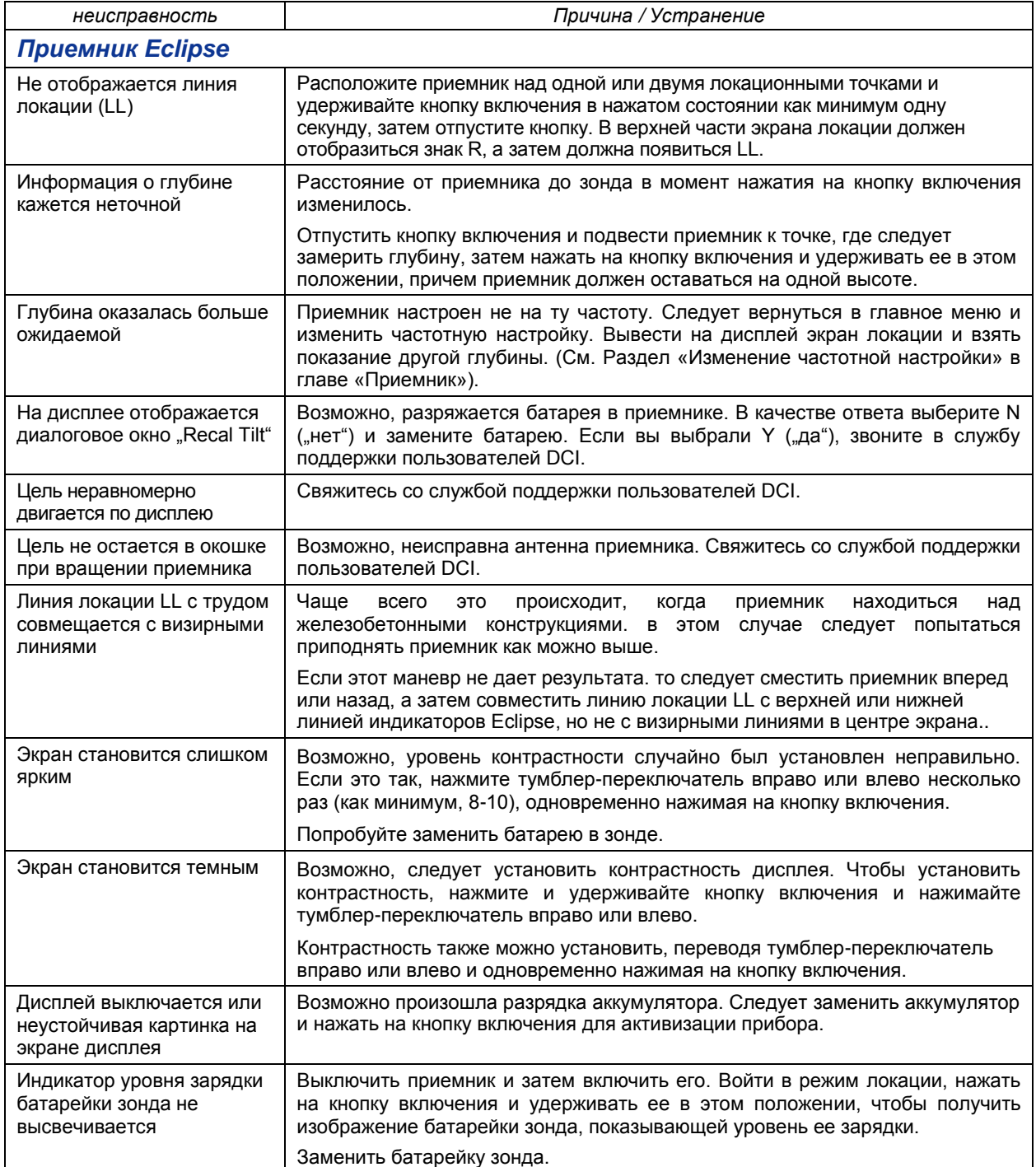

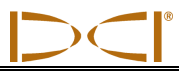

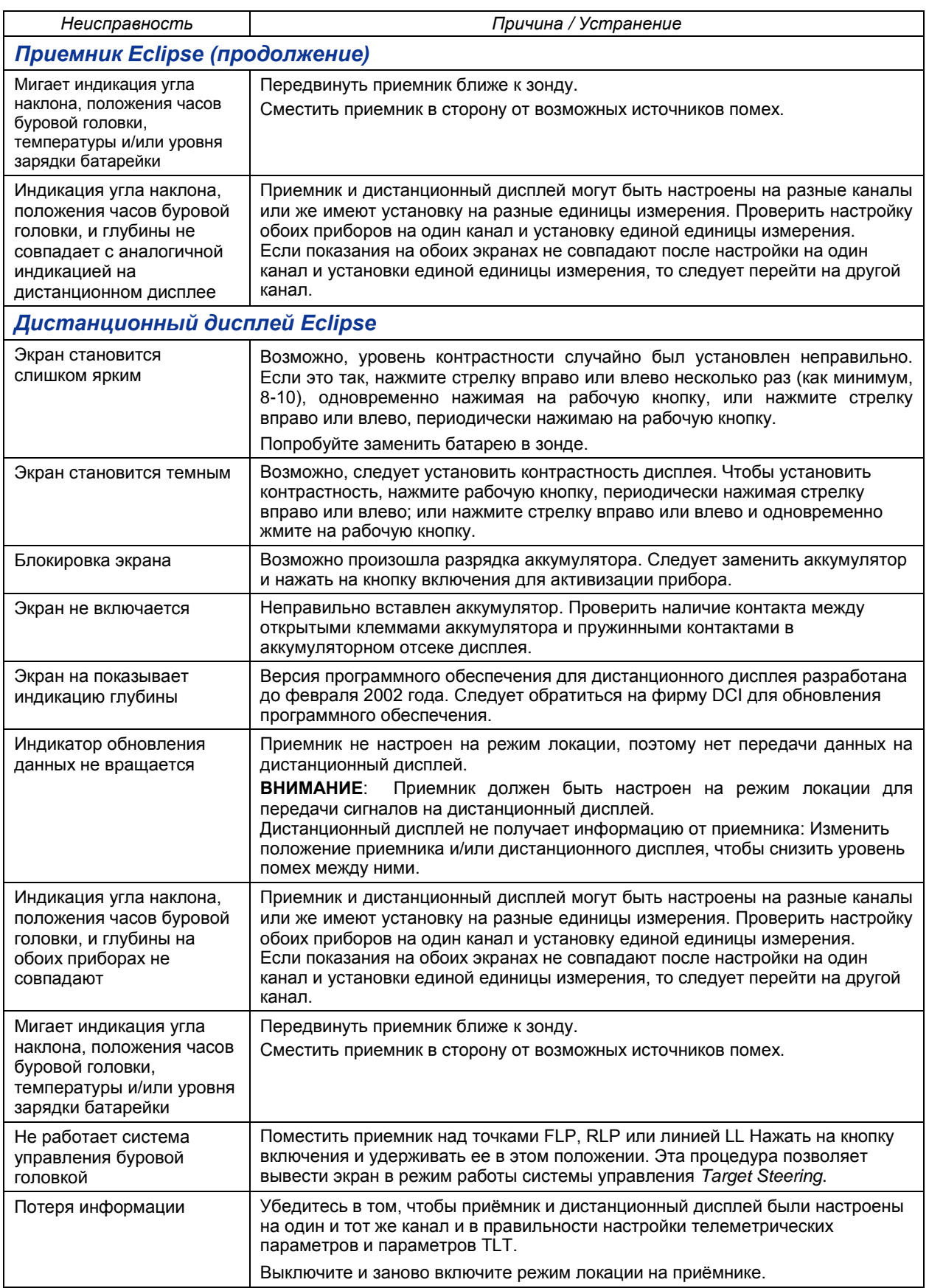

# *Приложение*

Приведенные в настоящем приложении таблицы и информация служат дополнительным средством для определения местонахождения буровой головки с зондом.

**Изменение глубины в дюймах на каждую буровую штангу длиной 6 футов (1,8м)**

**Изменение глубины в дюймах на каждую буровую штангу длиной 10 футов (3,0м)**

**Изменение глубины в дюймах на каждую буровую штангу длиной 15 футов (4,57м)**

**Перевод процентного значения угла наклона в градусы (Зонды с расчетной точностью угла наклона в 0,1% или зонды с точным показанием наклона)**

**Перевод процентного значения угла наклона в градусы (Зонды с расчетной точностью угла наклона в 0,1%)**

**Вычисление глубины по расстоянию между точками FLP и RLP**

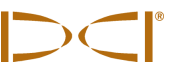

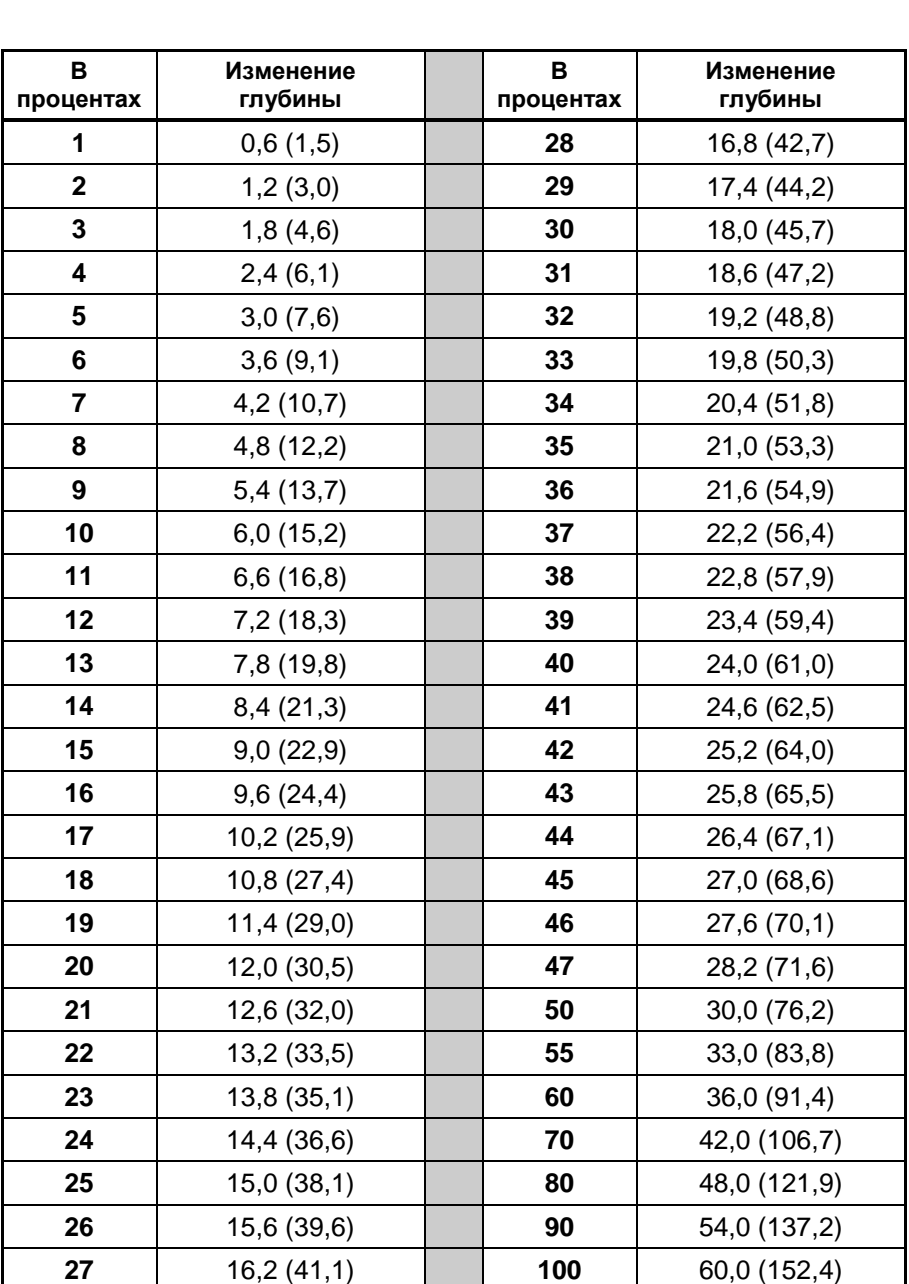

#### **Изменение глубины в дюймах на каждую буровую штангу длиной 6 футов (1,8 м)**

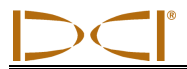

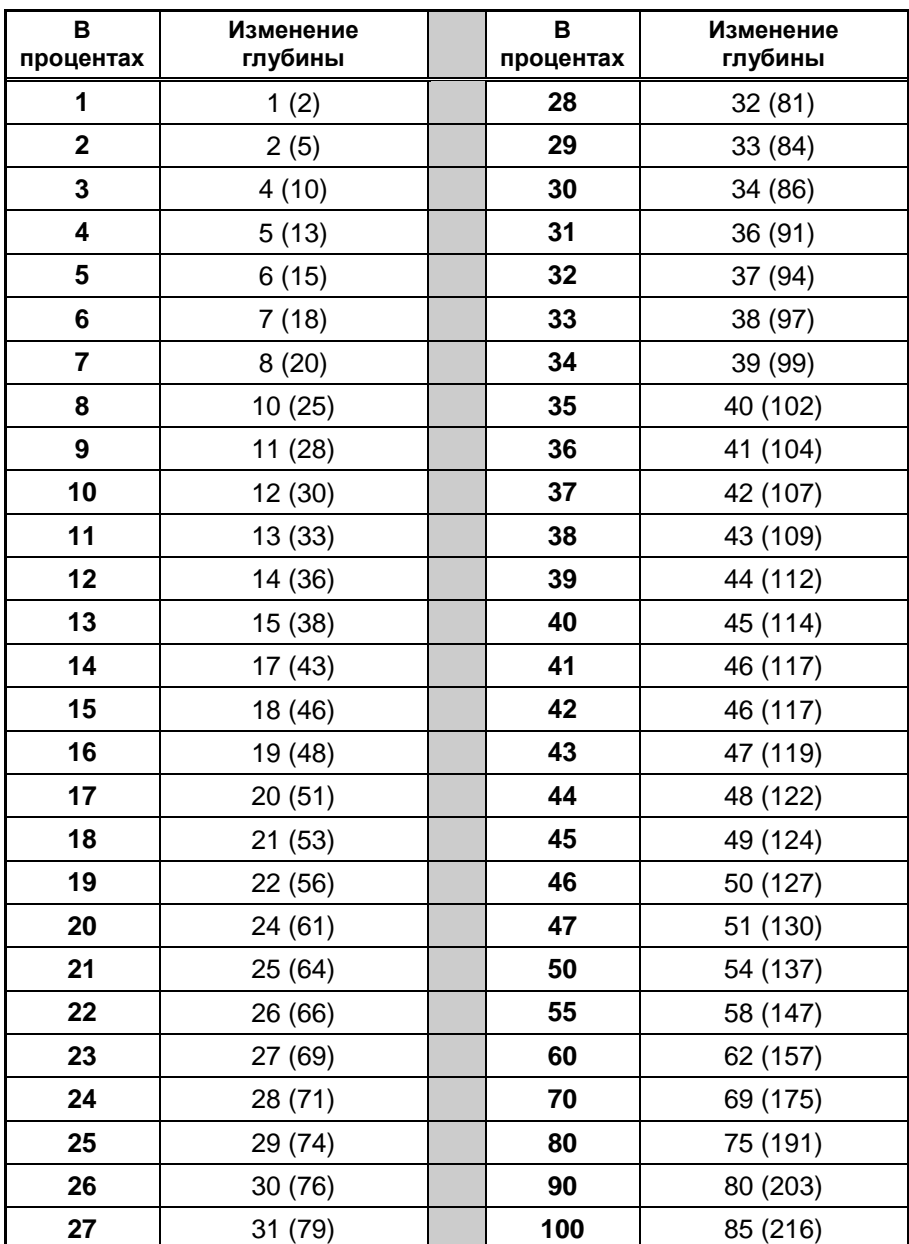

#### **Изменение глубины в дюймах на каждую буровую штангу длиной 10 футов (3,0м)**

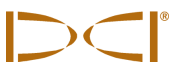

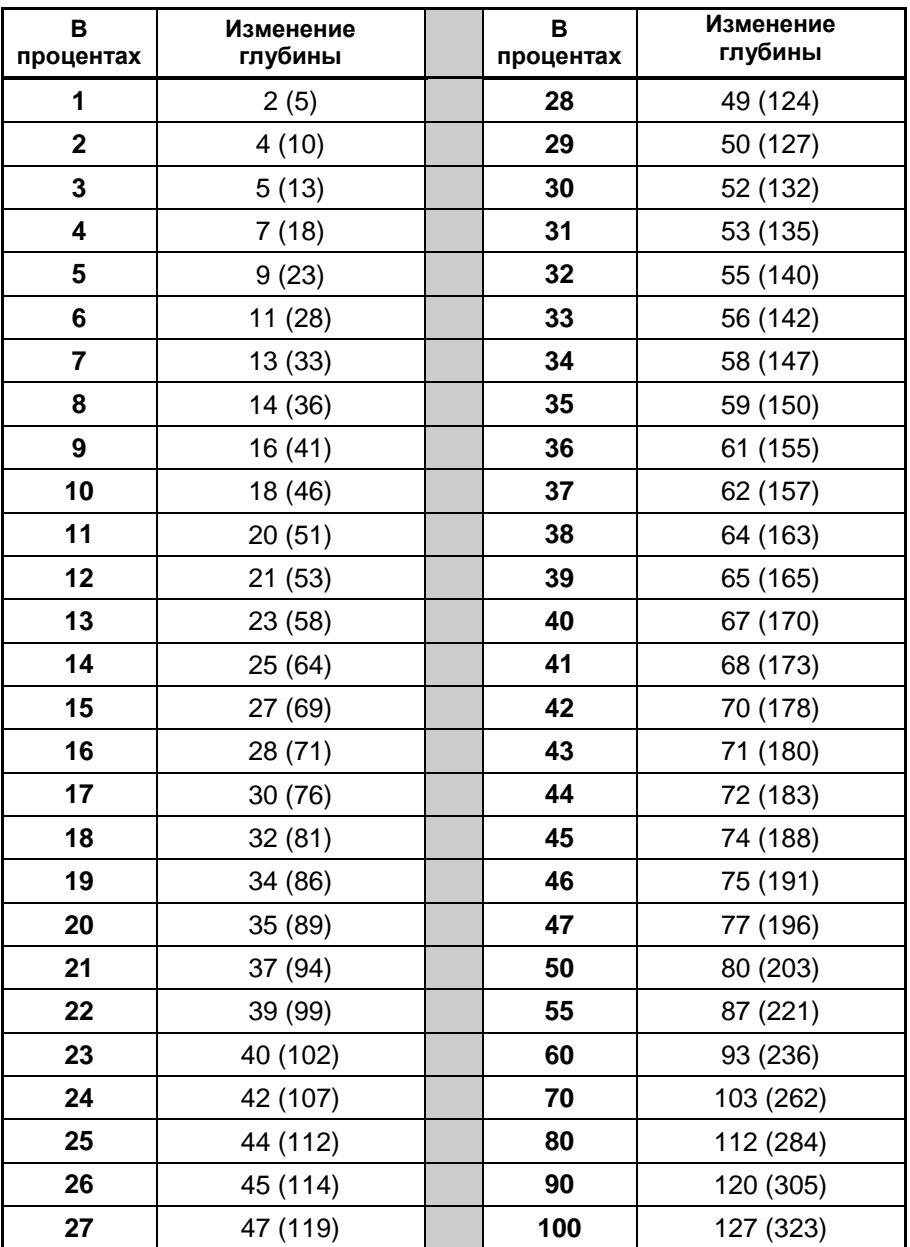

#### **Изменение глубины в дюймах на каждую буровую штангу длиной 15 футов (4,57м)**

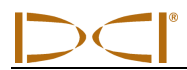

### **Перевод процентного значения угла наклона в градусы (Зонды с расчетной точностью угла наклона в 0,1%)**

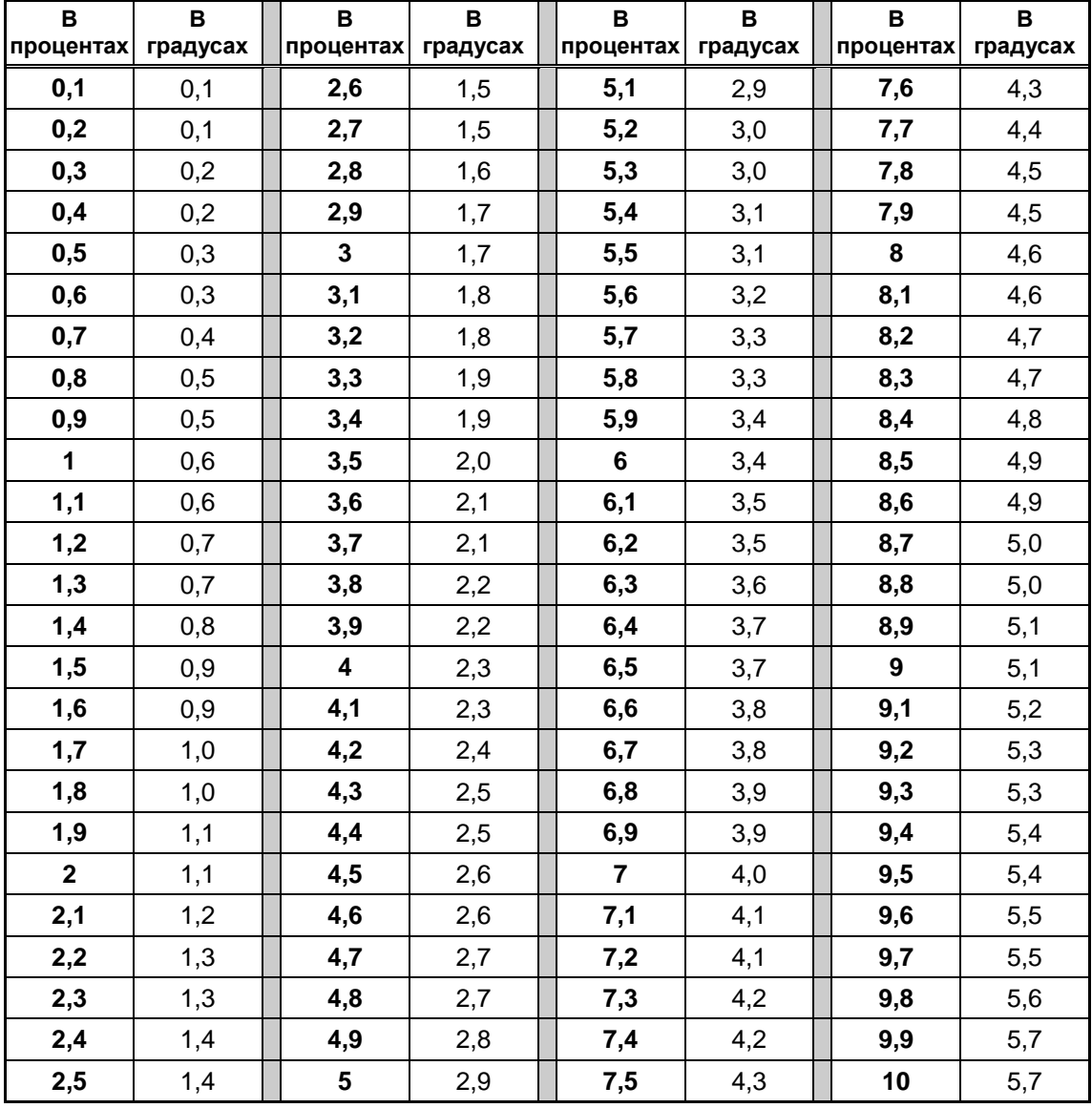

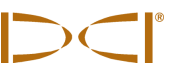

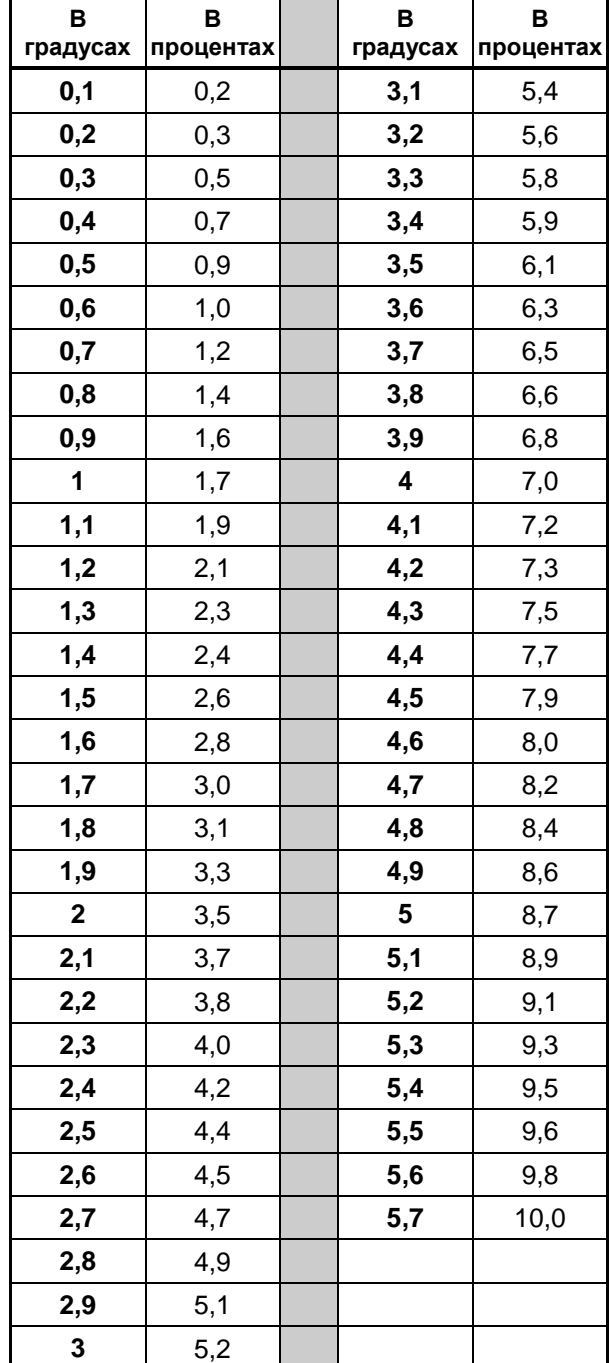

#### **Перевод процентного значения угла наклона в градусы (Зонды с расчетной точностью угла наклона в 0,1%)**
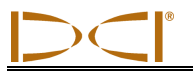

#### **Вычисление глубины по расстоянию между точками FLP и RLP**

Глубину буровой головки с зондом можно примерно рассчитать в случаях, когда в окошке индикация глубины или расстояния вызывает сомнения. Расчет возможен только в тех случаях, если значение угла наклона и отрицательные точки локации достоверно известны, а поверхность земли ровная. Для примерной оценки глубины залегания буровой головки с зондом следует измерить расстояние между точками FLP и RLP. Угол наклона буровой головки также должен быть достоверно известным. Из ниже приведенной таблицы для примерной оценки глубины следует взять делитель, который ближе всего сопоставим с углом наклона буровой головки. Затем по следующей формуле рассчитать глубину:

> Делитель Глубина =  $\frac{\text{Paccros}}{\text{Pearrons}}$

Пример: Угол наклона буровой головки равен 34%. Соответствующее значение делителя (взять из таблицы) составляет 1,50. В данном примере расстояние между точками FLP и RLP равно 11,5 футов (3,5м). Тогда глубина составит:

Глубина =  $\frac{11,5$ футов = 7,66 футов или округленно 7,7 футов (2,35 м)

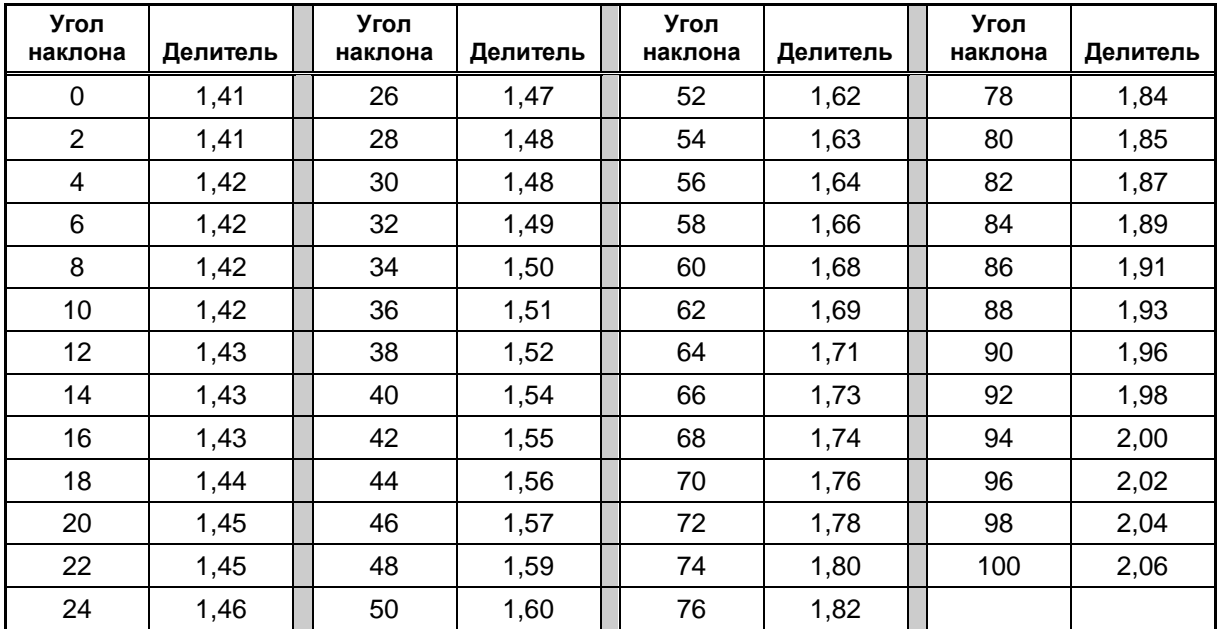

#### *Таблица приближенных значений глубины*

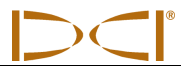

## **Примечания**

3-1100-11-K (Russian)

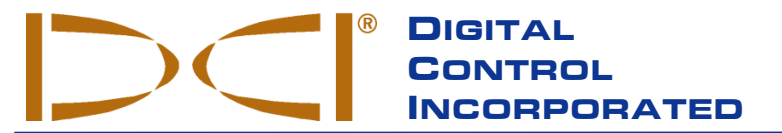

Настоящий документ является переводом с английского языка основного документа («основной документ»), который предоставляется пользователю только для удобства, копия документа прилагается. В случае каких-либо противоречий или различий в интерпретации настоящего и основного документа, следует руководствоваться основным документом.

19625 62nd Ave. S., Suite B-103 • Kent, WA 98032 USA • (425) 251-0559 OR (800) 288-3610 • FAX (253) 395-2800 **www.digitrak.com (Web Site) DCI@digital-control.com (E-mail)**

## *ОГРАНИЧЕННЫЕ ГАРАНТИЙНЫЕ ОБЯЗАТЕЛЬСТВА*

Фирма Digital Control Incorporated (DCI) гарантирует, что каждое изделие DCI (Изделие DCI) при поставке фирмой DCI соответствует опубликованным на этот момент спецификациям DCI и на весь срок гарантии (Гарантийный срок), указанный ниже, не имеет дефектов материалов или изготовления. Изложенные здесь ограниченные гарантийные обязательства (Ограниченные гарантийные обязательства) не подлежат передаче, они распространяются только на первого конечного пользователя (Пользователь), приобретающего Изделие DCI у фирмы DCI или у дилера, уполномоченного фирмой DCI на продажу Изделий DCI (Уполномоченный дилер DCI), и на эти обязательства распространяются следующие сроки, условия и ограничения:

1. Гарантийный срок двенадцать (12) месяцев распространяется на следующие новые Изделия DCI: приемники/локаторы, удаленные индикаторы, зарядные устройства для аккумуляторов и сами аккумуляторные батареи, модули DataLog® и интерфейсы сопряжения. Гарантийный срок девяносто (90) суток распространяется на все иные новые Изделия DCI, включая излучатели, принадлежности, программное обеспечение и модули. Если иное не оговорено фирмой DCI, Гарантийный срок девяносто (90) суток распространяется на: (а) бывшее в употреблении Изделие DCI, проданное фирмой DCI или Уполномоченным дилером DCI, явно выраженным образом получившим у фирмы DCI полномочия на продажу такого бывшего в употреблении Изделия DCI, и (б) услуги, предоставляемые фирмой DCI, включая тестирование, обслуживание и ремонт негарантийного изделия DCI. Гарантийный срок начинается (i) с даты отгрузки Изделия DCI фирмой DCI или (ii) с даты отгрузки (или иной доставки) Изделия DCI Уполномоченным дилером DCI Пользователю.

2. Единственное обязательство фирмы DCI согласно настоящим Ограниченным гарантийным обязательствам распространяется на ремонт, замену или регулировку по выбору фирмы DCI Изделия DCI, на которое распространяются настоящие гарантийные обязательства, и которое по решению фирмы DCI после необходимого осмотра будет признано дефектным за период указанного выше Гарантийного срока. Все связанные с гарантийными обязательствами осмотры, ремонты и регулировки должны быть проведены фирмой DCI или гарантийной сервисной службой, имеющей на это письменно оформленные полномочия от фирмы DCI. Все гарантийные рекламации должны содержать подтверждение факта приобретения, включая подтверждение даты покупки, и идентификационный заводской номер Изделия DCI.

**3. Ограниченные гарантийные обязательства имеют силу только в случаях, если: (i) Пользователь в течение четырнадцати (14) суток с момента получения Изделия DCI отправил по почте на фирму DCI полностью заполненную гарантийную регистрационную карточку на Изделие; (ii) Пользователь произвел необходимый осмотр по первом получении Изделия DCI и немедленно известил фирму DCI обо всех явных дефектах; и (iii) Пользователь выполнил все процедуры подачи гарантийной рекламации, описанные ниже.**

#### **ГАРАНТИЯ НЕ РАСПРОСТРАНЯЕТСЯ НА СЛЕДУЮЩЕЕ**

Настоящие Ограниченные гарантийные обязательства не распространяются на все повреждения, включая повреждения любого Изделия DCI, произошедшие по причине: несоблюдения инструкции пользователя DCI и иных инструкций DCI; неправильной эксплуатации; неправильного использования; небрежности; несчастного случая; пожара; наводнения; стихийных бедствий; ненадлежащего применения; подсоединения к неправильному питающему напряжению и к несоответствующему источнику электроэнергии; использования ненадлежащих предохранителей; перегрева; контакта с высокими напряжениями или вредными веществами; или иных событий, не зависящих от фирмы DCI. Настоящие Ограниченные гарантийные обязательства не распространяются на любое оборудование, не произведенное или не поставляемое фирмой DCI, а также на любые повреждения или ущерб вследствие использования какого-либо Изделия DCI вне страны поставки. Приобретая Изделие DCI и не возвратив его для возмещения убытков в течение тридцати (30) суток со дня покупки, Пользователь соглашается с условиями настоящих Ограниченных Гарантийных Обязательств, в том числе с указанными ниже ограничениями средств правовой защиты и обязательствами (не ограничиваясь только перечисленными), и соглашается тщательно оценивать пригодность Изделия DCI для целевого использования, внимательно изучать и строго следовать всем инструкциям, поставляемым фирмой DCI (включая любую обновленную информацию об Изделии DCI, доступную по указанному выше адресу DCI в сети Интернет). Ни в коем случае настоящие Ограниченные гарантийные обязательства не распространяются на какой-либо ущерб, возникший в процессе транспортировки Изделия DCI на фирму DCI или от нее.

Пользователь соглашается, что приведенные выше Ограниченные гарантийные обязательства аннулируются в следующих случаях: (i) при изменении, уничтожении или подделке любого заводского номера, идентификационных, инструктирующих или пломбирующих этикеток на Изделии DCI или (ii) при любом несанкционированном демонтаже, ремонте или модификации Изделия DCI. Ни в коем случае фирма DCI не несет ответственности за расходы или любой ущерб, вызванные любыми изменениями, модификациями или ремонтными действиями с изделием DCI, произведенными без явно выраженного письменного разрешения со стороны фирмы DCI, кроме того, фирма DCI не несет ответственности за ущерб и повреждение Изделия DCI или любого другого оборудования, находящегося в распоряжении какой-либо сервисной службы, не имеющей полномочий от фирмы DCI.

Настоящий документ является переводом с английского языка основного документа («основной документ»), который предоставляется пользователю только для удобства, копия документа прилагается. В случае каких-либо противоречий или различий в интерпретации настоящего и основного документа, следует руководствоваться основным документом.

Фирма DCI оставляет за собой право время от времени вносить изменения в конструкцию и усовершенствовать Изделия DCI, а пользователь понимает, что фирма DCI не обязана совершенствовать ранее произведенные Изделия DCI для внесения в них таких изменений.

Изложенные выше Ограниченные гарантийные обязательства являются единственным обязательством фирмы DCI и даны вместо всех иных обязательств, явно выраженных или подразумеваемых, в том числе, но не только, подразумеваемых гарантий на пригодность к продаже и пригодность для конкретного применения, и любых подразумеваемых гарантий, возникающих в ходе эксплуатации или в ходе коммерческой деятельности. Если фирма DCI по существу выполнила процедуры по гарантийной рекламации, изложенные ниже, то эти процедуры составляют единственное и исключительное средство правовой защиты Пользователя от нарушения Ограниченных гарантийных обязательств.

### **ОГРАНИЧЕНИЯ СРЕДСТВ ПРАВОВОЙ ЗАЩИТЫ И ОБЯЗАТЕЛЬСТВА**

**Ни в коем случае ни фирма DCI, ни какая-либо иная организация, связанные с созданием, производством или поставкой Изделия DCI, не несут ответственности за какой-либо ущерб, возникший вследствие использования или невозможности использования Изделия DCI, в том числе (не ограничиваясь только перечисленным) за косвенные, особые или побочные убытки или за какое-либо страхование, потерю информации, прибыль, доход или использование на основе какого-либо иска со стороны Пользователя по причине нарушения гарантийного обязательства, нарушения контракта, небрежности, излишне четкого выполнения обязательств или любой иной правовой теории, даже если фирма DCI была уведомлена о возможности такого ущерба. Ни в коем случае ответственность фирмы DCI не может превышать суммы средств, уплаченных Пользователем за Изделие DCI. В той мере, в какой любой применяемый закон не допускает исключения или ограничения случайных убытков, ущерба в виде последствий и т.п. убытков, вышеизложенные ограничения, касающиеся подобных убытков, не должны применяться.**

Настоящие Ограниченные гарантийные обязательства предоставляют Пользователю особые юридические права, кроме того, Пользователь, возможно, обладает иными правами, которые могут быть различными в разных штатах США. Настоящие Ограниченные гарантийные обязательства соответствуют законам штата Вашингтон.

### **ПРОЦЕДУРЫ ПОДАЧИ ГАРАНТИЙНОЙ РЕКЛАМАЦИИ**

1. Если у Пользователя возникли проблемы с Изделием DCI, ему следует в первую очередь обратиться к Уполномоченному дилеру DCI, у которого было приобретено это Изделие. Если Уполномоченный дилер DCI не в состоянии помочь Пользователю, следует обратиться в Отдел обслуживания заказчиков фирмы DCI, находящийся в г. Рентон (Kent), штат Вашингтон (Washington), США, по указанному выше телефону с 6:00 до 18:00 Тихоокеанского времени и поговорить с представителем Отдела обслуживания заказчиков. (Указанный выше префикс номера «800» можно набирать только в США и Канаде). Перед возвратом какого-либо изделия DCI на фирму DCI для обслуживания Пользователь должен получить номер разрешения на возврат товара (RMA). Отсутствие такого номера может привести к задержке или возврату Изделия DCI Пользователю без ремонта.

2. После разговора по телефону с представителем Отдела обслуживания заказчиков DCI представитель попытается оказать помощь Пользователю в устранении неисправности в ходе использования Изделия DCI в условиях эксплуатации. Пожалуйста, соберите все взаимосвязанное оборудование и составьте перечень заводских номеров всех Изделий DCI. Важно осуществить поиск и устранение неисправности в эксплуатации, поскольку множество неисправностей возникает не из-за дефектов Изделий DCI, а в силу ошибочных операций управления или неблагоприятных условий бурения на площадке Пользователя.

3. Если в результате эксплуатационных проверок и обсуждения этих вопросов с представителем Отдела обслуживания заказчиков DCI будет подтверждена неисправность Изделия DCI, представитель присвоит изделию номер RMA, предоставляющий право на возврат этого Изделия DCI, и предоставит указания по его транспортировке. На Пользователя возлагаются все транспортные расходы, включая все страховки. Если, получив Изделие DCI и проведя диагностические испытания, фирма DCI определит, что неисправность попадает под действие Ограниченных гарантийных обязательств, то будут произведены необходимые ремонтные и/или регулировочные работы, и нормально функционирующее Изделие DCI будет незамедлительно отправлено Пользователю. Если выявленная неисправность не подпадает под действие Ограниченных гарантийных обязательств, Пользователя проинформируют о ее причинах и предоставят ему смету расходов на ремонт. Если Пользователь согласится на техническое обслуживание или ремонт Изделия DCI фирмой DCI, необходимые работы будут без задержки произведены, и Изделие DCI будет отправлено Пользователю. Пользователю будет выставлен счет за все расходы по тестированию, ремонту и регулировке, не предусмотренные Ограниченными гарантийными обязательствами, и за транспортные расходы. В большинстве случаев ремонт производится в течение 1-2 недель.

4. Фирма DCI ограничена в возможностях предоставления арендуемого оборудования. Если Пользователю взамен неисправного необходимо арендуемое оборудование, и оно имеется в наличии, фирма DCI попытается обеспечить его срочную доставку для использования, пока неисправное оборудование проходит техническое обслуживание в фирме DCI. Фирма DCI приложит все приемлемые усилия, чтобы сократить время простоя оборудования Пользователя, вызванное гарантийной рекламацией, в той мере, в какой это зависит от фирмы DCI. Если фирма DCI предоставляет Пользователю взамен неисправного арендуемое оборудование, то неисправное оборудование должно поступить на фирму DCI не позднее вторых рабочих суток после получения Пользователем арендуемого оборудования. Пользователь должен возвратить арендуемое оборудование, используя срочную доставку, чтобы фирма DCI получила его не позднее вторых рабочих суток после получения Пользователем отремонтированного Изделия DCI. При несоблюдении указанных сроков будет взыскана арендная плата за пользование арендуемым оборудованием за каждые сутки задержки с его возвратом фирме DCI.

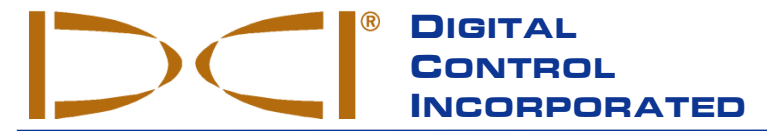

19625 62nd Ave. S., Suite B-103 • Kent, WA 98032 USA • (425) 251-0559 OR (800) 288-3610 • FAX (253) 395-2800<br>www.digitrak.com (Web Site) DCI@digital-control.com **www.digitrak.com (Web Site) DCI@digital-control.com <b>and the site of the CIA** (E-mail)

# *LIMITED WARRANTY*

Digital Control Incorporated ("DCI") warrants that when shipped from DCI each DCI product ("DCI Product") will conform to DCI's current published specifications in existence at the time of shipment and will be free, for the warranty period ("Warranty Period") described below, from defects in materials and workmanship. The limited warranty described herein ("Limited Warranty") is not transferable, shall extend only to the first enduser ("User") purchasing the DCI Product from either DCI or a dealer expressly authorized by DCI to sell DCI Products ("Authorized DCI Dealer"), and is subject to the following terms, conditions and limitations:

1. A Warranty Period of twelve (12) months shall apply to the following new DCI Products: receivers/locators, remote displays, battery chargers and rechargeable batteries, and DataLog® modules and interfaces. A Warranty Period of ninety (90) days shall apply to all other new DCI Products, including transmitters, accessories, and software programs and modules. Unless otherwise stated by DCI, a Warranty Period of ninety (90) days shall apply to: (a) a used DCI Product sold either by DCI or by an Authorized DCI Dealer who has been expressly authorized by DCI to sell such used DCI Product; and (b) services provided by DCI, including testing, servicing, and repairing an out-of-warranty DCI Product. The Warranty Period shall begin from the later of: (i) the date of shipment of the DCI Product from DCI, or (ii) the date of shipment (or other delivery) of the DCI Product from an Authorized DCI Dealer to User.

2. DCI's sole obligation under this Limited Warranty shall be limited to either repairing, replacing, or adjusting, at DCI's option, a covered DCI Product that has been determined by DCI, after reasonable inspection, to be defective during the foregoing Warranty Period. All warranty inspections, repairs and adjustments must be performed either by DCI or by a warranty claim service authorized in writing by DCI. All warranty claims must include proof of purchase, including proof of purchase date, identifying the DCI Product by serial number.

**3. The Limited Warranty shall only be effective if: (i) within fourteen (14) days of receipt of the DCI Product, User mails a fully-completed Product Registration Card to DCI; (ii) User makes a reasonable inspection upon first receipt of the DCI Product and immediately notifies DCI of any apparent defect; and (iii) User complies with all of the Warranty Claim Procedures described below.**

# **WHAT IS NOT COVERED**

This Limited Warranty excludes all damage, including damage to any DCI Product, due to: failure to follow DCI's user's manual and other DCI instructions; abuse; misuse; neglect; accident; fire; flood; Acts of God; improper applications; connection to incorrect line voltages and improper power sources; use of incorrect fuses; overheating; contact with high voltages or injurious substances; or other events beyond the control of DCI. This Limited Warranty does not apply to any equipment not manufactured or supplied by DCI nor, if applicable, to any damage or loss resulting from use of any DCI Product outside the designated country of use. By accepting a DCI Product and not returning it for a refund within thirty (30) days of purchase, User agrees to the terms of this Limited Warranty, including without limitation the Limitation of Remedies and Liability described below, and agrees to carefully evaluate the suitability of the DCI Product for User's intended use and to thoroughly read and strictly follow all instructions supplied by DCI (including any updated DCI Product information which may be obtained at the above DCI website). In no event shall this Limited Warranty cover any damage arising during shipment of the DCI Product to or from DCI.

User agrees that the following will render the above Limited Warranty void: (i) alteration, removal or tampering with any serial number, identification, instructional, or sealing labels on the DCI Product, or (ii) any unauthorized disassembly, repair or modification of the DCI Product. In no event shall DCI be responsible for the cost of or any damage resulting from any changes, modifications, or repairs to the DCI Product not expressly authorized in writing by DCI, and DCI shall not be responsible for the loss of or damage to the DCI Product or any other equipment while in the possession of any service agency not authorized by DCI.

DCI reserves the right to make changes in design and improvements upon DCI Products from time to time, and User understands that DCI shall have no obligation to upgrade any previously manufactured DCI Product to include any such changes.

The foregoing Limited Warranty is DCI's sole warranty and is made in place of all other warranties, express or implied, including but not limited to the implied warranties of merchantability and fitness for a particular purpose, implied warranty of non-infringement, and any implied warranty arising from course of performance, course of dealing, or usage of trade. If DCI has substantially complied with the warranty claim procedures described below, such procedures shall constitute User's sole and exclusive remedy for breach of the Limited Warranty.

### **LIMITATION OF REMEDIES AND LIABILITY**

**In no event shall DCI nor anyone else involved in the creation, production, or delivery of the DCI Product be liable for any damages arising out of the use or inability to use the DCI Product, including but not limited to indirect, special, incidental, or consequential damages or for any cover, loss of information, profit, revenue or use based upon any claim by User for breach of warranty, breach of contract, negligence, strict liability, or any other legal theory, even if DCI has been advised of the possibility of such damages. In no event shall DCI's liability exceed the amount User has paid for the DCI Product. To the extent that any applicable law does not allow the exclusion or limitation of incidental, consequential or similar damages, the foregoing limitations regarding such damages shall not apply.**

This Limited Warranty gives you specific legal rights, and you may also have other rights which vary from state to state. This Limited Warranty shall be governed by the laws of the State of Washington.

# **WARRANTY CLAIM PROCEDURES**

1. If you are having problems with your DCI Product, you must first contact the Authorized DCI Dealer where it was purchased. If you are unable to resolve the problem through your Authorized DCI Dealer, contact DCI's Customer Service Department in Kent, Washington, USA at the above telephone number between 6:00 a.m. and 6:00 p.m. Pacific Time and ask to speak with a customer service representative. (The above "800" number is available for use only in the USA and Canada.) Prior to returning any DCI Product to DCI for service, you must obtain a Return Merchandise Authorization (RMA) number. Failure to obtain a RMA may result in delays or return to you of the DCI Product without repair.

2. After contacting a DCI customer service representative by telephone, the representative will attempt to assist you in troubleshooting while you are using the DCI Product during actual field operations. Please have all related equipment available together with a list of all DCI Product serial numbers. It is important that field troubleshooting be conducted because many problems do not result from a defective DCI Product, but instead are due to either operational errors or adverse conditions occurring in the User's drilling environment.

3. If a DCI Product problem is confirmed as a result of field troubleshooting discussions with a DCI customer service representative, the representative will issue a RMA number authorizing the return of the DCI Product and will provide shipping directions. You will be responsible for all shipping costs, including any insurance. If, after receiving the DCI Product and performing diagnostic testing, DCI determines the problem is covered by the Limited Warranty, required repairs and/or adjustments will be made, and a properly functioning DCI Product will be promptly shipped to you. If the problem is not covered by the Limited Warranty, you will be informed of the reason and be provided an estimate of repair costs. If you authorize DCI to service or repair the DCI Product, the work will be promptly performed and the DCI Product will be shipped to you. You will be billed for any costs for testing, repairs and adjustments not covered by the Limited Warranty and for shipping costs. In most cases, repairs are accomplished within 1 to 2 weeks.

4. DCI has a limited supply of loaner equipment available. If loaner equipment is required by you and is available, DCI will attempt to ship loaner equipment to you by overnight delivery for your use while your equipment is being serviced by DCI. DCI will make reasonable efforts to minimize your downtime on warranty claims, limited by circumstances not within DCI's control. If DCI provides you loaner equipment, your equipment must be received by DCI no later than the second business day after your receipt of loaner equipment. You must return the loaner equipment by overnight delivery for receipt by DCI no later than the second business day after your receipt of the repaired DCI Product. Any failure to meet these deadlines will result in a rental charge for use of the loaner equipment for each extra day the return of the loaner equipment to DCI is delayed.